### **Oracle Financial Services Liquidity Risk Solution**

**Analytics User Guide** 

Release 8.1.2.0.0

Jul 2022

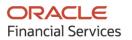

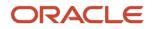

OFS Liquidity Risk Solution Analytics User Guide

Copyright © 2022 Oracle and/or its affiliates. All rights reserved.

This software and related documentation are provided under a license agreement containing restrictions on use and disclosure and are protected by intellectual property laws. Except as expressly permitted in your license agreement or allowed by law, you may not use, copy, reproduce, translate, broadcast, modify, license, transmit, distribute, exhibit, perform, publish, or display any part, in any form, or by any means. Reverse engineering, disassembly, or decompilation of this software, unless required by law for interoperability, is prohibited.

The information contained herein is subject to change without notice and is not warranted to be errorfree. If you find any errors, please report them to us in writing.

If this is software or related documentation that is delivered to the U.S. Government or anyone licensing it on behalf of the U.S. Government, then the following notice is applicable:

U.S. GOVERNMENT END USERS: Oracle programs, including any operating system, integrated software, any programs installed on the hardware, and/or documentation, delivered to U.S. Government end users are "commercial computer software" pursuant to the applicable Federal Acquisition Regulation and agency-specific supplemental regulations. As such, use, duplication, disclosure, modification, and adaptation of the programs, including any operating system, integrated software, any programs installed on the hardware, and/or documentation, shall be subject to license terms and license restrictions applicable to the programs. No other rights are granted to the U.S. Government.

This software or hardware is developed for general use in a variety of information management applications. It is not developed or intended for use in any inherently dangerous applications, including applications that may create a risk of personal injury. If you use this software or hardware in dangerous applications, then you shall be responsible to take all appropriate fail-safe, backup, redundancy, and other measures to ensure its safe use. Oracle Corporation and its affiliates disclaim any liability for any damages caused by use of this software or hardware in dangerous applications.

Oracle and Java are registered trademarks of Oracle and/or its affiliates. Other names may be trademarks of their respective owners.

Intel and Intel Xeon are trademarks or registered trademarks of Intel Corporation. All SPARC trademarks are used under license and are trademarks or registered trademarks of SPARC International, Inc. AMD, Opteron, the AMD logo, and the AMD Opteron logo are trademarks or registered trademarks of Advanced Micro Devices. UNIX is a registered trademark of The Open Group.

This software or hardware and documentation may provide access to or information about content, products, and services from third parties. Oracle Corporation and its affiliates are not responsible for and expressly disclaim all warranties of any kind with respect to third-party content, products, and services unless otherwise set forth in an applicable agreement between you and Oracle. Oracle Corporation and its affiliates will not be responsible for any loss, costs, or damages incurred due to your access to or use of third-party content, products, or services, except as set forth in an applicable agreement between you and Oracle.

For information on third party licenses, click here.

# **Document Control**

| Version Number | Revision Date      | Change Log                             |
|----------------|--------------------|----------------------------------------|
| 1.0            | Created: July 2022 | Captured updates for 8.1.2.0.0 release |

# **Table of Contents**

| 1 Pr | eface                                                                               | 9  |
|------|-------------------------------------------------------------------------------------|----|
| 1.1  | Scope of the Guide                                                                  | 9  |
| 1.2  | Intended Audience                                                                   | 9  |
| 1.3  | Access to Oracle Support                                                            | 9  |
| 1.4  | Related Information Sources                                                         | 10 |
| 1.5  | What is New in this Release                                                         | 10 |
| 1.5  | 1.1 Installing this Major Release                                                   |    |
| 2 Li | quidity Risk Reports                                                                | 11 |
| 3 Li | quidity Gap Subject Area                                                            | 13 |
| 3.1  | Liquidity Gap Summary in Base Currency                                              | 14 |
| 3.2  | Liquidity Gap Summary in <currency type=""></currency>                              | 15 |
| 3.3  | Liquidity Gap Historical Variance Analysis in Base Currency                         | 17 |
| 3.4  | Liquidity Gap Historical Variance Analysis in <currency type=""></currency>         | 20 |
| 3.5  | Liquidity Gap Variance Across Runs in Base Currency                                 | 22 |
| 3.6  | Liquidity Gap Variance Across Runs in <currency type=""></currency>                 | 24 |
| 3.7  | Dynamic Balance Sheet - Base Currency                                               | 27 |
| 3.8  | Dynamic Balance Sheet - <currency type=""></currency>                               | 27 |
| 4 D  | etailed Gap Analysis Subject Area                                                   | 29 |
| 4.1  | Detailed Bucket-wise Gap Report in Base Currency                                    |    |
| 4.2  | Detailed Bucket-wise Gap Report in <currency type=""></currency>                    |    |
| 4.3  | Liquidity Gap across Stress Scenarios in <currency type=""></currency>              | 32 |
| 4.4  | Gap Report of Top N Customers                                                       |    |
| 4.5  | Liquidity Gap across Time in Base Currency                                          | 35 |
| 4.6  | Liquidity Gap across Time in <currency type=""></currency>                          |    |
| 5 Co | ounterbalancing Subject Area                                                        | 37 |
| 5.1  | Bucket-wise Net Gap Analysis Post Counterbalancing in <currency type=""></currency> |    |
| 5.2  | Liquidity Gap Report adjusted for Counterbalancing Effects in Local Currency        |    |
| 5.3  | Counterbalancing Strategy Details                                                   | 41 |
| 6 Li | quidity Ratios Subject Area                                                         |    |

| 6.1    | Liquidity Ratios                                                           |    |
|--------|----------------------------------------------------------------------------|----|
| 6.2    | Liquidity Coverage Ratio Components                                        |    |
| 6.3    | Net Stable Funding Ratio Components                                        |    |
| 6.4    | Liquidity Coverage Ratio by Significant Currencies                         |    |
| 6.5    | Liquidity Ratio Historical Variance Analysis                               |    |
| 7 EB   | A Temporary High Balance Subject Area                                      | 51 |
| 7.1    | Legal Entity and Branch Details                                            | 51 |
| 7.2    | Insurance Allocation at Customer Level                                     | 52 |
| 7.3    | Temporary High Balance Events Coverage at Bank Level                       | 53 |
| 7.4    | Insurance Allocation By Product                                            | 54 |
| 8 LC   | R Details Subject Area                                                     | 56 |
| 8.1    | High-Quality Liquid Assets                                                 |    |
| 8.2    | Break up of Stock of High-Quality Liquid Assets                            |    |
| 8.3    | Break up of Stock of HQLA Denominated in Significant Currencies            | 61 |
| 8.4    | Liquidity Transferability Restrictions                                     |    |
| 8.5    | Liquidity Ratio Trend Analysis                                             |    |
| 9 NS   | SFR Details Subject Area                                                   | 65 |
| 9.1    | NSFR Constituents by Product Types                                         | 65 |
| 9.2    | NSFR Breakup by Maturity                                                   |    |
| 9.3    | Off-Balance Sheet Items by Absolute Value                                  | 67 |
| 9.4    | RSF Assets by Encumbrance Period                                           |    |
| 9.5    | NSFR Trend Analysis                                                        | 68 |
| 10 Re  | gulation YY Subject Area                                                   | 70 |
| 10.1   | Available and Required Liquidity Buffer                                    | 70 |
| 10.2   | Buffer and Buffer Requirements Across Stress Horizons                      | 71 |
| 10.3   | Cash Flow Projections                                                      | 72 |
| 10.4   | Available Buffer Composition                                               | 73 |
| 11 Int | tra-day Liquidity Metrics Subject Area                                     | 76 |
| 11.1   | Daily Maximum Intraday Liquidity Usage                                     |    |
| 11.2   | Start of Day Available Intraday Liquidity in <currency type=""></currency> | 77 |

| 11.3   | Total Payments in <currency type=""></currency>                                                      |     |
|--------|----------------------------------------------------------------------------------------------------|-----|
| 11.4   | Time-Specific Obligations in <currency type=""></currency>                                           |     |
| 11.5   | Value of Payments Made on Behalf of Correspondent Banking Customers in <currency type=""></currency> | 80  |
| 11.6   | Intraday Credit Lines Extended to Correspondent Banking Customers in <currency type=""></currency>   | 80  |
| 11.7   | Intra-day Throughput in <currency type=""></currency>                                                |     |
| 11.8   | Trend Analysis                                                                                       | 82  |
| 12 Int | ra-Day Real-Time Monitoring Subject Area                                                             | 84  |
| 12.1   | Available Credit Lines                                                                               |     |
| 12.2   | Available Intraday Eligible Sources of Liquidity                                                     |     |
| 12.3   | Time Specific Obligations                                                                            |     |
| 12.4   | Payments Snapshot                                                                                    |     |
| 12.5   | Cumulative Net Position                                                                              |     |
| 12.6   | Payments Received                                                                                    |     |
| 12.7   | Payments Sent                                                                                        |     |
| 13 Int | erim Results Subject Area                                                                            | 90  |
| 13.1   | Interim Results across Buckets                                                                       | 90  |
| 13.2   | Interim Liquidity Gaps across Business Assumptions                                                   | 91  |
| 14 Fu  | nding Concentration Subject Area                                                                     | 93  |
| 14.1   | Concentration of Funding Liabilities across Dimensions                                               | 93  |
| 14.2   | Total Contribution of Significant Currency to Funding Liabilities Across Time                        | 94  |
| 14.3   | List of Assets by Significant Currencies                                                             |     |
| 14.4   | List of Liabilities by Significant Currencies                                                        |     |
| 15 Da  | ta Analysis Subject Area                                                                             | 98  |
| 15.1   | Deposit Balances                                                                                     |     |
| 15.2   | Loan Balances                                                                                        |     |
| 15.3   | Marketable Assets                                                                                    | 100 |
| 15.4   | Repos                                                                                                | 101 |
| 15.5   | Delinquency Report                                                                                   | 102 |
| 15.6   | Delinquent Customer                                                                                  | 103 |
| 16 Fo  | rward Liquidity Analysis Subject Area                                                                | 105 |

| 16.1         | Forward Liquidity Gap - <currency type=""></currency>                    |     |
|--------------|--------------------------------------------------------------------------|-----|
| 16.2         | Forward Liquidity Ratio Analysis                                         |     |
| 16.3         | Balance Sheet Mismatch                                                   |     |
| 16.4         | Forward Balance Position                                                 |     |
| 17 Fo        | rward Liquidity Across Dates Subject Area                                | 111 |
| 17.1         | Forward Liquidity Gap Variance Analysis in <currency type=""></currency> | 111 |
| 17.2         | Forward Liquidity Gap Across Dates in <currency type=""></currency>      |     |
| 17.3         | Forward Liquidity Ratio Variance Analysis                                | 114 |
| 17.4         | Forward Liquidity Ratio Across Dates                                     |     |
| 17.5         | Forward Balance Analysis Across Dates                                    | 117 |
| 18 HK        | KMA Reports                                                              | 119 |
| 18.1         | Liquidity Maintenance Ratio                                              |     |
| 18.1         | 1.1 Liquefiable Assets                                                   |     |
| 18.1         | 1.2 Deductions from Liquefiable Assets                                   |     |
| 18.1         | 1.3 Qualifying Liabilities                                               |     |
| 18.1         | 1.4 Deductions from Qualifying Liabilities                               |     |
| 19 Ba        | nk Negara Malaysia Dashboard Reports                                     | 126 |
| 19.1         | Liquidity Ratios                                                         |     |
| 19.2         | Liquidity Ratio Historical Variance Analysis                             |     |
| 19.3         | Investment Account Holdings by Counterparty Type                         |     |
| 19.4         | Net Stable Funding Ratio                                                 |     |
| 19.5         | Consolidated Net Stable Funding Ratio                                    |     |
| 20 De        | eposit Insurance                                                         | 131 |
| 20.1         | Insurance Determination Summary                                          |     |
| 20.2         | Figures at a Glance                                                      |     |
| 20.3         | ORC wise Distribution Number                                             |     |
|              |                                                                          |     |
| 20.4         | ORC wise Distribution Amounts                                            |     |
| 20.4<br>20.5 | ORC wise Distribution Amounts<br>Party wise Distribution                 |     |
|              | Party wise Distribution                                                  |     |
| 20.5         | Party wise Distribution<br>5.1 ORC Type                                  |     |

# 1 Preface

This section provides a brief description of the scope, the audience, the references, the organization of the user guide, and conventions incorporated into the user guide.

**Topics:** 

- Scope of the Guide
- Intended Audience
- Access to Oracle Support
- <u>Related Information Sources</u>
- What is New in this Release

### **1.1** Scope of the Guide

The objective of this user guide is to provide comprehensive information about the reports available in Oracle Financial Services Liquidity Risk Management, Release 8.1.2.0.0. This analytics user guide is intended to help you understand the reports which are part of Oracle Financial Services Liquidity Risk Management (LRM) Release 8.1.0.0.0 and details the dashboard reports and regulatory templates used in the computation and management of Liquidity Risk.

### **1.2** Intended Audience

Welcome to Release 8.1.2.0.0 of the Oracle Financial Services Liquidity Risk Management Analytics user guide. This manual is intended for the following audience:

- Business Users: This user reviews the functional requirements and information sources, such as reports.
- Strategists: This user identifies strategies to maintain an ideal liquidity ratio and liquidity gap based on the estimated inflow and outflow of cash.
- Data Analysts: This user helps clean, validate, and import data into the OFSAA Download Specification Format.

### **1.3** Access to Oracle Support

Oracle customers have access to electronic support through <u>My Oracle Support</u>. For information, visit <u>http://www.oracle.com/pls/topic/lookup?ctx=acc&id=info</u>

Or visit <u>http://www.oracle.com/pls/topic/lookup?ctx=acc&id=trs</u> if you are hearing impaired.

### **1.4 Related Information Sources**

We strive to keep this document and all other related documents updated regularly; visit the <u>OHC</u> <u>Documentation Library</u> to download the latest version available. The list of related documents is provided here:

OHC Documentation Library for OFS Liquidity Risk Solution

- OFS Liquidity Risk Solution Application Pack Release Notes
- OFS Liquidity Risk Solution Application Pack Installation Guide
- OFS Liquidity Risk Solution Analytics User Guide
- OFS Liquidity Risk Measurement and Management User Guide

### OHC Documentation Library for OFS AAAI Application Pack:

- OFS Advanced Analytical Applications Infrastructure (OFS AAAI) Application Pack Installation and Configuration Guide
- OFS Analytical Applications Infrastructure User Guide

### **Additional Reference Documents:**

- OFSAA Licensing User Manual
- OFS Analytical Applications Technology Matrix
- OFS Analytical Applications Infrastructure Security Guide
- OFS LRS Security Guides
- Oracle Financial Services Analytical Applications Infrastructure Cloning Guide
- OFS LRS Cloning Guide
- OFS LRS Cloning Guide
- OFSAAI FAQ Document

### **1.5** What is New in this Release

The Oracle Financial Services Liquidity Risk Solution Analytics Release 8.1.2.0.0 is an enhancement of the existing Oracle Financial Services Liquidity Risk Solution Analytics Release 8.1.0.0.0.

### **1.5.1** Installing this Major Release

For detailed instructions to install this Major Release, see the <u>Oracle Financial Services Liquidity Risk</u> <u>Solution Installation Guide.</u>

# 2 Liquidity Risk Reports

Regulatory requirements, whether regional or globally such as BCBS 239, require banks to have stringent risk reporting practices throughout the organization. Banks across jurisdictions are gearing up to comply with the new stringent reporting requirements to comply with frequent regulatory submissions and management reporting. Oracle Financial Services Liquidity Risk Management helps drive this with an extensive set of preconfigured regulatory templates, graphical reports, and dashboards to address complex reporting requirements on-demand.

Oracle Financial Services Liquidity Risk Management aims to provide a complete solution to its liquidity risk reporting challenges. This document also details the liquidity risk-related business requirements for intraday monitoring metrics. BIS has issued guidelines to calculate and monitor intraday liquidity management. These guidelines are meant to complement its earlier set of guidelines on risk management and supervision of funding liquidity including the Basel III guidelines.

For viewing the liquidity position of a bank as of a forward date or dates under contractual, BAU, and stress conditions Liquidity Risk Forecasting Reports are introduced. LRM Forecasting is required to measure and monitor the liquidity metrics within the limit boundaries, regulatory requirements, and market expectations.

Oracle Financial Services Liquidity Risk Solution Analytics, provides a preconfigured set of Forecasting canned dashboards, with graphical and tabular reports, and detailed drill-down reports.

This document provides details around the dashboard reports and regulatory templates supported by the application.

The reports are divided and displayed into two dashboards: Management Reports and Graphical Reports for which detailed drill-downs are available in the Liquidity Risk dashboard. Whereas, the regulatory templates and associated reports are available in the Regulatory Reporting dashboard.

The reports which form part of the Liquidity Risk dashboard are grouped into the following subject areas based on their functionality:

- Liquidity Gap
- Detailed Gap Analysis
- Counterbalancing
- Liquidity Ratios
- LCR Details
- NSFR Details
- Regulation YY
- Intraday Liquidity Metrics
- Real-Time Monitoring
- Interim Results
- Funding Concentration
- Data Analysis
- Forward Liquidity Analysis

- Forward Liquidity Across Dates
- Hong Kong Monetary Authority
- Bank Negara Malaysia
- Deposit Insurance

For a complete list of reports, see <u>Annexure A: List of LRM Reports</u>.

### NOTE

The liquidity risk reports, which were earlier being packaged along with OFS Asset Liability Management Analytics, are now available as part of OFS Liquidity Risk Management. The reports continue to be available as part of OFS ALM Analytics up to version 6.2 to support reporting for OFS LRM v3.0. This change is applicable from version OFS LRM v8.0 onwards.

# 3 Liquidity Gap Subject Area

Liquidity Gap tab consists of the following page level filters which apply to all the reports in this subject area.

| Dashboard Name                   | Liquidity Risk                                                                                                    |
|----------------------------------|----------------------------------------------------------------------------------------------------|
| Subject Area                     | Liquidity Gap                                                                                                    |
| Page-Level Filters               | <ul> <li>Calendar Date: This is a selection from the calendar.</li> <li>Process/Run: This is a drop-down selection. The drop-down list is filtered based on the date selected.</li> <li>Scenario Name: This is a drop-down selection. The drop-down list is filtered based on the Run selected.</li> <li>Run Execution ID: This is a drop-down selection. The drop-down list is filtered based on As of Date, Run, and Scenario selected.</li> <li>Legal Entity: This is a drop-down selection. The drop-down list is filtered based on As of Date, Run, and Scenario selected.</li> <li>Currency Code: This is a drop-down selection. This is a drop-down list of natural currencies.</li> <li>Currency Type: This is a drop-down selection of one of the following options: Local Currency and Reporting Currency.</li> <li>Reporting Bucket Definition: This is a drop-down selection. The drop-down list is displayed based on the Time Bucket Definition selected in the given Run.</li> <li>Bucket Level: This is a drop-down selection. The drop-down list is filtered based on the Run selection. The drop-down list is filtered pased on the Run selection. The drop-down list is filtered based on the Run selected.</li> </ul> |
| Page-Level Display<br>Parameters | Run Type<br>Consolidation Type                                                                                                    |

 Table 1: Liquidity Risk Dashboard Parameters

The following reports are displayed as part of the Liquidity Gap subject area.

#### Topics:

- Liquidity Gap Summary in Base Currency
- Liquidity Gap Summary in <Currency Type>
- Liquidity Gap Historical Variance Analysis in Base Currency
- Liquidity Gap Historical Variance Analysis in <Currency Type>
- Liquidity Gap Variance Across Runs in Base Currency
- Liquidity Gap Variance Across Runs in <Currency Type>
- Dynamic Balance Sheet Base Currency
- Dynamic Balance Sheet <Currency Type>

# 3.1 Liquidity Gap Summary in Base Currency

This section describes the parameters of the Liquidity Gap Summary in Base Currency report.

| Report Level Filters       Not applicable         This report displays the liquidity gap results in each selected natural currency for the time bucket selected. Both the graphical and tabular repord displays the gap in terms of both principal and interest. The time buckets are displayed based on the bucket level selected as part of the page level filter.         Graphical Report:       Combination of Line and Stacked Column Chart         Time Buckets of the selected bucket level are displayed on the x-axis. Principal and interest gaps are displayed on the y-axis as stacked column values. The cumulative gap is displayed on the y-axis as a line.         Tabular Report:       The following are displayed as row items:         Inflows: Principal, Interest, and Total       Outflows: Principal, Interest, and Total | ame Lio               | quidity Gap Summary in Base Currency                                                                                                    |
|----------------------------------------------------------------------------------------------------|-----------------------|----------------------------------------------------------------------------------------------------|
| Report Descriptioncurrency for the time bucket selected. Both the graphical and tabular repord displays the gap in terms of both principal and interest. The time buckets are displayed based on the bucket level selected as part of the page level filter.Graphical Report:<br>Combination of Line and Stacked Column Chart<br>Time Buckets of the selected bucket level are displayed on the x-axis.<br>Principal and interest gaps are displayed on the y-axis as stacked column values. The cumulative gap is displayed on the y-axis as a line.Report TypeInflows: Principal, Interest, and TotalLiquidity Gap: Principal, Interest, and Total                                                                                                    | evel Filters No       | ot applicable                                                                                                    |
| Report TypeCombination of Line and Stacked Column ChartTime Buckets of the selected bucket level are displayed on the x-axis.<br>Principal and interest gaps are displayed on the y-axis as stacked column<br>values. The cumulative gap is displayed on the y-axis as a line.Tabular Report:<br>The following are displayed as row items:<br>• Inflows: Principal, Interest, and Total<br>• Liquidity Gap: Principal, Interest, and Total                                                                                                    | escription dis<br>are | rrency for the time bucket selected. Both the graphical and tabular report splays the gap in terms of both principal and interest. The time buckets e displayed based on the bucket level selected as part of the page level |
| Report TypeCombination of Line and Stacked Column ChartTime Buckets of the selected bucket level are displayed on the x-axis.<br>Principal and interest gaps are displayed on the y-axis as stacked column<br>values. The cumulative gap is displayed on the y-axis as a line.Tabular Report:<br>The following are displayed as row items:<br>                                                                                                    | Gr                    | aphical Report:                                                                                                    |
| Principal and interest gaps are displayed on the y-axis as stacked column<br>values. The cumulative gap is displayed on the y-axis as a line.Tabular Report:The following are displayed as row items:• Inflows: Principal, Interest, and Total• Outflows: Principal, Interest, and Total• Liquidity Gap: Principal, Interest, and Total                                                                                                    |                       |                                                                                                    |
| Report TypeThe following are displayed as row items:• Inflows: Principal, Interest, and Total• Outflows: Principal, Interest, and Total• Liquidity Gap: Principal, Interest, and Total                                                                                                    | Pri                   | ncipal and interest gaps are displayed on the y-axis as stacked column                                                                                                    |
| <ul> <li>Inflows: Principal, Interest, and Total</li> <li>Outflows: Principal, Interest, and Total</li> <li>Liquidity Gap: Principal, Interest, and Total</li> </ul>                                                                                                    | Ta                    | bular Report:                                                                                                    |
| Report Type• Outflows: Principal, Interest, and Total• Liquidity Gap: Principal, Interest, and Total                                                                                                    | Th                    | e following are displayed as row items:                                                                                                    |
| <ul> <li>Liquidity Gap: Principal, Interest, and Total</li> </ul>                                                                                                    |                       | Inflows: Principal, Interest, and Total                                                                                                    |
|                                                                                                    | pe                    | Outflows: Principal, Interest, and Total                                                                                                    |
|                                                                                                    | •                     | Liquidity Gap: Principal, Interest, and Total                                                                                                    |
| Gap as % of Total Outflows                                                                                                    | •                     | Gap as % of Total Outflows                                                                                                    |
| Gap Limit                                                                                                    |                       | Gap Limit                                                                                                    |
| Deviation from Gap Limit                                                                                                    | •                     | Deviation from Gap Limit                                                                                                    |
| Cumulative Gap: Principal, Interest, and Total                                                                                                    | •                     | Cumulative Gap: Principal, Interest, and Total                                                                                                    |
| The time buckets corresponding to the bucket level selected as part of the page level filter are displayed as column items.                                                                                                    |                       |                                                                                                    |
| Legal Entity                                                                                                    |                       | Legal Entity                                                                                                    |
| Currency                                                                                                    | •                     | Currency                                                                                                    |
| Principal or Interest Cash Flows                                                                                                    | •                     | Principal or Interest Cash Flows                                                                                                    |
| Line of Business                                                                                                    | •                     | Line of Business                                                                                                    |
| Dimensions • Product Type                                                                                                    | ns                    | Product Type                                                                                                    |
| Product                                                                                                    |                       | Product                                                                                                    |
| Customer Type                                                                                                    |                       | Customer Type                                                                                                    |
| Customer                                                                                                    |                       | Customer                                                                                                    |
| Account                                                                                                    |                       | Account                                                                                                    |
| Principal Cash Flows                                                                                                    |                       | Principal Cash Flows                                                                                                    |
| Base Measures    Interest Cash Flows                                                                                                    |                       |                                                                                                    |
| Gap Limit                                                                                                    |                       |                                                                                                    |

#### Table 2: Liquidity Gap Summary in Base Currency Report Parameters

|                   | Total Inflows                                                                                                    |
|-------------------|----------------------------------------------------------------------------------------------------|
|                   | Total Outflows                                                                                                    |
| Computed Measures | <ul> <li>Liquidity Gap: Principal, Interest, and Total</li> </ul>                                                                                                    |
| Computed Measures | Gap as % of Total Outflows                                                                                                    |
|                   | Deviation from Gap Limit                                                                                                    |
|                   | Cumulative Gap: Principal, Interest, and Total                                                                                                    |
|                   | Graphical Report:                                                                                                    |
|                   | Clicking each column in the column chart.                                                                                                    |
| Drill-through On  | Tabular Report:                                                                                                    |
|                   | Row-level drill-through on the principal, interest, and total components of<br>Inflows, Outflows, and Liquidity Gap. The column drill-through on each time<br>bucket column is no longer required.                                                                                                    |
|                   | The drill-down sequence remains unchanged for both the tabular and graphical reports as follows:                                                                                                    |
|                   | Level 1: Line of Business                                                                                                    |
|                   | Level 2: Product Type                                                                                                    |
|                   | Level 3: Product                                                                                                    |
|                   | Level 4: Customer Type                                                                                                    |
|                   | Level 5: Customer                                                                                                    |
|                   | Level 6: Account                                                                                                    |
|                   | Graphical Report:                                                                                                    |
| Drill-through's   | On clicking each column the drill-through report will display the breakup of<br>all 3 measures, such as principal, interest, and cumulative gap across the<br>dimension on the drill-through. All drill-through reports are a combination<br>of line and stacked column charts as per the original report. |
|                   | Tabular Report:                                                                                                    |
|                   | Drill-through is enabled on the following row items as per the existing drill-<br>through sequence:                                                                                                    |
|                   | Inflows: Principal, Interest, and Total                                                                                                    |
|                   | Outflows: Principal, Interest, and Total                                                                                                    |
|                   | Liquidity Gap: Principal, Interest, and Total                                                                                                    |

# 3.2 Liquidity Gap Summary in <Currency Type>

This section describes the parameters of the Liquidity Gap Summary in <Currency Type> report.

#### Table 3: Liquidity Gap Summary in <Currency Type> Report Parameters

| Report Name          | Liquidity Gap Summary in <currency type=""></currency> |
|----------------------|--------------------------------------------------------|
| Report Level Filters | Not applicable                                         |

| Report Description         The name of this report changes based on the Currency Type is selected as part of the page level filters. For instance, if the currency type is selected as Reporting Currency.           This report displays the fiquidity gap results in the selected currency type for the time bucket selected. Both the graphical and tabular report displays the gap in terms of both principal and interest. Time buckets are displayed based on the bucket level selected as part of the page level filter.           Graphical Report:         Combination of Line and Stacked Column Chart           Time Buckets of the selected bucket level are displayed on the x-axis. Principal and interest, gaps are displayed on the y-axis as stacked column values. The cumulative gap is displayed on the y-axis as a line.           Tabular Report:         The following are displayed as row items:           Inflows: Principal, Interest, and Total         Outflows: Principal, Interest, and Total           Outflows: Principal, Interest, and Total         Cap as % of Total Outflows           Ine del Bitier         Principal can Interest Cash Flows           Line of Business         Principal cash Flows           Principal Cash Flows         Interest Cash Flows           Line of Business         Interest, and Total           Currency         Principal Cash Flows           Line of Business         Interest Cash Flows           Line of Business         Interest Cash Flows           Line of Business         Interest Cash Flows                                                                                                    |                    |                                                                                                    |
|----------------------------------------------------------------------------------------------------|--------------------|----------------------------------------------------------------------------------------------------|
| Report TypeCombination of Line and Stacked Column Chart<br>Time Buckets of the selected bucket level are displayed on the x-axis.<br>Principal and interest gaps are displayed on the y-axis as stacked column<br>values. The cumulative gap is displayed on the y-axis as a line.Report TypeTabular Report:<br>The following are displayed as row items:<br>• Inflows: Principal, Interest, and Total<br>• Outflows: Principal, Interest, and Total<br>• Outflows: Principal, Interest, and Total<br>• Outflows: Principal, Interest, and Total<br>• Outflows: Principal, Interest, and Total<br>• Outflows: Gap Limit<br>• Deviation from Gap Limit<br>• Deviation from Gap Limit<br>• Cumulative Gap: Principal, Interest, and Total<br>• Deviation from Gap Limit<br>• Cumulative Gap: Principal, Interest, and Total<br>• Deviation from Gap Limit<br>• Cumulative Gap: Principal, Interest, and Total<br>• Deviation from Gap Limit<br>• Cume buckets corresponding to the bucket level selected as part of the<br>page level filter are displayed as column items.Dimensions• Legal Entity<br>• Currency<br>• Principal or Interest Cash Flows<br>• Line of Business<br>• Product Type<br>• Product Type<br>• Product<br>• Customer Type<br>• Customer<br>• AccountBase Measures• Principal Cash Flows<br>• Interest Cash Flows<br>• Interest Cash Flows                                                                                                    | Report Description | part of the page level filters. For instance, if the currency type is selected as<br>Reporting Currency, the name of this report is displayed as Liquidity Gap<br>Summary in Reporting Currency.<br>This report displays the liquidity gap results in the selected currency type<br>for the time bucket selected. Both the graphical and tabular report displays<br>the gap in terms of both principal and interest. Time buckets are displayed |
| Report TypeCombination of Line and Stacked Column Chart<br>Time Buckets of the selected bucket level are displayed on the x-axis.<br>Principal and interest gaps are displayed on the y-axis as stacked column<br>values. The cumulative gap is displayed on the y-axis as a line.Report TypeTabular Report:<br>The following are displayed as row items:<br>• Inflows: Principal, Interest, and Total<br>• Outflows: Principal, Interest, and Total<br>• Outflows: Principal, Interest, and Total<br>• Outflows: Principal, Interest, and Total<br>• Outflows: Principal, Interest, and Total<br>• Outflows: Gap Limit<br>• Deviation from Gap Limit<br>• Deviation from Gap Limit<br>• Cumulative Gap: Principal, Interest, and Total<br>• Deviation from Gap Limit<br>• Cumulative Gap: Principal, Interest, and Total<br>                                                                                                    |                    | Graphical Report:                                                                                                    |
| Principal and interest gaps are displayed on the y-axis as stacked column<br>values. The cumulative gap is displayed on the y-axis as a line.Tabular Report:Tabular Report:Tabular Report:The following are displayed as row items:Inflows: Principal, Interest, and TotalOutflows: Principal, Interest, and TotalLiquidity Gap: Principal, Interest, and TotalCap as % of Total OutflowsDimensionsDimensionsBase MeasuresComputed MeasuresComputed MeasuresComputed MeasuresComputed Measures                                                                                                    |                    |                                                                                                    |
| Report TypeThe following are displayed as row items:<br><ul><li>Inflows: Principal, Interest, and Total</li><li>Outflows: Principal, Interest, and Total</li><li>Liquidity Gap: Principal, Interest, and Total</li><li>Gap as % of Total Outflows</li><li>Gap Limit</li><li>Deviation from Gap Limit</li><li>Cumulative Gap: Principal, Interest, and Total</li><li>The time buckets corresponding to the bucket level selected as part of the page level filter are displayed as column items.</li></ul> Dimensions <ul><li>Legal Entity</li><li>Currency</li><li>Principal or Interest Cash Flows</li><li>Line of Business</li><li>Product Type</li><li>Product Type</li><li>Customer Type</li><li>Customer Type</li><li>Customer Type</li><li>Gap Limit</li><li>Interest Cash Flows</li><li>Interest Cash Flows</li><li>Intere</li></ul> |                    | Principal and interest gaps are displayed on the y-axis as stacked column                                                                                                    |
| Report Type <ul> <li>Inflows: Principal, Interest, and Total</li> <li>Outflows: Principal, Interest, and Total</li> <li>Gap as % of Total Outflows</li> <li>Gap Limit</li> <li>Deviation from Gap Limit</li> <li>Cumulative Gap: Principal, Interest, and Total</li> <li>The time buckets corresponding to the bucket level selected as part of the page level filter are displayed as column items.</li> </ul> <li>Dimensions</li> <li>Base Measures</li> <li>Principal Cash Flows</li> <li>Interest Cash Flows</li> <li>Interest C</li>                                                                                                    |                    | Tabular Report:                                                                                                    |
| Report Type• Outflows: Principal, Interest, and Total<br>• Liquidity Gap: Principal, Interest, and Total<br>• Gap Limit<br>• Deviation from Gap Limit<br>• Cumulative Gap: Principal, Interest, and Total<br>The time buckets corresponding to the bucket level selected as part of the<br>page level filter are displayed as column items.Dimensions• Legal Entity<br>• Currency<br>• Principal or Interest Cash Flows<br>• Line of Business<br>• Product<br>• Customer Type<br>• Customer<br>• AccountBase Measures• Principal Cash Flows<br>• Interest Cash Flows<br>• Interest Cash Flows<br>• Line of Business<br>• Product<br>• Customer Type<br>• Customer<br>• AccountComputed Measures• Total Inflows<br>• Total Outflows<br>• Deviation from Gap Limit<br>• Deviation from Gap Limit                                                                                                    |                    | The following are displayed as row items:                                                                                                    |
| Computed Measures• Cultidows. Frincipal, Interest, and Total• Liquidity Gap: Principal, Interest, and Total• Gap as % of Total Outflows• Gap Limit• Deviation from Gap Limit• Cumulative Gap: Principal, Interest, and TotalThe time buckets corresponding to the bucket level selected as part of the<br>page level filter are displayed as column items.• Legal Entity• Currency• Principal or Interest Cash Flows• Line of Business• Product Type• Product• Customer Type• Customer• Account• Principal Cash Flows• Interest Cash Flows• Interest Cash Flows• In                                                                                                    |                    | Inflows: Principal, Interest, and Total                                                                                                    |
| • Gap as % of Total Outflows· Gap Limit• Deviation from Gap Limit• Cumulative Gap: Principal, Interest, and Total<br>The time buckets corresponding to the bucket level selected as part of the<br>page level filter are displayed as column items.• Legal Entity<br>• Currency<br>• Principal or Interest Cash Flows<br>• Line of Business<br>• Product Type<br>• Product<br>• Customer Type<br>• Customer<br>• AccountBase Measures• Principal Cash Flows<br>• Interest Cash Flows<br>• Line of Business<br>• Product<br>• Customer<br>• AccountComputed Measures• Principal Cash Flows<br>• Liquidity Gap: Principal, Interest, and Total<br>• Gap as % of Total Outflows<br>• Deviation from Gap Limit                                                                                                    | Report Type        | Outflows: Principal, Interest, and Total                                                                                                    |
| • Gap Limit<br>• Deviation from Gap Limit<br>• Cumulative Gap: Principal, Interest, and Total<br>The time buckets corresponding to the bucket level selected as part of the<br>page level filter are displayed as column items.Dimensions• Legal Entity<br>• Currency<br>• Principal or Interest Cash Flows<br>• Line of Business<br>• Product Type<br>• Product<br>• Customer Type<br>• Customer<br>• AccountBase Measures• Principal Cash Flows<br>• Interest Cash Flows<br>• Interest Cash Flows<br>• Customer<br>• AccountComputed Measures• Total Inflows<br>• Total Outflows<br>• Total Outflows<br>• Deviation from Gap Limit                                                                                                    |                    | Liquidity Gap: Principal, Interest, and Total                                                                                                    |
| Deviation from Gap LimitCumulative Gap: Principal, Interest, and Total<br>The time buckets corresponding to the bucket level selected as part of the<br>page level filter are displayed as column items.Dimensions• Legal Entity<br>• Currency<br>• Principal or Interest Cash Flows<br>• Line of Business<br>• Product Type<br>• Product<br>• Customer Type<br>• Customer<br>• AccountBase Measures• Principal Cash Flows<br>• Interest Cash Flows<br>• Interest Cash Flows<br>• Customer<br>• AccountComputed Measures• Total Inflows<br>• Total Outflows<br>• Liquidity Gap: Principal, Interest, and Total<br>• Gap as % of Total Outflows<br>• Deviation from Gap Limit                                                                                                    |                    | Gap as % of Total Outflows                                                                                                    |
| • Cumulative Gap: Principal, Interest, and Total<br>The time buckets corresponding to the bucket level selected as part of the<br>page level filter are displayed as column items. <b>Dimensions</b> • Legal Entity<br>• Currency<br>• Principal or Interest Cash Flows<br>• Line of Business<br>• Product Type<br>• Product<br>• Customer Type<br>• Customer<br>• Account <b>Base Measures</b> • Principal Cash Flows<br>• Interest Cash Flows<br>• Interest Cash Flows<br>• Liquidity Gap: Principal, Interest, and Total<br>• Gap Limit <b>Computed Measures</b> • Total Inflows<br>• Total Outflows<br>• Deviation from Gap Limit                                                                                                    |                    | Gap Limit                                                                                                    |
| Image level filter are displayed as column items.Dimensions• Legal Entity<br>• Currency<br>• Principal or Interest Cash Flows<br>• Line of Business<br>• Product Type<br>• Product<br>• Customer Type<br>• Customer<br>• AccountBase Measures• Principal Cash Flows<br>• Interest Cash Flows<br>• Interest Cash Flows<br>• Customer<br>• AccountComputed Measures• Total Inflows<br>• Total Outflows<br>• Deviation from Gap Limit                                                                                                    |                    | Deviation from Gap Limit                                                                                                    |
| page level filter are displayed as column items.Page level filter are displayed as column items.Pile legal EntityCurrencyPrincipal or Interest Cash FlowsLine of BusinessProduct TypeProductCustomer TypeCustomerAccountPrincipal Cash FlowsInterest Cash FlowsInterest Cash FlowsInterest Cash FlowsComputed MeasuresComputed MeasuresDeviation from Gap Limit                                                                                                    |                    | Cumulative Gap: Principal, Interest, and Total                                                                                                    |
| Dimensions• Currency<br>• Principal or Interest Cash Flows<br>• Line of Business<br>• Product Type<br>• Product<br>• Customer Type<br>• Customer<br>• AccountBase Measures• Principal Cash Flows<br>• Interest Cash Flows<br>• Interest Cash Flows<br>• Gap LimitComputed Measures• Total Inflows<br>• Liquidity Gap: Principal, Interest, and Total<br>• Gap as % of Total Outflows<br>• Deviation from Gap Limit                                                                                                    |                    |                                                                                                    |
| Dimensions• Principal or Interest Cash Flows<br>• Line of Business<br>• Product Type<br>• Product<br>• Customer Type<br>• Customer<br>• AccountBase Measures• Principal Cash Flows<br>• Interest Cash Flows<br>• Interest Cash Flows<br>• Interest Cash Flows<br>• Gap LimitComputed Measures• Total Inflows<br>• Total Outflows<br>• Liquidity Gap: Principal, Interest, and Total<br>• Gap as % of Total Outflows<br>• Deviation from Gap Limit                                                                                                    |                    | Legal Entity                                                                                                    |
| Dimensions• Line of Business<br>• Product Type<br>• Product<br>• Customer Type<br>• Customer<br>• AccountBase Measures• Principal Cash Flows<br>• Interest Cash Flows<br>• Gap LimitComputed Measures• Total Inflows<br>• Total Outflows<br>• Liquidity Gap: Principal, Interest, and Total<br>• Gap as % of Total Outflows<br>• Deviation from Gap Limit                                                                                                    |                    | Currency                                                                                                    |
| Dimensions• Product Type<br>• Product<br>• Customer Type<br>• Customer<br>• AccountBase Measures• Principal Cash Flows<br>• Interest Cash Flows<br>• Gap LimitComputed Measures• Total Inflows<br>• Total Outflows<br>• Liquidity Gap: Principal, Interest, and Total<br>• Gap as % of Total Outflows<br>• Deviation from Gap Limit                                                                                                    |                    | Principal or Interest Cash Flows                                                                                                    |
| • Product• Customer Type• Customer• AccountBase Measures• Principal Cash Flows• Interest Cash Flows• Gap Limit• Total Inflows• Total Outflows• Liquidity Gap: Principal, Interest, and Total• Gap as % of Total Outflows• Deviation from Gap Limit                                                                                                    |                    | Line of Business                                                                                                    |
| • Customer Type• Customer• Customer• Account• Principal Cash Flows• Interest Cash Flows• Gap Limit• Total Inflows• Total Outflows• Liquidity Gap: Principal, Interest, and Total• Gap as % of Total Outflows• Deviation from Gap Limit                                                                                                    | Dimensions         | Product Type                                                                                                    |
| • Customer• AccountBase Measures• Principal Cash Flows• Interest Cash Flows• Gap Limit• Total Inflows• Total Outflows• Liquidity Gap: Principal, Interest, and Total• Gap as % of Total Outflows• Deviation from Gap Limit                                                                                                    |                    | Product                                                                                                    |
| Image: AccountBase Measures• Principal Cash Flows<br>• Interest Cash Flows<br>• Gap LimitComputed Measures• Total Inflows<br>• Total Outflows<br>• Liquidity Gap: Principal, Interest, and Total<br>• Gap as % of Total Outflows<br>• Deviation from Gap Limit                                                                                                    |                    | Customer Type                                                                                                    |
| Base Measures <ul> <li>Principal Cash Flows</li> <li>Interest Cash Flows</li> <li>Gap Limit</li> </ul> Computed Measures <ul> <li>Total Inflows</li> <li>Total Outflows</li> <li>Liquidity Gap: Principal, Interest, and Total</li> <li>Gap as % of Total Outflows</li> <li>Deviation from Gap Limit</li> </ul>                                                                                                    |                    | Customer                                                                                                    |
| Base Measures       • Interest Cash Flows         • Gap Limit         • Total Inflows         • Total Outflows         • Liquidity Gap: Principal, Interest, and Total         • Gap as % of Total Outflows         • Deviation from Gap Limit                                                                                                    |                    | Account                                                                                                    |
| Computed Measures       • Gap Limit         • Gap Limit       • Total Inflows         • Total Outflows       • Liquidity Gap: Principal, Interest, and Total         • Gap as % of Total Outflows       • Deviation from Gap Limit                                                                                                    |                    | Principal Cash Flows                                                                                                    |
| <ul> <li>Total Inflows</li> <li>Total Outflows</li> <li>Liquidity Gap: Principal, Interest, and Total</li> <li>Gap as % of Total Outflows</li> <li>Deviation from Gap Limit</li> </ul>                                                                                                    | Base Measures      | Interest Cash Flows                                                                                                    |
| <ul> <li>Computed Measures</li> <li>Total Outflows</li> <li>Liquidity Gap: Principal, Interest, and Total</li> <li>Gap as % of Total Outflows</li> <li>Deviation from Gap Limit</li> </ul>                                                                                                    |                    | Gap Limit                                                                                                    |
| <ul> <li>Computed Measures</li> <li>Total Outflows</li> <li>Liquidity Gap: Principal, Interest, and Total</li> <li>Gap as % of Total Outflows</li> <li>Deviation from Gap Limit</li> </ul>                                                                                                    |                    | Total Inflows                                                                                                    |
| <ul><li>Computed Measures</li><li>Gap as % of Total Outflows</li><li>Deviation from Gap Limit</li></ul>                                                                                                    |                    |                                                                                                    |
| <ul><li>Computed Measures</li><li>Gap as % of Total Outflows</li><li>Deviation from Gap Limit</li></ul>                                                                                                    |                    | Liquidity Gap: Principal, Interest, and Total                                                                                                    |
| Deviation from Gap Limit                                                                                                    | Computed Measures  |                                                                                                    |
| · · · · ·                                                                                                    |                    | · · · · · · · · · · · · · · · · · · ·                                                                                                    |
|                                                                                                    |                    | Cumulative Gap: Principal, Interest, and Total                                                                                                    |

|                  | Graphical Report:                                                                                                    |
|------------------|----------------------------------------------------------------------------------------------------|
|                  | Clicking each column in the column chart.                                                                                                    |
|                  | Tabular Report:                                                                                                    |
| Drill-through On | Row-level drill-through on the principal, interest, and total components of<br>Inflows, Outflows, and Liquidity Gap. Column drill-through on each time<br>bucket column is no longer required. This is taken care of by selecting the<br>bucket level as a page-level filter.                                 |
|                  | The drill-through sequence remains unchanged for both the tabular and graphical reports as follows:                                                                                                    |
|                  | Level 1: Line of Business                                                                                                    |
|                  | Level 2: Product Type                                                                                                    |
|                  | Level 3: Product                                                                                                    |
|                  | Level 4: Customer Type                                                                                                    |
|                  | Level 5: Customer                                                                                                    |
|                  | Level 6: Account                                                                                                    |
|                  | Graphical Report:                                                                                                    |
| Drill-through's  | On clicking each column the drill-through report will display the breakup of<br>all three measures such as principal, interest, and cumulative gap across the<br>dimension on the drill-through. All drill-through reports are a combination<br>of line and stacked column charts as per the original report. |
|                  | Tabular Report:                                                                                                    |
|                  | Drill-through is enabled on the following row items as per the existing drill-<br>through sequence:                                                                                                    |
|                  | <ul> <li>Inflows: Principal, Interest, and Total</li> </ul>                                                                                                    |
|                  | Outflows: Principal, Interest, and Total                                                                                                    |
|                  | Liquidity Gap: Principal, Interest, and Total                                                                                                    |

### 3.3 Liquidity Gap Historical Variance Analysis in Base Currency

This section describes the parameters of the Liquidity Gap Historical Variance Analysis in Base Currency report.

#### Table 4: Liquidity Gap Historical Variance Analysis in Base Currency Report Parameters

| Report Name         Liquidity Gap Historical Variance Analysis in Base Currency |
|---------------------------------------------------------------------------------|
|---------------------------------------------------------------------------------|

| Report Level Filters | <ul> <li>Gap Type: This is a drop-down selection of one of the following<br/>options: Liquidity Gap and Cumulative Gap.</li> </ul>                                                                                                    |  |
|----------------------|----------------------------------------------------------------------------------------------------|--|
|                      | <ul> <li>Variance as: This is a drop-down selection of one of the following<br/>options: Amount and Percentage.</li> </ul>                                                                                                    |  |
|                      | • <b>As of Date 1:</b> This is a selection of a date from the calendar and represents the original value against which variance is calculated.                                                                                                    |  |
|                      | <ul> <li>Run Execution ID 1: This is a drop selection listing all the Execution IDs of the selected Run executed on As of Date 1.</li> </ul>                                                                                                    |  |
|                      | • <b>As of Date 2:</b> This is a selection of a date from the calendar and must be greater than or equal to As of Date 1.                                                                                                    |  |
|                      | • <b>Run Execution ID 2:</b> This is a drop selection listing all the Execution IDs of the selected Run executed on As of Date 2.                                                                                                    |  |
| Report Description   | This report displays the absolute and percentage variance between liquidity gaps in each time bucket across 2 historical time periods. The graphical report displays the liquidity gap or cumulative gap in each time bucket during each period and the variance between the 2 periods. The tabular report displays a detailed variance between 2 periods. Time buckets are displayed based on the bucket level selected as part of the page level filter. |  |
|                      | Graphical Report:                                                                                                    |  |
|                      | Combination of Line and Column Chart                                                                                                    |  |
|                      | Time Buckets of the selected bucket level are displayed on the X-axis.<br>Liquidity gaps or cumulative gaps are displayed on the primary Y-axis as<br>column values based on the gap type filter selected. Variance is displayed as<br>a line on the secondary Y-axis in terms of absolute amount or percentage<br>based on the variance as filter selection. Variance is calculated as follows:                                                           |  |
|                      |                                                                                                    |  |
|                      | Variance Amount = Amount as on Date 2: Amount as on Date 1                                                                                                    |  |
|                      | Variance Amount = Amount as on Date 2: Amount as on Date 1<br>Variance Percentage = (Amount as on Date 2: Amount as on Date 1) /<br>Amount as on Date 1                                                                                                    |  |
| Report Type          | Variance Percentage = (Amount as on Date 2: Amount as on Date 1) /                                                                                                    |  |
| Report Type          | Variance Percentage = (Amount as on Date 2: Amount as on Date 1) /<br>Amount as on Date 1                                                                                                    |  |
| Report Type          | Variance Percentage = (Amount as on Date 2: Amount as on Date 1) /<br>Amount as on Date 1<br><b>Tabular Report:</b>                                                                                                    |  |
| Report Type          | Variance Percentage = (Amount as on Date 2: Amount as on Date 1) /<br>Amount as on Date 1<br><b>Tabular Report:</b><br>The following are displayed as row items:                                                                                                    |  |
| Report Type          | Variance Percentage = (Amount as on Date 2: Amount as on Date 1) /<br>Amount as on Date 1<br><b>Tabular Report:</b><br>The following are displayed as row items:<br>Inflows: Principal, Interest, and Total<br>Outflows: Principal, Interest, and Total<br>Liquidity Gap: Principal, Interest, and Total                                                                                                    |  |
| Report Type          | Variance Percentage = (Amount as on Date 2: Amount as on Date 1) /<br>Amount as on Date 1<br><b>Tabular Report:</b><br>The following are displayed as row items:<br>Inflows: Principal, Interest, and Total<br>Outflows: Principal, Interest, and Total<br>Liquidity Gap: Principal, Interest, and Total<br>Cumulative Gap: Principal, Interest, and Total                                                                                                 |  |
| Report Type          | Variance Percentage = (Amount as on Date 2: Amount as on Date 1) /<br>Amount as on Date 1<br><b>Tabular Report:</b><br>The following are displayed as row items:<br>Inflows: Principal, Interest, and Total<br>Outflows: Principal, Interest, and Total<br>Liquidity Gap: Principal, Interest, and Total                                                                                                    |  |

LIQUIDITY GAP HISTORICAL VARIANCE ANALYSIS IN BASE CURRENCY

| Dimensions        | Legal Entity                                                                                                    |
|-------------------|----------------------------------------------------------------------------------------------------|
|                   | Currency                                                                                                    |
|                   | Principal or Interest Cash Flows                                                                                                    |
|                   | Line of Business                                                                                                    |
|                   | Product Type                                                                                                    |
|                   | Product                                                                                                    |
|                   | Customer Type                                                                                                    |
|                   | Customer                                                                                                    |
|                   | Account                                                                                                    |
|                   | Principal Cash Flows                                                                                                    |
| Base Measures     | Interest Cash Flows                                                                                                    |
|                   | Total Inflows                                                                                                    |
|                   | Total Millows     Total Outflows                                                                                                    |
|                   | <ul> <li>Liquidity Gap: Principal, Interest, and Total</li> </ul>                                                                                                    |
| Computed Measures | <ul> <li>Cumulative Gap: Principal, Interest, and Total</li> <li>Cumulative Gap: Principal, Interest, and Total</li> </ul>                                                                                                    |
|                   | <ul> <li>Variance Amount</li> </ul>                                                                                                    |
|                   |                                                                                                    |
|                   | Variance Percentage                                                                                                    |
|                   | Graphical Report:                                                                                                    |
|                   | Clicking each column in the column chart.                                                                                                    |
| Drill-through On  | Tabular Report:                                                                                                    |
|                   | Row-level drill-through on the principal, interest, and total components of Inflows, Outflows, and Liquidity Gap.                                                                                                    |
|                   | The drill-through sequence remains unchanged for both the tabular and graphical reports as follows:                                                                                                    |
|                   | Level 1: Line of Business                                                                                                    |
|                   | Level 2: Product Type                                                                                                    |
|                   | Level 3: Product                                                                                                    |
|                   | Level 4: Customer Type                                                                                                    |
|                   | Level 5: Customer                                                                                                    |
|                   | Level 6: Account                                                                                                    |
|                   | Graphical Report:                                                                                                    |
| Drill-through's   | On clicking each column the drill-through report will display the breakup of<br>all 3 measures such as amount as of date 1, amount as of date 2, and<br>variance across the dimension on the drill-through. All drill-through reports<br>are a combination of line and column charts as per the original report. |
|                   | Tabular Report:                                                                                                    |
|                   | Drill-through is enabled on the following row items as per the drill-through sequence available as part of the Liquidity Gap Analysis - <currency type=""> report:</currency>                                                                                                    |
|                   | Inflows: Principal, Interest, and Total                                                                                                    |
|                   | Outflows: Principal, Interest, and Total                                                                                                    |
|                   | Liquidity Gap: Principal, Interest, and Total                                                                                                    |
|                   | The measure displayed is variance as an absolute amount or a percentage                                                                                                    |
|                   | based on the report level selection.                                                                                                    |

### 3.4 Liquidity Gap Historical Variance Analysis in <Currency Type>

This section describes the parameters of the Liquidity Gap Historical Variance Analysis in <Currency Type> report.

| Report Name          | Liquidity Gap Historical Variance Analysis in <currency type=""></currency>                                                                                                    |  |
|----------------------|----------------------------------------------------------------------------------------------------|--|
| Report Level Filters | <ul> <li>Gap Type: This is a drop-down selection of one of the following<br/>options: Liquidity Gap and Cumulative Gap.</li> </ul>                                                                                                    |  |
|                      | <ul> <li>Variance as: This is a drop-down selection of one of the following<br/>options: Amount and Percentage.</li> </ul>                                                                                                    |  |
|                      | <ul> <li>As of Date 1: This is a selection of a date from the calendar and<br/>represents the original value against which variance is calculated.</li> </ul>                                                                                                    |  |
|                      | • <b>Run Execution ID 1:</b> This is a drop selection listing all the Execution IDs of the selected Run executed on As of Date 1.                                                                                                    |  |
|                      | • As of Date 2: This is a selection of a date from the calendar and must be greater than or equal to As of Date 1.                                                                                                    |  |
|                      | • <b>Run Execution ID 2:</b> This is a drop selection listing all the Execution IDs of the selected Run executed on As of Date 2.                                                                                                    |  |
| Report Description   | The name of this report changes based on the Currency Type selected as<br>part of the page level filters. For instance, if the currency type is selected as<br>Reporting Currency, the name of this report is displayed as Liquidity Gap<br>Historical Variance Analysis in Reporting Currency.                                                                                                    |  |
|                      | This report displays the absolute and percentage variance between liquidity gaps in each time bucket across 2 historical periods. The graphical report displays the liquidity gap or cumulative gap in each time bucket during each period and the variance between the 2 periods. The tabular report displays a detailed variance between 2 periods. Time buckets are displayed based on the bucket level selected as part of the page level filter. |  |

Table 5: Liquidity Gap Historical Variance Analysis in <Currency Type> Report Parameters

|                   | Graphical Report:                                                                                                    |
|-------------------|----------------------------------------------------------------------------------------------------|
|                   | Combination of Line and Column Chart                                                                                                    |
|                   | Time Buckets of the selected bucket level are displayed on the X-axis.                                                                                                    |
|                   | Liquidity gaps or cumulative gaps are displayed on the primary Y-axis as<br>column values based on the gap type filter selected. Variance is displayed as<br>a line on the secondary Y-axis in terms of absolute amount or percentage<br>based on the variance as filter selection. Variance is calculated as follows:                            |
|                   | Variance Amount = Amount as on Date 2: Amount as on Date 1                                                                                                    |
|                   | <ul> <li>Variance Percentage = (Amount as on Date 2: Amount as on Date 1) /<br/>Amount as on Date 1</li> </ul>                                                                                                    |
| Report Type       | Tabular Report:                                                                                                    |
| Report Type       | The following are displayed as row items:                                                                                                    |
|                   | Inflows: Principal, Interest, and Total                                                                                                    |
|                   | Outflows: Principal, Interest, and Total                                                                                                    |
|                   | Liquidity Gap: Principal, Interest, and Total                                                                                                    |
|                   | Cumulative Gap: Principal, Interest, and Total                                                                                                    |
|                   | The time buckets corresponding to the bucket level selected as part of the page level filter are displayed as column items. The variance between the two dates is displayed as column values as an amount or percentage depending on the variance as filter selection.<br><b>NOTE</b> : Gap type filter is not applicable for the tabular report. |
|                   |                                                                                                    |
|                   | <ul><li>Legal Entity</li><li>Currency</li></ul>                                                                                                    |
|                   | Principal or Interest Cash Flows                                                                                                    |
|                   | Line of Business                                                                                                    |
| Dimensions        | Product Type                                                                                                    |
|                   | Product                                                                                                    |
|                   | Customer Type                                                                                                    |
|                   | Customer                                                                                                    |
|                   | Account                                                                                                    |
|                   | Principal Cash Flows                                                                                                    |
| Base Measures     | Interest Cash Flows                                                                                                    |
|                   | Total Inflows                                                                                                    |
|                   | Total Outflows                                                                                                    |
|                   | Liquidity Gap: Principal, Interest, and Total                                                                                                    |
| Computed Measures | Cumulative Gap: Principal, Interest, and Total                                                                                                    |
|                   | Variance Amount                                                                                                    |
|                   | Variance Percentage                                                                                                    |
|                   | Graphical Report:                                                                                                    |
|                   | Clicking each column in the column chart.                                                                                                    |
| Drill-through On  | Tabular Report:                                                                                                    |
|                   | Row-level drill-through on the principal, interest, and total components of Inflows, Outflows, and Liquidity Gap.                                                                                                    |
|                   |                                                                                                    |

|                 | The drill-through sequence remains unchanged for both the tabular and graphical reports as follows:                                                                                                    |
|-----------------|----------------------------------------------------------------------------------------------------|
|                 | Level 1: Line of Business                                                                                                    |
|                 | Level 2: Product Type                                                                                                    |
|                 | Level 3: Product                                                                                                    |
|                 | Level 4: Customer Type                                                                                                    |
|                 | Level 5: Customer                                                                                                    |
|                 | Level 6: Account                                                                                                    |
|                 | Graphical Report:                                                                                                    |
| Drill-through's | On clicking each column the drill-through report will display the breakup of<br>all 3 measures such as amount as of date 1, amount as of date 2, and<br>variance across the dimension on the drill-through. All drill-through reports<br>are a combination of line and column charts as per the original report. |
|                 | Tabular Report:                                                                                                    |
|                 | Drill-through is enabled on the following row items as per the drill-through sequence available as part of the Liquidity Gap Analysis - <currency type=""> report:</currency>                                                                                                    |
|                 | Inflows: Principal, Interest, and Total                                                                                                    |
|                 | Outflows: Principal, Interest, and Total                                                                                                    |
|                 | Liquidity Gap: Principal, Interest, and Total                                                                                                    |
|                 | The measure displayed is variance as an absolute amount or a percentage based on the report level selection.                                                                                                    |

# 3.5 Liquidity Gap Variance Across Runs in Base Currency

This section describes the parameters of the Liquidity Gap Variance Analysis Across Runs in Base Currency report.

| Report Name          | Liquidity Gap Variance Analysis Across Runs in Base Currency                                                                                                    |  |
|----------------------|----------------------------------------------------------------------------------------------------|--|
| Report Level Filters | <ul> <li>Gap Type: This is a drop-down selection of one of the following<br/>options: Liquidity Gap and Cumulative Gap.</li> </ul>                                                                                                    |  |
|                      | <ul> <li>Variance as: This is a drop-down selection of one of the following<br/>options: Amount and Percentage.</li> </ul>                                                                                                    |  |
|                      | • <b>Run:</b> This is a drop-down containing a list of runs that are mapped to the underlying contractual run of the run selected as part of the page level filter.                                                                                          |  |
|                      | • <b>Run Execution ID</b> : This is a drop-down selection containing a list of run execution IDs for the selected second run. The drop-down list displays only those executions that have a FIC_MIS_Date equal to the As-of-Date selected at the page level. |  |

Table 6: Liquidity Gap Variance Analysis Across Runs in Base Currency Report Parameters

| Report Description | This report displays the absolute and percentage variance between liquidity gaps in each time bucket across two runs. The graphical report displays the liquidity gap or cumulative gap calculated as part of both runs in each time bucket and the variance between the two runs. The tabular report displays a detailed variance between two runs. Time buckets are displayed based on the bucket level selected as part of the page level filter.<br>The Run selected as part of the page level filters is considered as the main Run against which the variance is calculated. |
|--------------------|----------------------------------------------------------------------------------------------------|
|                    | Graphical Report:                                                                                                    |
|                    | Combination of Line and Column Chart                                                                                                    |
|                    | Time Buckets of the selected bucket level are displayed on the X-axis.<br>Liquidity gaps or cumulative gaps are displayed on the primary Y-axis<br>across two runs as column values based on the gap type filter selected.<br>Variance is displayed as a line on the secondary Y-axis in terms of absolute<br>amount or percentage based on the variance as filter selection. Variance is<br>calculated as follows:                                                                                                    |
|                    | <ul> <li>Variance Amount = Run 2 Amount – Run 1 Amount</li> </ul>                                                                                                    |
|                    | Variance Percentage = (Run 2 Amount – Run 1 Amount) / Run 1 Amount                                                                                                    |
| Report Type        | Tabular Report:                                                                                                    |
| Keport Type        | The following are displayed as row items:                                                                                                    |
|                    | Inflows: Principal, Interest, and Total                                                                                                    |
|                    | Outflows: Principal, Interest, and Total                                                                                                    |
|                    | Liquidity Gap: Principal, Interest, and Total                                                                                                    |
|                    | Cumulative Gap: Principal, Interest, and Total                                                                                                    |
|                    | The time buckets corresponding to the bucket level selected as part of the page level filter are displayed as column items. The variance between two runs is displayed as column values as an amount or percentage depending on the variance as filter selection.                                                                                                    |
|                    | <b>NOTE</b> : Gap type filter is not applicable for the tabular report.                                                                                                    |
|                    | Legal Entity                                                                                                    |
|                    | Currency                                                                                                    |
|                    | Principal or Interest Cash Flows                                                                                                    |
|                    | Line of Business                                                                                                    |
| Dimensions         | Product Type                                                                                                    |
|                    | Product                                                                                                    |
|                    | Customer Type                                                                                                    |
|                    | Customer                                                                                                    |
|                    | Account                                                                                                    |
|                    | Principal Cash Flows                                                                                                    |
| Base Measures      | Interest Cash Flows                                                                                                    |
|                    | 1                                                                                                    |

|                   | - Tetal Inflows                                                                                                    |
|-------------------|----------------------------------------------------------------------------------------------------|
| Computed Measures | • Total Inflows                                                                                                    |
|                   | Total Outflows                                                                                                    |
|                   | Liquidity Gap: Principal, Interest, and Total                                                                                                    |
|                   | Cumulative Gap: Principal, Interest, and Total                                                                                                    |
|                   | Variance Amount                                                                                                    |
|                   | Variance Percentage                                                                                                    |
|                   | Graphical Report:                                                                                                    |
|                   | Clicking each column in the column chart.                                                                                                    |
| Drill-through On  | Tabular Report:                                                                                                    |
|                   | Row-level drill-through on the principal, interest, and total components of Inflows, Outflows, and Liquidity Gap.                                                                                                    |
|                   | The drill-through sequence remains unchanged for both the tabular and graphical reports as follows:                                                                                                    |
|                   | Level 1: Line of Business                                                                                                    |
|                   | Level 2: Product Type                                                                                                    |
|                   | Level 3: Product                                                                                                    |
|                   | Level 4: Customer Type                                                                                                    |
|                   | Level 5: Customer                                                                                                    |
|                   | Level 6: Account                                                                                                    |
|                   | Graphical Report:                                                                                                    |
| Drill-through's   | On clicking each column the drill-through report will display the breakup of<br>all three measures such as Run 1 amount, Run 2 amount, and variance<br>across the dimension on the drill-through. All drill-through reports are a<br>combination of line and column charts as per the original report. |
|                   | Tabular Report:                                                                                                    |
|                   | Drill-through is enabled on the following row items as per the drill-through sequence available as part of the Liquidity Gap Analysis - <currency type=""> report:</currency>                                                                                                    |
|                   | <ul> <li>Inflows: Principal, Interest, and Total</li> </ul>                                                                                                    |
|                   | Outflows: Principal, Interest, and Total                                                                                                    |
|                   | Liquidity Gap: Principal, Interest, and Total                                                                                                    |
|                   | The measure displayed is variance as an absolute amount or a percentage based on the report level selection.                                                                                                    |

# 3.6 Liquidity Gap Variance Across Runs in <Currency Type>

This section describes the parameters of the Liquidity Gap Variance Analysis Across Runs in <Currency Type> report.

#### Table 7: Liquidity Gap Variance Analysis Across Runs in <Currency Type> Report Parameters

| Report Level Filters | <ul> <li>Gap Type: This is a drop-down selection of one of the following options: Liquidity Gap and Cumulative Gap.</li> <li>Variance as: This is a drop-down selection of one of the following options: Amount and Percentage.</li> <li>Run: This is a drop-down containing a list of runs that are mapped to the underlying contractual run of the run selected as part of the page level filter.</li> <li>Run Execution ID: This is a drop-down selection containing a list of run</li> </ul> |
|----------------------|----------------------------------------------------------------------------------------------------|
|                      | execution IDs for the selected second run. The drop-down list displays only those executions that have a FIC_MIS_Date equal to the As-of-Date selected at the page level.                                                                                                    |
| Report Description   | The name of this report changes based on the Currency Type selected as<br>part of the page level filters. For instance, if the currency type is selected as<br>Reporting Currency, the name of this report is displayed as Liquidity Gap<br>Variance Across Runs in Reporting Currency.                                                                                                    |
|                      | This report displays the absolute and percentage variance between liquidity gaps in each time bucket across two runs. The graphical report displays the liquidity gap or cumulative gap calculated as part of both runs in each time bucket and the variance between the two runs. The tabular report displays a detailed variance between two runs. Time buckets are displayed based on the bucket level selected as part of the page level filter.                                             |
|                      | The Run selected as part of the page level filters is considered as the main Run against which the variance is calculated.                                                                                                    |
|                      | Graphical Report:                                                                                                    |
|                      | Combination of Line and Column Chart                                                                                                    |
|                      | Time Buckets of the selected bucket level are displayed on the X-axis.<br>Liquidity gaps or cumulative gaps are displayed on the primary Y-axis<br>across two runs as column values based on the gap type filter selected.<br>Variance is displayed as a line on the secondary Y-axis in terms of absolute<br>amount or percentage based on the variance as filter selection. Variance is<br>calculated as follows:                                                                              |
|                      | Variance Amount = Run 2 Amount – Run 1 Amount                                                                                                    |
|                      |                                                                                                    |
|                      | Variance Percentage = (Run 2 Amount – Run 1 Amount) / Run 1 Amount                                                                                                    |
| Report Type          | Variance Percentage = (Run 2 Amount – Run 1 Amount) / Run 1 Amount<br>Tabular Report:                                                                                                    |
| Report Type          |                                                                                                    |
| Report Type          | Tabular Report:                                                                                                    |
| Report Type          | Tabular Report:         The following are displayed as row items:         • Inflows: Principal, Interest, and Total         • Outflows: Principal, Interest, and Total                                                                                                    |
| Report Type          | <ul> <li>Tabular Report:</li> <li>The following are displayed as row items:</li> <li>Inflows: Principal, Interest, and Total</li> <li>Outflows: Principal, Interest, and Total</li> <li>Liquidity Gap: Principal, Interest, and Total</li> </ul>                                                                                                    |
| Report Type          | <ul> <li>Tabular Report:</li> <li>The following are displayed as row items: <ul> <li>Inflows: Principal, Interest, and Total</li> <li>Outflows: Principal, Interest, and Total</li> <li>Liquidity Gap: Principal, Interest, and Total</li> <li>Cumulative Gap: Principal, Interest, and Total</li> </ul> </li> </ul>                                                                                                    |
| Report Type          | <ul> <li>Tabular Report:</li> <li>The following are displayed as row items:</li> <li>Inflows: Principal, Interest, and Total</li> <li>Outflows: Principal, Interest, and Total</li> <li>Liquidity Gap: Principal, Interest, and Total</li> </ul>                                                                                                    |

| Dimensions        | Legal Entity                                                                                                    |
|-------------------|----------------------------------------------------------------------------------------------------|
|                   | Currency                                                                                                    |
|                   | Principal or Interest Cash Flows                                                                                                    |
|                   | Line of Business                                                                                                    |
|                   | Product Type                                                                                                    |
|                   | Product                                                                                                    |
|                   | Customer Type                                                                                                    |
|                   | Customer                                                                                                    |
|                   | Account                                                                                                    |
| Dece Measures     | Principal Cash Flows                                                                                                    |
| Base Measures     | Interest Cash Flows                                                                                                    |
|                   | Total Inflows                                                                                                    |
|                   | Total Outflows                                                                                                    |
| C                 | Liquidity Gap: Principal, Interest, and Total                                                                                                    |
| Computed Measures | Cumulative Gap: Principal, Interest, and Total                                                                                                    |
|                   | Variance Amount                                                                                                    |
|                   | Variance Percentage                                                                                                    |
|                   | Graphical Report:                                                                                                    |
|                   | Clicking each column in the column chart.                                                                                                    |
| Drill-through On  | Tabular Report:                                                                                                    |
|                   | Row-level drill-through on the principal, interest, and total components of Inflows, Outflows, and Liquidity Gap.                                                                                                    |
|                   | The drill-through sequence remains unchanged for both the tabular and graphical reports as follows:                                                                                                    |
|                   | Level 1: Line of Business                                                                                                    |
|                   | Level 2: Product Type                                                                                                    |
|                   | Level 3: Product                                                                                                    |
|                   | Level 4: Customer Type                                                                                                    |
|                   | Level 5: Customer                                                                                                    |
|                   | Level 6: Account                                                                                                    |
|                   | Graphical Report:                                                                                                    |
| Drill-through's   | On clicking each column the drill-through report will display the breakup of<br>all three measures such as Run 1 amount, Run 2 amount, and variance<br>across the dimension on the drill-through. All drill-through reports is a<br>combination of line and column charts as per the original report. |
|                   | Tabular Report:                                                                                                    |
|                   | Drill-through is enabled on the following row items as per the drill-through sequence available as part of the Liquidity Gap Analysis - <currency type=""> report:</currency>                                                                                                    |
|                   | <ul> <li>Inflows: Principal, Interest, and Total</li> </ul>                                                                                                    |
|                   | Outflows: Principal, Interest, and Total                                                                                                    |
|                   | Liquidity Gap: Principal, Interest, and Total                                                                                                    |
|                   | The measure displayed is variance as an absolute amount or a percentage based on the report level selection.                                                                                                    |

# 3.7 Dynamic Balance Sheet - Base Currency

This section describes the parameters of the Dynamic Balance Sheet - Base Currency report.

| Table 8: Dynamic Balance Sheet - Base Currence | cy Report Paramete   | rs |
|------------------------------------------------|----------------------|----|
| Table e. Bynamie Balance enteet Base eartene   | by hopont i arannoto |    |

| Report Name          | Dynamic Balance Sheet - Base Currency                                                                                                    |
|----------------------|----------------------------------------------------------------------------------------------------|
| Report Level Filters | Not applicable                                                                                                    |
| Report Description   | This report displays the time buckets corresponding to the bucket level selected as part of the page level filter are displayed as column items. |
| Report Type          | Tabular Report                                                                                                    |
| Dimensions           | Balance Sheet Items                                                                                                    |
| Base Measures        | Cash Flows                                                                                                    |
| Computed Measures    | Opening Balance                                                                                                    |
| Drill-through On     | As per the existing report                                                                                                    |
| Drill-through's      | The drill through for assets and liabilities will be at each asset or liability level respectively.                                              |

# 3.8 Dynamic Balance Sheet - <Currency Type>

This section describes the parameters of the Dynamic Balance Sheet - <Currency Type> report.

| Report Name          | Dynamic Balance Sheet - <currency type=""></currency>                                                                                                    |
|----------------------|----------------------------------------------------------------------------------------------------|
| Report Level Filters | Not applicable                                                                                                    |
| Report Description   | The name of this report changes based on the Currency Type selected as part of the page level filters. For instance, if the currency type is selected as Local Currency, the name of this report is displayed as Dynamic Balance Sheet – Local Currency. |
|                      | This report displays the time buckets corresponding to the bucket level selected as part of the page level filter are displayed as column items.                                                                                                    |
| Report Type          | Tabular Report                                                                                                    |
| Dimensions           | Balance Sheet Items                                                                                                    |

| Base Measures     | Cash Flows                                                                                          |
|-------------------|----------------------------------------------------------------------------------------------------|
| Computed Measures | Opening Balance                                                                                     |
| Drill-through On  | As per the existing report                                                                          |
| Drill-through's   | The drill through for assets and liabilities will be at each asset or liability level respectively. |

# 4 Detailed Gap Analysis Subject Area

Detailed Gap Analysis tab consists of the following page level filters which apply to all the reports in this subject area.

| Dashboard Name                   | Liquidity Risk                                                                                                    |
|----------------------------------|----------------------------------------------------------------------------------------------------|
| Subject Area                     | Detailed Gap Analysis                                                                                                    |
| Page-Level Filters               | <ul> <li>Calendar Date: This is a selection from the calendar.</li> <li>Process/Run: This is a drop-down selection. The drop-down list is filtered based on the date selected.</li> <li>Scenario Name: This is a drop-down selection. The drop-down list is filtered based on the Run selected.</li> <li>Run Execution ID: This is a drop-down selection. The drop-down list is filtered based on As of Date, Run and Scenario selected.</li> <li>Legal Entity: This is a drop-down selection. The drop-down list is filtered based on As of Date, Run and Scenario selected.</li> <li>Currency Type: This is a drop-down selection of one of the following options: Local Currency and Reporting Currency.</li> <li>Reporting Bucket Definition: This is a drop-down selection. The drop-down selection.</li> </ul> |
|                                  | <ul> <li>Reporting Bucket Definition. This is a drop-down selection. The drop-down list is displayed based on the Time Bucket Definition selected in the given Run.</li> <li>Bucket Level: This is a drop-down selection. The drop-down list is filtered based on the Reporting Time Bucket selected.</li> </ul>                                                                                                    |
| Page-Level Display<br>Parameters | <ul><li>Run Type</li><li>Consolidation Type</li></ul>                                                                                                    |

#### Table 10: Detailed Gap Analysis Parameters

The following reports are displayed as part of the Detailed Gap Analysis subject area.

#### Topics:

- Detailed Bucket-wise Gap Report in Base Currency
- <u>Detailed Bucket-wise Gap Report in <Currency Type></u>
- Liquidity Gap across Stress Scenarios in <Currency Type>
- Gap Report of Top N Customers
- Liquidity Gap across Time in Base Currency
- Liquidity Gap across Time in <Currency Type>

### 4.1 Detailed Bucket-wise Gap Report in Base Currency

This section describes the parameters of the Detailed Bucket-wise Gap Report in Base Currency report.

Table 11: Detailed Bucket-wise Gap Report in Base Currency Report Parameters

| Report Name          | Detailed Bucket-wise Gap Report in Base Currency                                                                                                    |
|----------------------|----------------------------------------------------------------------------------------------------|
| Report Level Filters | Dimension<br>Dimension Member                                                                                                    |
| Report Description   | The report displays a tabular and graphical report as part of a single report.                                                                                                    |
| Report Type          | Graphical Report:         Combination of Line and Column Chart         The graphical chart displays the time buckets for the selected bucket level         on the x-axis. The liquidity gap for the selected dimension member is         displayed on the y-axis as a column chart. The cumulative gap is displayed         on the y-axis as a line graph.         Tabular Report:         The following are displayed as row items across all members of the selected         dimension:         • Inflows |
| keport Type          | <ul> <li>Outflows</li> <li>Liquidity Gap</li> <li>Net Gap as % of Total Outflows</li> <li>Cumulative Gap</li> <li>The time buckets corresponding to the bucket level selected as part of the page level filter are displayed as column items.</li> <li><b>NOTE</b>: Dimension member selection only affects the graphical report. The tabular report remains unaffected. It displays the rows based on all members of the selected dimension.</li> </ul>                                                    |
| Dimensions           | <ul> <li>Legal Entity</li> <li>Currency</li> <li>Line of Business</li> <li>Product Type</li> <li>Product</li> <li>Customer Type</li> <li>Geography</li> </ul>                                                                                                    |
| Base Measures        | Cash Flows                                                                                                    |
| Computed Measures    | <ul> <li>Total Inflows</li> <li>Total Outflows</li> <li>Liquidity Gap</li> <li>Net Gap as % of Total Outflows</li> <li>Cumulative Gap</li> </ul>                                                                                                    |
| Drill-through On     | Not applicable                                                                                                    |
| Drill-through's      | Not applicable                                                                                                    |

# 4.2 Detailed Bucket-wise Gap Report in <Currency Type>

This section describes the parameters of the Detailed Bucket-wise Gap Report in <Currency Type> report.

| Report Name          | Detailed Bucket-wise Gap Report in <currency type=""></currency>                                                                                                    |
|----------------------|----------------------------------------------------------------------------------------------------|
| Report Level Filters | <ul><li>Dimension</li><li>Dimension Member</li></ul>                                                                                                    |
| Report Description   | The name of this report changes based on the Currency Type selected as<br>part of the page level filters. For instance, if the currency type is selected as<br>Reporting Currency, the name of this report is displayed as a Detailed<br>Bucket-wise Gap Report in Reporting Currency. |
|                      | The report displays a tabular and graphical report as part of a single report.                                                                                                    |
|                      | Graphical Report:                                                                                                    |
|                      | Combination of Line and Column Chart                                                                                                    |
|                      | The graphical chart displays the time buckets for the selected bucket level<br>on the x-axis. The liquidity gap for the selected dimension member is<br>displayed on the y-axis as a column chart. The cumulative gap is displayed<br>on the y-axis as a line graph.                   |
|                      | Tabular Report:                                                                                                    |
|                      | The following are displayed as row items across all members of the selected dimension:                                                                                                    |
| Report Type          | Inflows                                                                                                    |
|                      | Outflows                                                                                                    |
|                      | Liquidity Gap                                                                                                    |
|                      | Net Gap as % of Total Outflows                                                                                                    |
|                      | Cumulative Gap                                                                                                    |
|                      | The time buckets corresponding to the bucket level selected as part of the page level filter are displayed as column items.                                                                                                    |
|                      | <b>NOTE</b> : Dimension member selection only affects the graphical report. The tabular report remains unaffected. It displays the rows based on all members of the selected dimension.                                                                                                |
|                      | Legal Entity                                                                                                    |
| Dimensions           | Currency                                                                                                    |
|                      | Line of Business                                                                                                    |
|                      | Product Type                                                                                                    |
|                      | Product                                                                                                    |
|                      | Customer Type                                                                                                    |
|                      | Geography                                                                                                    |
| Base Measures        | Cash Flows                                                                                                    |

#### Table 12: Detailed Bucket-wise Gap Report in <Currency Type> Report Parameters

| Computed Measures | <ul> <li>Total Inflows</li> <li>Total Outflows</li> <li>Liquidity Gap</li> <li>Net Gap as % of Total Outflows</li> <li>Cumulative Gap</li> </ul> |
|-------------------|----------------------------------------------------------------------------------------------------|
| Drill-through On  | Not applicable                                                                                                    |
| Drill-through's   | Not applicable                                                                                                    |

# 4.3 Liquidity Gap across Stress Scenarios in <Currency Type>

This section describes the parameters of the Liquidity Gap across Stress Scenarios in <Currency Type> report.

| Report Name          | Liquidity Gap across Stress Scenarios in <currency type=""></currency>                                                                                                    |
|----------------------|----------------------------------------------------------------------------------------------------|
| Report Level Filters | Time Bucket                                                                                                    |
|                      | The name of this report changes based on the Currency Type selected as<br>part of the page level filters. For instance, if the currency type is selected as<br>Reporting Currency, the name of this report is displayed as Liquidity Gap<br>across Stress Scenarios in Reporting Currency.                         |
| Report Description   | This report displays the liquidity gaps in each time bucket across multiple<br>stress scenarios in the form of a column chart. This report allows<br>comparison of liquidity gaps across multiple stress scenarios mapped to a<br>business-as-usual Run and enables identification of the worst-case<br>scenarios. |
|                      | The drop-down values in the time bucket selection display based on the bucket level selected as part of the page level filters. In addition to the liquidity gap, the cumulative gap up to the selected time bucket is displayed.                                                                                  |
|                      | Column Chart                                                                                                    |
| Report Type          | The scenarios, baseline, and stress, mapped to a given contractual Run are displayed on the x-axis while the gap for the selected time bucket is displayed on the y-axis.                                                                                                    |
|                      | Stress Scenario                                                                                                    |
|                      | Line of Business                                                                                                    |
| Dimensions           | Product Type                                                                                                    |
|                      | Product                                                                                                    |
|                      | Customer Type                                                                                                    |
|                      | Customer                                                                                                    |

Table 13: Liquidity Gap across Stress Scenarios in <Currency Type> Report Parameters

| Base Measures     | Liquidity Gap                                                                                                    |
|-------------------|----------------------------------------------------------------------------------------------------|
| Computed Measures | Not applicable                                                                                                    |
| Drill-through On  | Scenario                                                                                                    |
| Drill-through's   | <ul> <li>On drill-through, both the liquidity gap and cumulative gap under each scenario will be displayed across the following dimensions:</li> <li>Level 1: Line of Business</li> <li>Level 2: Product Type</li> <li>Level 3: Product</li> <li>Level 4: Customer Type</li> <li>Level 5: Customer</li> </ul> |

# 4.4 Gap Report of Top N Customers

This section describes the parameters of the Gap Report of Top N Customers report.

| Report Name          | Gap Report of Top N Customers                                                                                                    |
|----------------------|----------------------------------------------------------------------------------------------------|
|                      | • <b>Top N</b> : Specified by the user as a numeric value.                                                                                                    |
| Report Level Filters | • Large Customer Name: The top N customers are displayed in the drop-<br>down for selection.                                                                                                    |
| Report Description   | This report displays the Top N details entered where N corresponding to the number of large customers for which the report is to be displayed.                                                                                                    |
|                      | Graphical Report:                                                                                                    |
|                      | Combination of Line and Column Chart                                                                                                    |
|                      | The graphical chart displays the time buckets for the selected bucket level on the x-axis. The liquidity gap for the top N large customers is displayed on the y-axis as a column chart. The cumulative gap is displayed on the y-axis as a line graph. |
|                      | Tabular Report:                                                                                                    |
| Report Type          | The following are displayed as row items for each top N customer:                                                                                                    |
|                      | Inflows                                                                                                    |
|                      | Outflows                                                                                                    |
|                      | Liquidity Gap                                                                                                    |
|                      | The time buckets corresponding to the bucket level selected as part of the page level filter are displayed as column items.                                                                                                    |
|                      | <b>NOTE</b> : Customer selection only affects the graphical report. The tabular report remains unaffected. It displays the rows based on all top N customers.                                                                                           |
|                      | Inflows                                                                                                    |
| Dimensions           | Outflows                                                                                                    |

Table 14: Gap Report of Top N Customers Report Parameters

| Base Measures     | Liquidity Gap                                                                                                    |
|-------------------|----------------------------------------------------------------------------------------------------|
|                   | Cumulative Gap                                                                                                    |
| Computed Measures | Not applicable                                                                                                    |
|                   | Graphical Report:                                                                                                    |
|                   | Clicking each column in the column chart.                                                                                                    |
| Drill-through On  | Tabular Report:                                                                                                    |
|                   | Row-level drill-through on the Inflows, Outflows, and Liquidity Gap. Column drill-through on each time bucket column.                                                                                                    |
|                   | The drill-through sequence for both the tabular and graphical reports is as follows:                                                                                                    |
|                   | Level 1: Product Type                                                                                                    |
|                   | Level 2: Product                                                                                                    |
|                   | Level 3: Account                                                                                                    |
|                   | Graphical Report:                                                                                                    |
| Drill-through's   | On clicking each column the drill-through report will display the breakup of<br>liquidity gap and cumulative gap across the dimension on the drill-through.<br>All drill-through reports are a combination of line and column charts. |
|                   | Tabular Report:                                                                                                    |
|                   | Drill-through is enabled on each dimension member against the following row items as per the existing drill-through sequence:                                                                                                    |
|                   | Inflows                                                                                                    |
|                   | Outflows                                                                                                    |
|                   | Liquidity Gap                                                                                                    |

### NOTE

The Large Customer Flag is added as part of Aggregate Dimension Selection in the Application Preferences window. This report is displayed if the Large Customer dimension is selected under the member's list in Application Preferences.

In the SETUP\_MASTER table V\_COMPONENT\_CODE signifies:

- The LARGE\_CUSTOMER\_POPULATE\_LIMIT component shows the amount we consider for classifying the customer as a large customer. By default, the limit is set as 2,50,000.
- The LARGE\_CUSTOMER\_POPULATE\_CURRENCY component shows the currency in which the amount is considered. By default, the currency is in US dollars.

For all the liability products we consider the large customer dimension. For a customer, the list of liability products is checked and the balance is aggregated based on the liability products. If the value is greater than 2,50,000, then it is classified as a Large Customer. This default value can be changed in setting up the master table.

# 4.5 Liquidity Gap across Time in Base Currency

This section describes the parameters of the Liquidity Gap Across Time in Base Currency report.

| Report Name          | Liquidity Gap Across Time in Base Currency                                                                                                    |
|----------------------|----------------------------------------------------------------------------------------------------|
| Report Level Filters | <ul> <li>Period Start</li> <li>Period End</li> <li>Time Bucket – Displayed based on bucket level selected</li> </ul>                                                                                          |
| Report Description   | This report displays the period start and end date for which the trend is displayed. Additionally, you are allowed to select multiple time buckets to view the trend. It only displays the historical trends. |
| Report Type          | Line Graph<br>The time period is displayed on the x-axis and the liquidity gap is<br>displayed on the y-axis for each selected time bucket.                                                                   |
| Dimensions           | Time Period                                                                                                    |
| Base Measures        | Cash Flows                                                                                                    |
| Computed Measures    | Liquidity Gap                                                                                                    |
| Drill-through On     | Not applicable                                                                                                    |
| Drill-through's      | Not applicable                                                                                                    |

#### Table 15: Liquidity Gap Across Time in Base Currency Report Parameters

# 4.6 Liquidity Gap across Time in <Currency Type>

This section describes the parameters of the Liquidity Gap Across Time in <Currency Type> report.

| Report Name          | Liquidity Gap Across Time in <currency type=""></currency>                                                                                                    |
|----------------------|----------------------------------------------------------------------------------------------------|
| Report Level Filters | <ul> <li>Period Start</li> <li>Period End</li> <li>Time Bucket – Displayed based on bucket level selected</li> </ul>                                                                                                    |
| Report Description   | The name of this report changes based on the Currency Type selected as<br>part of the page level filters. For instance, if the currency type is selected as<br>Reporting Currency, the name of this report is displayed as Liquidity Gap<br>Across Time in Reporting Currency. |
|                      | This report displays the period start and end date for which the trend is displayed. Additionally, you are allowed to select multiple time buckets to view the trend. It only displays the historical trends.                                                                  |

#### Table 16: Liquidity Gap Across Time in <Currency Type> Report Parameters

| Report Type       | Line Graph<br>The time period is displayed on the x-axis and the liquidity gap is<br>displayed on the y-axis for each selected time bucket. |
|-------------------|----------------------------------------------------------------------------------------------------|
| Dimensions        | Time Period                                                                                                    |
| Base Measures     | Cash Flows                                                                                                    |
| Computed Measures | Liquidity Gap                                                                                                    |
| Drill-through On  | Not applicable                                                                                                    |
| Drill-through's   | Not applicable                                                                                                    |

# 5 Counterbalancing Subject Area

The counterbalancing tab consists of the following page level filters which apply to all the reports in this subject area.

| Dashboard Name                   | Liquidity Risk                                                                                                    |
|----------------------------------|----------------------------------------------------------------------------------------------------|
| Subject Area                     | Counterbalancing                                                                                                    |
| Page-Level Filters               | <ul> <li>As of Date: This is a selection from the calendar.</li> <li>Process/Run: This is a drop-down selection. The drop-down list is filtered based on the date selected.</li> <li>Scenario: This is a drop-down selection. The drop-down list is filtered based on the Run selected.</li> <li>Run Execution ID: This is a drop-down selection. The drop-down list is filtered based on As of Date, Run and Scenario selected.</li> <li>Time Bucket Display: This is a drop-down selection of one of the following options: Bucket Name and Bucket Start and End Date. All reports displaying the time buckets will display either the bucket name or the start and end date of each bucket based on this selection.</li> <li>Counterbalancing Strategy: This is a drop-down selection. The drop-</li> </ul> |
|                                  | <ul> <li>down list is displayed based on the Run and scenario selected.</li> <li>Run Type</li> <li>Consolidation Type</li> </ul>                                                                                                    |
| Page-Level Display<br>Parameters | <ul> <li>Consolidation Type</li> <li>Legal Entity</li> <li>Currency Type</li> <li>Time Bucket Level</li> </ul>                                                                                                    |

#### **Table 17: Counterbalancing Parameters**

The following reports are displayed as part of the Counterbalancing subject area.

#### **Topics:**

- Bucket-wise Net Gap Analysis Post Counterbalancing in <Currency Type>
- Liquidity Gap Report adjusted for Counterbalancing Effects in Local Currency
- <u>Counterbalancing Strategy Details</u>

### 5.1 Bucket-wise Net Gap Analysis Post Counterbalancing in <Currency Type>

This section describes the parameters of the Bucket-wise Net Gap Analysis Post Counterbalancing in <Currency Type> report.

 Table 18: Bucket-wise Net Gap Analysis Post Counterbalancing in <Currency Type> Report

 Parameters

| Report Name          | Bucket-wise Net Gap Analysis Post Counterbalancing in <currency type=""></currency>                                                                                                    |
|----------------------|----------------------------------------------------------------------------------------------------|
| Report Level Filters | Not applicable                                                                                                    |
| Report Description   | The name of this report changes based on the Currency Type selected as<br>part of the page level filters. For instance, if the currency type is selected as<br>Reporting Currency, the name of this report is displayed as Bucket-wise Net<br>Gap Analysis Post Counterbalancing in Reporting Currency.<br>This report is available under a single report title. A new counterbalancing<br>method, rollover of reverse repos, is included in the tabular report. |
|                      | Graphical Report:                                                                                                    |
|                      | Combination of Line and Column Chart                                                                                                    |
|                      | The time buckets of the bucket level selected as part of the counterbalancing strategy are displayed on the X-axis. The liquidity gap is displayed on the Y-axis as column values. The cumulative gap is displayed on the Y-axis as a line.                                                                                                    |
|                      | Tabular Report:                                                                                                    |
|                      | The following are displayed as row items:                                                                                                    |
|                      | Pre-Counterbalancing Metrics                                                                                                    |
|                      | Inflows                                                                                                    |
|                      | Outflows                                                                                                    |
| Report Type          | Liquidity Gap                                                                                                    |
|                      | Post Counterbalancing Metrics                                                                                                    |
|                      | Total Counterbalancing Inflows                                                                                                    |
|                      | Counterbalancing Inflows under each Counterbalancing Method                                                                                                    |
|                      | Total Counterbalancing Outflows                                                                                                    |
|                      | Counterbalancing Outflows under each Counterbalancing Method                                                                                                    |
|                      | Net Gap post Counterbalancing                                                                                                    |
|                      | Net Gap as % of Total Outflows                                                                                                    |
|                      | Cumulative Net Gap                                                                                                    |
|                      | The time buckets of the bucket level selected as part of the counterbalancing strategy are displayed as column items.                                                                                                    |
| Dimensions           | Legal Entity                                                                                                    |
|                      | Currency                                                                                                    |
|                      | Line of Business                                                                                                    |
|                      | Product Type                                                                                                    |
|                      | Product                                                                                                    |
|                      | Customer Type                                                                                                    |
|                      | Customer                                                                                                    |
|                      | Counterbalancing Position                                                                                                    |
|                      | Inflows                                                                                                    |
| Base Measures        | Outflows                                                                                                    |
|                      |                                                                                                    |

| Computed Measures | Liquidity Gap                                                                                                    |
|-------------------|----------------------------------------------------------------------------------------------------|
|                   | Net Gap post Counterbalancing                                                                                                    |
|                   | Net Gap as % of Total Outflows                                                                                                    |
|                   | Cumulative Net Gap                                                                                                    |
|                   | Graphical Report:                                                                                                    |
|                   | Clicking each column in the column chart.                                                                                                    |
|                   | Tabular Report:                                                                                                    |
| Drill-through On  | Row-level drill-through on the following post counterbalancing metrics:                                                                                                    |
|                   | <ul> <li>Counterbalancing Inflows under each Counterbalancing Method</li> </ul>                                                                                                    |
|                   | <ul> <li>Counterbalancing Outflows under each Counterbalancing Method</li> </ul>                                                                                                    |
|                   | <ul> <li>Net Gap Post Counterbalancing</li> </ul>                                                                                                    |
|                   | Graphical Report:                                                                                                    |
|                   | On clicking each column the drill-through report will display the breakup of                                                                                                    |
|                   | all liquidity gap and cumulative gap across the following dimensions:                                                                                                    |
|                   | Level 1: Line of Business                                                                                                    |
|                   | Level 2: Product Type                                                                                                    |
|                   | Level 3: Product                                                                                                    |
|                   | Level 4: Customer Type                                                                                                    |
|                   | Level 5: Customer                                                                                                    |
|                   | All drill-through reports are a combination of line and stacked column charts as per the original report.                                                                             |
|                   | Tabular Report:                                                                                                    |
| Drill-through's   | Drill-through is enabled on the counterbalancing inflows and outflows<br>under each counterbalancing method to the level of each counterbalancing<br>position, as currently existing. |
|                   | Drill-through is enabled on the net gap post counterbalancing as follows:                                                                                                    |
|                   | Level 1: Line of Business                                                                                                    |
|                   | Level 2: Product Type                                                                                                    |
|                   | Level 3: Product                                                                                                    |
|                   | Level 4: Customer Type                                                                                                    |
|                   | Level 5: Customer                                                                                                    |
|                   | Drill-through is not available here for pre-counterbalancing liquidity metrics.                                                                                                    |

### 5.2 Liquidity Gap Report adjusted for Counterbalancing Effects in Local Currency

This section describes the parameters of the Liquidity Gap Report adjusted for Counterbalancing Effects in Local Currency report.

# Table 19: Liquidity Gap Report adjusted for Counterbalancing Effects in Local Currency Report Parameters

| Report Name | Liquidity Gap Report adjusted for Counterbalancing Effects in Local<br>Currency |
|-------------|---------------------------------------------------------------------------------|
|-------------|---------------------------------------------------------------------------------|

#### COUNTERBALANCING SUBJECT AREA

| Report Level Filters | Not applicable                                                                                                    |
|----------------------|----------------------------------------------------------------------------------------------------|
| Report Description   | This report is available under a single report title. A new counterbalancing method, rollover of reverse repos, is included in the tabular report.<br><b>NOTE</b> : The report only appears if you selected the Currency Type as Local Currency.                                                                                                    |
| Report Type          | Graphical Report:Combination of Line and Column ChartThe time buckets of the bucket level selected as part of the<br>counterbalancing strategy are displayed on the X-axis. The liquidity gap is<br>displayed on the Y-axis as column values. The cumulative gap is displayed<br>on the Y-axis as a line.Tabular Report:The following are displayed as row items:• Pre-Counterbalancing Metrics• Inflows• Outflows• Liquidity Gap                                                                                       |
|                      | <ul> <li>Post Counterbalancing Metrics</li> <li>Total Counterbalancing Inflows</li> <li>Counterbalancing Inflows under each Counterbalancing Method</li> <li>Total Counterbalancing Outflows</li> <li>Counterbalancing Outflows under each Counterbalancing Method</li> <li>Net Gap post Counterbalancing</li> <li>Net Gap as % of Total Outflows</li> <li>Cumulative Net Gap</li> <li>The time buckets of the bucket level selected as part of the counterbalancing strategy are displayed as column items.</li> </ul> |
| Dimensions           | <ul> <li>Legal Entity</li> <li>Currency</li> <li>Line of Business</li> <li>Product Type</li> <li>Product</li> <li>Customer Type</li> <li>Customer</li> <li>Counterbalancing Position</li> </ul>                                                                                                    |
| Base Measures        | <ul><li>Inflows</li><li>Outflows</li></ul>                                                                                                    |
| Computed Measures    | <ul> <li>Liquidity Gap</li> <li>Net Gap post Counterbalancing</li> <li>Net Gap as % of Total Outflows</li> <li>Cumulative Net Gap</li> </ul>                                                                                                    |

|                  | Graphical Report:                                                       |
|------------------|-------------------------------------------------------------------------|
|                  | Clicking each column in the column chart.                               |
|                  | Tabular Report:                                                         |
| Drill-through On | Row-level drill-through on the following post counterbalancing metrics: |
|                  | Counterbalancing Inflows under each Counterbalancing Method             |
|                  | Counterbalancing Outflows under each Counterbalancing Method            |
|                  | Net Gap Post Counterbalancing                                           |

## **5.3** Counterbalancing Strategy Details

This section describes the parameters of the Counterbalancing Strategy Details report.

| Report Name          | Counterbalancing Strategy Details                                                                                                    |
|----------------------|----------------------------------------------------------------------------------------------------|
| Report Level Filters | Not applicable                                                                                                    |
| Report Description   | This report displays the details of the counterbalancing positions included in the selected strategy.                                                                                                    |
| Report Type          | Tabular Report:         The following details of the selected counterbalancing strategy are displayed in a tabular format:         Instrument or Product Name         Counterbalancing Method         Units Sold or Repo'd         Discount or Haircut (in %)         Original Maturity Bucket         Revised Inflow Bucket         Revised Inflow Amount         Revised Outflow Bucket |
| Dimensions           | Counterbalancing Strategy                                                                                                    |
| Base Measures        | <ul><li>Inflows</li><li>Outflows</li></ul>                                                                                                    |
| Drill-through On     | Not applicable                                                                                                    |
| Drill-through's      | Not applicable                                                                                                    |

 Table 20: Counterbalancing Strategy Details Report Parameters

# 6 Liquidity Ratios Subject Area

Liquidity Ratios tab consists of the following page level filters which apply to all the reports in this subject area.

| Dashboard Name                   | Liquidity Risk                                                                                                    |
|----------------------------------|----------------------------------------------------------------------------------------------------|
| Subject Area                     | Liquidity Ratios                                                                                                    |
|                                  | • <b>Calendar Date:</b> This is a selection from the calendar.                                                                               |
|                                  | • <b>Process/Run:</b> This is a drop-down selection. The drop-down list is filtered based on the date selected.                              |
|                                  | • Scenario Name: This is a drop-down selection. The drop-down list is filtered based on the Run selected.                                    |
| Page-Level Filters               | • <b>Run Execution ID:</b> This is a drop-down selection. The drop-down list is filtered based on As of Date, Run and Scenario selected.     |
|                                  | • Legal Entity: This is a drop-down selection. The drop-down list is filtered based on As of Date, Run and Scenario selected.                |
|                                  | <ul> <li>Currency Type: This is a drop-down selection of one of the following<br/>options: Local Currency and Reporting Currency.</li> </ul> |
| Page-Level Display<br>Parameters | Consolidation Type                                                                                                    |

#### Table 21: Liquidity Ratios Parameters

The following reports are displayed as part of the Liquidity Ratios subject area.

#### **Topics:**

- Liquidity Ratios
- Liquidity Coverage Ratio Components
- <u>Net Stable Funding Ratio Components</u>
- Liquidity Coverage Ratio by Significant Currencies
- Liquidity Ratio Historical Variance Analysis

### 6.1 Liquidity Ratios

This section describes the parameters of the Liquidity Ratios report.

#### Table 22: Liquidity Ratios Report Parameters

| Report Name          | Liquidity Ratios |
|----------------------|------------------|
| Report Level Filters | Not applicable   |

| Report Description | This report displays the pre and post option values. The high-quality liquid assets drill-through report displays additional asset levels.                                                                                                    |
|--------------------|----------------------------------------------------------------------------------------------------|
| Report Type        | <ul> <li>Tabular Report</li> <li>The following are displayed as row items in the first table: <ul> <li>Liquidity Coverage Ratio</li> <li>Net Stable Funding Ratio</li> <li>Each significant currency is listed as a separate row item in the second table</li> <li>The pre-option and post option values for each ratio are displayed as column values</li> </ul> </li> </ul> |
| Dimensions         | <ul> <li>Legal Entity</li> <li>Significant Currency</li> <li>Asset Level</li> <li>Cash Flow Type</li> <li>Product Type</li> <li>Product</li> </ul>                                                                                                    |
| Base Measures      | <ul> <li>Liquidity Coverage Ratio</li> <li>Net Stable Funding Ratio</li> <li>High-Quality Liquid Assets</li> <li>Cash Flows</li> </ul>                                                                                                    |
| Computed Measures  | Not applicable                                                                                                    |
| Drill-through On   | Pre and post option column values of LCR and significant currency LCR.                                                                                                    |

|                 | Level 1:                                                                                                    |
|-----------------|----------------------------------------------------------------------------------------------------|
|                 | Page-Level Display Parameters: The following parameters are displayed:                                                                                                  |
|                 | • As of Date                                                                                                    |
|                 | Process/Run                                                                                                    |
|                 | Run Execution ID                                                                                                    |
|                 | Run Type                                                                                                    |
|                 | Consolidation Type                                                                                                    |
|                 | Legal Entity                                                                                                    |
|                 | <ul> <li>Significant Currency (if drill-through is from Significant Currency LCR)</li> </ul>                                                                            |
|                 | Page-Level Filters: Currency Type is a page-level filter.                                                                                                    |
|                 | Report 1:                                                                                                    |
|                 | Report Name: High-Quality Liquid Assets by Product Type                                                                                                    |
|                 | <b>Report Level Filters:</b> Asset Level (other assets are not displayed)                                                                                               |
|                 | Report Type: Column Chart                                                                                                    |
|                 | The product types are displayed on the x-axis and the values for the selected high-quality asset level are displayed as columns on the y-axis.                          |
|                 | Level 2 Drill-through On: Column                                                                                                    |
|                 | Report 2:                                                                                                    |
| Drill-through's | <b>Report Name:</b> Cash Flows by Product Type (No change in this report)                                                                                               |
|                 | <b>Report Level Filters:</b> Cash Flow Type                                                                                                    |
|                 | Report Type: Column Chart                                                                                                    |
|                 | The product types are displayed on the x-axis and the values for the                                                                                                    |
|                 | selected cash flow type are displayed as columns on the y-axis.                                                                                                    |
|                 | Level 2 Drill-through On: Column                                                                                                    |
|                 | Report 1 Level 2:                                                                                                    |
|                 | <b>Page-Level Display Parameters:</b> The following parameters are displayed in addition to the parameters displayed in the High-Quality Liquid Assets by Product Type: |
|                 | Asset Level                                                                                                    |
|                 | Product Type                                                                                                    |
|                 | Report Name: High-Quality Liquid Assets by Product                                                                                                    |
|                 | Report Type: Column Chart                                                                                                    |
|                 | The products are displayed on the X-axis and the values for the selected high-quality asset level and product type combination are displayed as columns on the Y-axis.  |
|                 | Level 2 Drill-through On: Not applicable                                                                                                    |
|                 |                                                                                                    |

| Report 2 Level 2:                                                                                                    |
|----------------------------------------------------------------------------------------------------|
| <b>Page-Level Display Parameters:</b> The following parameters are displayed in addition to the parameters displayed in the Cash Flows by Product Type:      |
| Cash Flow Type                                                                                                    |
| Product Type                                                                                                    |
| Report Name: Cash Flows by Product (no change in this report)                                                                                                |
| Report Level Filters: Cash Flow Type                                                                                                    |
| Report Type: Column Chart                                                                                                    |
| The products are displayed on the X-axis and the values for the selected cash flow type and product type combination are displayed as columns on the y-axis. |
| Level 2 Drill-through On: Not applicable                                                                                                    |

If the run purpose in the Run Management window is selected as U.S. Fed Liquidity Ratio Calculation then, the Liquidity Ratios report is not applicable.

### 6.2 Liquidity Coverage Ratio Components

This section describes the parameters of the Liquidity Coverage Ratio Components report.

| Report Name          | Liquidity Coverage Ratio Components                                                                                                    |
|----------------------|----------------------------------------------------------------------------------------------------|
| Report Level Filters | Not applicable                                                                                                    |
| Report Description   | The drill-through report named Components of Liquidity Coverage Ratio<br>that was available as part of the Liquidity Ratio report is available as part of<br>this report.           |
| Report Type          | Combination of Column and Line Graph                                                                                                    |
|                      | The following are displayed on the X-axis:                                                                                                    |
|                      | Pre-option                                                                                                    |
|                      | Each applicable option                                                                                                    |
|                      | <ul> <li>The Liquidity Coverage Ratio is displayed as a line graph on the primary<br/>Y-axis. Only the line markers are displayed, the line itself is not<br/>displayed.</li> </ul> |
|                      | The following components of LCR are displayed as columns on the secondary Y-axis:                                                                                                   |
|                      | The stock of High-Quality Liquid Assets                                                                                                    |
|                      | Net Cash Outflows                                                                                                    |
| Dimensions           | Legal Entity                                                                                                    |
|                      | Asset Level                                                                                                    |
|                      | Cash Flow Type                                                                                                    |

#### Table 23: Liquidity Coverage Ratio Components Report Parameters

|                   | The stock of Level 1 Assets                                               |
|-------------------|---------------------------------------------------------------------------|
|                   | The stock of Level 2A Assets                                              |
|                   | The stock of Level 2B RMBS Assets                                         |
|                   | <ul> <li>The stock of Level 2B non-RMBS Assets</li> </ul>                 |
|                   | Adjustment due to Cap on Level 2B Assets                                  |
| 5                 | Adjustment due to Cap on Level 2 Assets                                   |
| Base Measures     | The stock of High-Quality Liquid Assets                                   |
|                   | Total Cash Inflows                                                        |
|                   | Total Cash Outflows                                                       |
|                   | 75 % of Total Cash Outflows                                               |
|                   | Net Cash Outflows                                                         |
|                   | Liquidity Coverage Ratio                                                  |
|                   |                                                                           |
| Computed Measures | Not applicable                                                            |
| Drill-through On  | Chart                                                                     |
|                   | Level 1:                                                                  |
|                   | Page-Level Display Parameters: The following parameters are displayed:    |
|                   | As of Date                                                                |
|                   | Process/Run                                                               |
|                   | Run Execution ID                                                          |
|                   | Run Type                                                                  |
|                   | Consolidation Type                                                        |
|                   | Legal Entity                                                              |
|                   | Page-Level Filters: Currency Type                                         |
|                   | Report Name: Breakup of Liquidity Coverage Ratio Components               |
|                   | The pre and post option LCR is displayed.                                 |
|                   | Chart 1:                                                                  |
| Drill-through's   | Chart Name: Stock of HQLA Components                                      |
|                   | Report Type: Column Chart                                                 |
|                   | The stock of HQLA and its components are displayed on the x-axis and the  |
|                   | values before option and post each option are displayed as columns on the |
|                   | y-axis.                                                                   |
|                   | Level 2 Drill-through On: Not applicable                                  |
|                   | Chart 2:                                                                  |
|                   | Chart Name: Net Cash Outflow Components                                   |
|                   | Report Type: Column Chart                                                 |
|                   | Net cash outflow and its components are displayed on the x-axis and the   |
|                   | values before option and post each option are displayed as columns on the |
|                   | y-axis.                                                                   |
|                   | Level 2 Drill-through On: Not applicable                                  |

If the run purpose in the Run Management window is selected as U.S. Fed Liquidity Ratio Calculation, the Liquidity Coverage Ratio Components report is not applicable.

### 6.3 Net Stable Funding Ratio Components

This section describes the parameters of the Net Stable Funding Ratio Components report.

 Table 24: Net Stable Funding Ratio Components Report Parameters

| Report Name          | Net Stable Funding Ratio Components                                                                                                    |
|----------------------|----------------------------------------------------------------------------------------------------|
| Report Level Filters | Not applicable                                                                                                    |
| Report Description   | This report breaks down the Net Stable Funding Ratio into its components<br>in the form of a bar chart. The available stable funding and required stable<br>funding, which are the components of the NSFR formula, are displayed.                                                                                                    |
| Report Type          | <ul> <li>Combination of Column and Line Graph</li> <li>The following are displayed on the X-axis: <ul> <li>Available Stable Funding</li> <li>Required Stable Option</li> </ul> </li> <li>Their values are displayed on the Y-axis.</li> </ul>                                                                                                    |
| Dimensions           | <ul><li>Legal Entity</li><li>Asset Level</li><li>Cash Flow Type</li></ul>                                                                                                    |
| Base Measures        | <ul> <li>The stock of Level 1 Assets</li> <li>The stock of Level 2A Assets</li> <li>The stock of Level 2B RMBS Assets</li> <li>The stock of Level 2B non-RMBS Assets</li> <li>Adjustment due to Cap on Level 2B Assets</li> <li>Adjustment due to Cap on Level 2 Assets</li> <li>Adjustment due to Cap on Level 2 Assets</li> <li>The stock of High-Quality Liquid Assets</li> <li>Total Cash Inflows</li> <li>Total Cash Outflows</li> <li>Net Cash Outflows</li> <li>Liquidity Coverage Ratio</li> </ul> |
| Computed Measures    | Not applicable                                                                                                    |
| Drill-through On     | Chart                                                                                                    |

|                 | Level 1:                                                                                                    |
|-----------------|----------------------------------------------------------------------------------------------------|
|                 | Page-Level Display Parameters: The following parameters are displayed:                                                                                                    |
|                 | As of Date                                                                                                    |
|                 | Process/Run                                                                                                    |
|                 | Run Execution ID                                                                                                    |
|                 | Run Type                                                                                                    |
|                 | Consolidation Type                                                                                                    |
|                 | Legal Entity                                                                                                    |
|                 | Page-Level Filters: Currency Type                                                                                                    |
|                 | Report Name: Breakup of Net Stable Funding Ratio Components                                                                                                    |
|                 | The pre and post option Net Stable Funding Ratio is displayed.                                                                                                    |
|                 | Chart 1:                                                                                                    |
| Drill-through's | Chart Name: Stock of HQLA Components                                                                                                    |
|                 | Report Type: Column Chart                                                                                                    |
|                 | The available stable funding and required stable funding components are displayed on the X-axis and the values before option and post each option are displayed as columns on the Y-axis. |
|                 | Level 2 Drill-through On: Not applicable                                                                                                    |
|                 | Chart 2:                                                                                                    |
|                 | Chart Name: Net Cash Outflow Components                                                                                                    |
|                 | Report Type: Column Chart                                                                                                    |
|                 | Net cash outflow and its components are displayed on the X-axis and the values before option and post each option are displayed as columns on the Y-axis.                                 |
|                 | Level 2 Drill-through On: Not applicable                                                                                                    |

If the run purpose in the Run Management window is selected as U.S. Fed Liquidity Ratio Calculation, the Net Stable Funding Ratio Components report is not applicable.

### 6.4 Liquidity Coverage Ratio by Significant Currencies

This section describes the parameters of the Liquidity Coverage Ratio by Significant Currencies report.

#### Table 25: Liquidity Coverage Ratio by Significant Currencies Report Parameters

| Report Name          | Liquidity Coverage Ratio by Significant Currencies |
|----------------------|----------------------------------------------------|
| Report Level Filters | Significant Currency                               |

| Report Description | <ul> <li>This report displays the Liquidity Coverage Ratio for each significant current in the form of a column chart. LCR for each significant currency displayed the following conditions:</li> <li>Pre-Option</li> <li>Post Option 1: Drawdown on Liquidity Facilities from Central Bank</li> <li>Post Option 2: Foreign Currency Liquid Assets</li> <li>Post Option 3: Additional Use of Level 2 Assets</li> </ul>                                                                                                    |
|--------------------|----------------------------------------------------------------------------------------------------|
| Report Type        | <ul> <li>Combination of Line and Column Chart</li> <li>The following significant currency is displayed on the x-axis: <ul> <li>The stock of Level 1 Assets</li> <li>The stock of Level 2A Assets</li> <li>The stock of Level 2B RMBS Assets</li> <li>The stock of Level 2B non-RMBS Assets</li> <li>Adjustment due to Cap on Level 2B Assets</li> <li>Adjustment due to Cap on Level 2 Assets</li> </ul> </li> <li>The liquidity coverage ratio is reported on the Y-axis. The options are displayed in the order of execution i.e. in the order that they are applied.</li> </ul> |
| Dimensions         | <ul><li>Legal Entity</li><li>Significant Currency</li><li>Asset Level</li></ul>                                                                                                    |
| Base Measures      | <ul> <li>The stock of Level 1 Assets</li> <li>The stock of Level 2A Assets</li> <li>The stock of Level 2B RMBS Assets</li> <li>The stock of Level 2B non-RMBS Assets</li> <li>Adjustment due to Cap on Level 2B Assets</li> <li>Adjustment due to Cap on Level 2 Assets</li> </ul>                                                                                                    |
| Computed Measures  | Not applicable                                                                                                    |
| Drill-through On   | Not applicable                                                                                                    |
| Drill-through's    | Not applicable                                                                                                    |

If the run purpose in the Run Management window is selected as U.S. Fed Liquidity Ratio Calculation, the Liquidity Coverage Ratio by Significant Currencies report is not applicable.

### 6.5 Liquidity Ratio Historical Variance Analysis

This section describes the parameters of the Liquidity Ratio Historical Variance Analysis report.

#### Table 26: Liquidity Ratio Historical Variance Analysis Report Parameters

| Report Name          | Liquidity Ratio Historical Variance Analysis                                                                                                    |
|----------------------|----------------------------------------------------------------------------------------------------|
| Report Level Filters | <ul> <li>As of Date 1: This is a selection of a date from the calendar and represents the original value against which variance is calculated.</li> <li>Run Execution ID 1: This is a drop-down selection listing all the Execution IDs of the selected Run executed on As of Date 1.</li> <li>As of Date 2: This is a selection of a date from the calendar and must be greater than or equal to As of Date 1.</li> <li>Run Execution ID 2: This is a drop selection listing all the Execution ID 3 of the selected Run executed on As of Date 2.</li> </ul> |
| Report Description   | This report displays the variance between the liquidity ratios and their components across two historical dates in the form of a tabular report. The computed values across the two dates and the variance between them, both in absolute and percentage terms are displayed.                                                                                                    |
| Report Type          | Tabular Report<br>The liquidity coverage ratio, net stable funding ratio, and their components<br>are displayed as row items. The computed values for each of these are<br>displayed for the selected dates. The variance between the values across<br>the selected dates is displayed in terms of absolute value and percentage.                                                                                                    |
| Dimensions           | <ul> <li>Legal Entity</li> <li>Time Period</li> <li>Liquidity Ratio Components</li> <li>Net Stable Funding Ratio Components</li> </ul>                                                                                                    |
| Base Measures        | <ul><li>Liquidity Coverage Ratio</li><li>Net Stable Funding Ratio</li><li>Amount</li></ul>                                                                                                    |
| Computed Measures    | <ul><li>Variance</li><li>Variance %</li></ul>                                                                                                    |
| Drill-through On     | Not applicable                                                                                                    |
| Drill-through's      | Not applicable                                                                                                    |

If the run purpose in the Run Management window is selected as U.S. Fed Liquidity Ratio Calculation then, the Liquidity Ratio Historical Variance Analysis report is not applicable.

# **EBA Temporary High Balance Subject Area**

EBA Temporary High Balance tab consists of the following page level filters which apply to all the reports in this subject area.

| Dashboard Name                   | EBA Temporary High Balance                                                                                                    |
|----------------------------------|----------------------------------------------------------------------------------------------------|
| Subject Area                     | EBA Temporary High Balance                                                                                                    |
|                                  | <ul> <li>As of Date: This is a selection from the calendar.</li> <li>Process Name: This is a drop-down selection. The drop-down list is filtered based on the date selected.</li> <li>Scenario Name: This is a drop-down selection. The drop-down list is filtered based on the Run selected.</li> </ul> |
| Page-Level Filters               | <ul> <li>Run Execution ID: This is a drop-down selection. The drop-down list is filtered based on As of Date, Run and Scenario selected.</li> <li>Legal Entity: This is a drop-down selection. The drop-down list is filtered based on As of Date, Run and Scenario selected.</li> </ul>                 |
|                                  | <ul> <li>Currency Type: This is a drop-down selection of one of the following<br/>options: Insurance Limit Currency and Reporting Currency.</li> </ul>                                                                                                    |
| Page-Level Display<br>Parameters | Run Type<br>Consolidation Type                                                                                                    |

The following reports are displayed as part of the EBA Temporary High Balance subject area.

#### **Topics:**

7

- Legal Entity and Branch Details
- Insurance Allocation at Customer Level
- <u>Temporary High Balance Events Coverage at Bank Level</u>
- Insurance Allocation By Product

### 7.1 Legal Entity and Branch Details

This section describes the parameters of the Legal Entity and Branch Details report.

#### Table 28: Legal Entity and Branch Details Report Parameters

| Report Name          | Legal Entity and Branch Details |
|----------------------|---------------------------------|
| Report Level Filters | Legal Entity                    |

| Report Description | The report displays the additional insurance coverage for the legal entity<br>and branch details on account of temporary high balance events. It also<br>validates insurance eligibility for legal entity and its branches based on their<br>domicile.            |
|--------------------|----------------------------------------------------------------------------------------------------|
| Report Type        | Tabular Report<br>The columns displayed are:<br>• Legal Entity<br>• Entity Domicile<br>• Branch<br>• Branch Domicile<br>• Entity Domicile EEA Country<br>• Branch Domicile EEA Country<br>• Branch Domicile EEA Country<br>• Branch Coverage<br>• Branch Coverage |
| Dimensions         | <ul> <li>Legal Entity</li> <li>Entity Domicile</li> <li>Branch</li> <li>Branch Domicile</li> </ul>                                                                                                    |
| Base Measures      | Not applicable                                                                                                    |
| Computed Measures  | Not applicable                                                                                                    |
| Drill-down         | Not applicable                                                                                                    |

### 7.2 Insurance Allocation at Customer Level

This section describes the parameters of the Insurance Allocation at Customer Level report.

#### Table 29: Insurance Allocation at Customer Level Report Parameters

| Report Name          | Insurance Allocation at Customer Level                                                                                                    |
|----------------------|----------------------------------------------------------------------------------------------------|
| Report Level Filters | Legal Entity                                                                                                    |
| Report Description   | This report displays the account level temporary high balance insured and<br>uninsured amount allocations for each customer. It also has drill down<br>wherein other details for the account are being displayed. |

|                   | Tabular Report                                               |  |
|-------------------|--------------------------------------------------------------|--|
|                   | The columns displayed are:                                   |  |
|                   | Legal Entity                                                 |  |
|                   | Branch                                                       |  |
|                   | Insurance Scheme Code                                        |  |
|                   | Customer Holding Temporary High Balance                      |  |
| Report Type       | Account Number                                               |  |
|                   | Account Currency                                             |  |
|                   | Temporary High Balance Event                                 |  |
|                   | Temporary High Balance                                       |  |
|                   | Temporary High Balance Converted to Insurance Limit Currency |  |
|                   | Temporary High Balance insured Amount                        |  |
|                   | Temporary High Balance Uninsured Amount                      |  |
|                   | Legal Entity                                                 |  |
|                   | • Branch                                                     |  |
|                   | Insurance Scheme Code                                        |  |
|                   | Customer Holding Temporary High Balance                      |  |
| Dimensions        | Account Number                                               |  |
|                   | Temporary High Balance Event                                 |  |
|                   | Account Currency                                             |  |
|                   |                                                              |  |
|                   | Temporary High Balance                                       |  |
|                   | Temporary High Balance Converted to Insurance Limit Currency |  |
| Base Measures     | Temporary High Balance insured Amount                        |  |
|                   | Temporary High Balance Uninsured Amount                      |  |
| Computed Measures | Not applicable                                               |  |
| Drill-down On     | Account Number                                               |  |
|                   |                                                              |  |

7**·3** 

## Temporary High Balance Events Coverage at Bank Level

This section describes the parameters of the Temporary High Balance Events Coverage at Bank Level report.

| Report Name          | Temporary High Balance Events Coverage at Bank Level                                                                                                    |
|----------------------|----------------------------------------------------------------------------------------------------|
| Report Level Filters | Not applicable                                                                                                    |
| Report Description   | This report displays temporary high balance insured and uninsured amount<br>along with insured percentage for respective temporary high balance events<br>aggregated for the legal entity. It also displays this information in various<br>graphs which can be changed based on user selection. |

Table 30: Temporary High Balance Events Coverage at Bank Level Report Parameters

| Report Type       | Graphical Report:<br>The reports are available in different types of views.<br>Bar graph:<br>X-axis represents the Temporary High Balance events<br>Y-axis represents the Temporary High Balance Insured Amount, Temporary<br>High Balance Uninsured Amount<br>Tabular Report<br>The columns displayed are:<br>• Temporary High Balance Events<br>• Temporary High Balance Insured Amount |  |
|-------------------|----------------------------------------------------------------------------------------------------|--|
|                   | <ul><li>Percentage Insured</li><li>Temporary High Balance Uninsured Amount</li></ul>                                                                                                    |  |
| Dimensions        | Temporary High Balance Events                                                                                                    |  |
| Base Measures     | Temporary High Balance Insured Amount Temporary High Balance Uninsured Amount                                                                                                    |  |
| Computed Measures | Not applicable                                                                                                    |  |
| Drill-through On  | Not applicable                                                                                                    |  |

### 7.4 Insurance Allocation By Product

This section describes the parameters of the Insurance Allocation By Product report.

| Report Name          | Insurance Allocation By Product                                                                                                    |
|----------------------|----------------------------------------------------------------------------------------------------|
| Report Level Filters | Not applicable                                                                                                    |
| Report Description   | This report displays the temporary high balance insured and uninsured<br>amount for all the bank products covered under EBA deposit guarantee<br>scheme. It also displays this information in various graphs which can be<br>changed based on user selection.                                                         |
| Report Type          | Graphical Report:<br>The reports are available in different types of views.<br>Bar graph:<br>X-axis represents the Standard product Type<br>Y-axis represents the Temporary High Balance Insured Amount.<br>Tabular Report<br>The columns displayed are:<br>• Standard Product Type<br>Temporary High Balance Amount. |
|                      | Temporary High Balance Insured Amount                                                                                                    |

| Dimensions        | Standard Product Type                 |
|-------------------|---------------------------------------|
| Base Measures     | Temporary High Balance Insured Amount |
| Computed Measures | Not applicable                        |
| Drill-through On  | Not applicable                        |

# 8 LCR Details Subject Area

LCR Details tab consists of the following page level filters which apply to all the reports in this subject area.

| Dashboard Name                   | LCR Details                                                                                                    |  |
|----------------------------------|----------------------------------------------------------------------------------------------------|--|
| Subject Area                     | LCR Details                                                                                                    |  |
|                                  | Calendar Date: This is a selection from the calendar.                                                                                               |  |
|                                  | <ul> <li>Process/Run: This is a drop-down selection. The drop-down list is<br/>filtered based on the date selected.</li> </ul>                      |  |
|                                  | • <b>Scenario Name:</b> This is a drop-down selection. The drop-down list is filtered based on the Run selected.                                    |  |
| Page-Level Filters               | • <b>Run Execution ID:</b> This is a drop-down selection. The drop-down list is filtered based on As of Date, Run and Scenario selected.            |  |
|                                  | <ul> <li>Legal Entity: This is a drop-down selection. The drop-down list is<br/>filtered based on As of Date, Run and Scenario selected.</li> </ul> |  |
|                                  | <ul> <li>Currency Type: This is a drop-down selection of one of the following<br/>options: Local Currency and Reporting Currency.</li> </ul>        |  |
| Page-Level Display<br>Parameters | Consolidation Type                                                                                                    |  |

| Table 32: | LCR | Details | Parameters |
|-----------|-----|---------|------------|
|-----------|-----|---------|------------|

The following reports are displayed as part of the LCR Details subject area.

#### **Topics:**

- <u>High-Quality Liquid Assets</u>
- Break up of Stock of High-Quality Liquid Assets
- Break up of Stock of HQLA Denominated in Significant Currencies
- Liquidity Transferability Restrictions
- Liquidity Ratio Trend Analysis

### 8.1 High-Quality Liquid Assets

This section describes the parameters of the High-Quality Liquid Assets report.

#### Table 33: High-Quality Liquid Assets Report Parameters

| Report Name          | High-Quality Liquid Assets |
|----------------------|----------------------------|
| Report Level Filters | Encumbrance Status         |

| Report Description | This report displays the breakup of encumbered and unencumbered high-<br>quality liquid assets across each asset level in the form of a pie chart. |  |
|--------------------|----------------------------------------------------------------------------------------------------|--|
|                    | Pie Chart<br>The pie chart displays the breakup of HQLA across the following asset<br>levels:                                                      |  |
| Report Type        | <ul> <li>Level 1 Assets</li> <li>Level 2A Assets</li> </ul>                                                                                        |  |
|                    | Level 2B RMBS Assets                                                                                                    |  |
|                    | Level 2B Non-RMBS Assets                                                                                                    |  |
| Dimensions         | <ul><li>Legal Entity</li><li>Asset Level</li><li>Account</li></ul>                                                                                 |  |
| Base Measures      | Asset Value                                                                                                    |  |
| Computed Measures  | Not applicable                                                                                                    |  |
| Drill-through On   | Each segment of the pie chart                                                                                                    |  |

|                 | Level 1:                                                                                                    |
|-----------------|----------------------------------------------------------------------------------------------------|
|                 | Page-Level Display Parameters: The following parameters are displayed:                                                                                                    |
|                 | As of Date                                                                                                    |
|                 | Process/Run                                                                                                    |
|                 | Scenario                                                                                                    |
|                 | Run Execution ID                                                                                                    |
|                 | Run Type                                                                                                    |
|                 | Consolidation Type                                                                                                    |
|                 | Legal Entity                                                                                                    |
|                 | Currency Type                                                                                                    |
|                 | <b>Report Level Filters:</b> The following filters are displayed for selection:                                                                                                    |
|                 | Product Type                                                                                                    |
|                 | Product                                                                                                    |
|                 | Natural Currency                                                                                                    |
|                 | Location                                                                                                    |
|                 | Maturity Date                                                                                                    |
|                 | An icon is available to filter the tabular report row items based on the filter selection. A reset icon is available to reset all filter selection and to restore the original number of rows. This filter selection is not mandatory.                                          |
| Drill-through's | <b>Report Name:</b> <selected encumbrance="" status=""> <selected asset="" level=""><br/>Details</selected></selected>                                                                                                    |
|                 | The name changes based on the report-level parameter selection. For<br>example, if encumbrance status is selected as Unencumbered and the Level<br>2A Assets segment is selected in the pie chart, the report name will be<br>displayed as Unencumbered Level 2A Asset Details. |
|                 | Report Type: Tabular Report                                                                                                    |
|                 | The following details are displayed for each asset whose attributes correspond to the selected encumbrance status and asset level:                                                                                                    |
|                 | • Asset                                                                                                    |
|                 | Product Type                                                                                                    |
|                 | Natural Currency                                                                                                    |
|                 | Location                                                                                                    |
|                 | Maturity Date                                                                                                    |
|                 | Units Available                                                                                                    |
|                 | Maturity Value                                                                                                    |
|                 | Haircut (%)                                                                                                    |
|                 | Market Value                                                                                                    |
|                 | Expected Value                                                                                                    |
|                 | Level 2 Drill-through On: Not applicable                                                                                                    |

If the run purpose in the Run Management window is selected as U.S. Fed Liquidity Ratio Calculation then, the High-Quality Liquid Assets report is not applicable.

## 8.2 Break up of Stock of High-Quality Liquid Assets

This section describes the parameters of the Break up of Stock of High-Quality Liquid Assets report.

| Report Name          | Break up of Stock of High-Quality Liquid Assets                                                                                               |
|----------------------|----------------------------------------------------------------------------------------------------|
| Report Level Filters | Not applicable                                                                                                    |
| Report Description   | This report displays the breakup of the stock of HQLA across its components in the form of a line-column chart and a tabular report.          |
|                      | Report 1: Graphical Report                                                                                                    |
|                      | Combination of Line and Column Chart                                                                                                    |
|                      | The following components of the stock of HQLA are displayed on the X-<br>axis:                                                                |
|                      | The stock of Level 1 Assets                                                                                                    |
|                      | The stock of Level 2A Assets                                                                                                    |
|                      | The stock of Level 2B RMBS Assets                                                                                                    |
|                      | The stock of Level 2B non-RMBS Assets                                                                                                    |
|                      | Adjustment due to Cap on Level 2B Assets                                                                                                    |
|                      | Adjustment due to Cap on Level 2 Assets                                                                                                    |
|                      | The values for each component are displayed as columns on the Y-axis and the cumulative values are displayed as a line graph on the Y-axis.   |
|                      | The total stock of HQLA is also displayed.                                                                                                    |
|                      | Report 2: Tabular Report                                                                                                    |
|                      | The components displayed as part of the graphical report as displayed in a tabular format as well. Additionally, the following are displayed: |
|                      | Post Haircut Stock of Level 1 Assets                                                                                                    |
| Report Type          | Adjustments to Stock of Level 1 Assets                                                                                                    |
|                      | Adjusted Level 1 Assets                                                                                                    |
|                      | <ul> <li>Post Haircut Stock of Level 2A Assets</li> </ul>                                                                                     |
|                      | <ul> <li>Adjustments to Stock of Level 2A Assets</li> </ul>                                                                                   |
|                      | Adjusted Level 2A Assets                                                                                                    |
|                      | <ul> <li>Post Haircut Stock of Level 2B Assets</li> </ul>                                                                                     |
|                      | <ul> <li>Adjustments to Stock of Level 2B Assets</li> </ul>                                                                                   |
|                      | Adjusted Level 2B Assets                                                                                                    |
|                      | <ul> <li>Post Haircut Stock of Level 2B RMBS Assets</li> </ul>                                                                                |
|                      | <ul> <li>Adjustments to Stock of Level 2B RMBS Assets</li> </ul>                                                                              |
|                      | Adjusted Level 2B RMBS Assets                                                                                                    |
|                      | <ul> <li>Post Haircut Stock of Level 2B non-RMBS Assets</li> </ul>                                                                            |
|                      | <ul> <li>Adjustments to Stock of Level 2B non-RMBS Assets</li> </ul>                                                                          |
|                      | Adjusted Level 2B non-RMBS Assets                                                                                                    |
|                      | The stock of High-Quality Liquid Assets                                                                                                    |
|                      | Adjustment due to Cap on Level 2B Assets                                                                                                    |
|                      | Adjustment due to Cap on Level 2 Assets                                                                                                    |

#### Table 34: Break up of Stock of High-Quality Liquid Assets Report Parameters

| Dimensions        | <ul><li>Legal Entity</li><li>Asset Level</li></ul>                                                                                                    |  |
|-------------------|----------------------------------------------------------------------------------------------------|--|
| Base Measures     | <ul> <li>The stock of Level 1 Assets</li> <li>The stock of Level 2A Assets</li> <li>The stock of Level 2B RMBS Assets</li> <li>The stock of Level 2B non-RMBS Assets</li> <li>Adjustment due to Cap on Level 2B Assets</li> <li>Adjustment due to Cap on Level 2 Assets</li> <li>Adjustments to Stock of Level 1 Assets</li> <li>Adjusted Level 1 Assets</li> <li>Adjustments to Stock of Level 2A Assets</li> <li>Adjustments to Stock of Level 2B RMBS Assets</li> <li>Adjustments to Stock of Level 2A Assets</li> <li>Adjusted Level 2A Assets</li> <li>Adjusted Level 2B RMBS Assets</li> <li>Adjustments to Stock of Level 2B RMBS Assets</li> <li>Adjusted Level 2B RMBS Assets</li> <li>Adjusted Level 2B RMBS Assets</li> <li>Adjustments to Stock of Level 2B non-RMBS Assets</li> <li>Adjusted Level 2B non-RMBS Assets</li> <li>Adjusted Level 2B non-RMBS Assets</li> <li>Adjusted Level 2B non-RMBS Assets</li> <li>The stock of High-Quality Liquid Assets</li> </ul> |  |
| Computed Measures | Not applicable                                                                                                    |  |
| Drill-through On  | <ul> <li>Report 2: Tabular Report</li> <li>Post Haircut Stock of Level &lt;1 / 2A / 2B RMBS / 2B non-RMBS&gt; Assets</li> <li>Adjustments to Stock of Level &lt;1 / 2A / 2B RMBS / 2B non-RMBS&gt; Assets</li> </ul>                                                                                                    |  |

|                 | Level 1:                                                                                                    |
|-----------------|----------------------------------------------------------------------------------------------------|
|                 | Page-Level Display Parameters: The following parameters are displayed:                                                                   |
|                 | As of Date                                                                                                    |
|                 | Process/Run                                                                                                    |
|                 | Scenario                                                                                                    |
|                 | Run Execution ID                                                                                                    |
|                 | Run Type                                                                                                    |
|                 | Consolidation Type                                                                                                    |
|                 | Legal Entity                                                                                                    |
|                 | Page-Level Filter: Currency Type                                                                                                    |
| Drill-through's | <b>Report Names:</b> The following reports are launched on clicking each corresponding link in the tabular report:                       |
|                 | Adjustments to Stock of Level 1 Assets                                                                                                   |
|                 | Components of Stock of Level 2A Assets                                                                                                   |
|                 | <ul> <li>Adjustments to Stock of Level 2A Assets</li> </ul>                                                                              |
|                 | Components of Stock of Level 2B RMBS Assets                                                                                              |
|                 | <ul> <li>Adjustments to Stock of Level 2B RMBS Assets</li> </ul>                                                                         |
|                 | <ul> <li>Components of Stock of Level 2B non-RMBS Assets</li> </ul>                                                                      |
|                 | <ul> <li>Adjustments to Stock of Level 2B non-RMBS Assets</li> </ul>                                                                     |
|                 | Report Type: Tabular Report                                                                                                    |
|                 | The components and corresponding values of the stock of each asset level and the adjustments for estimating the cap value are displayed. |
|                 | Level 2 Drill-through On: Not applicable                                                                                                 |

If the run purpose in the Run Management window is selected as U.S. Fed Liquidity Ratio Calculation, only Level 2B assets are applicable. Level 2B RMBS and Non-RMBS assets are applicable for RBI Run Purpose.

### 8.3 Break up of Stock of HQLA Denominated in Significant Currencies

This section describes the parameters of the Break up of Stock of HQLA Denominated in Significant Currencies report.

| Report Name          | Break up of Stock of HQLA Denominated in Significant Currencies                                                                                          |
|----------------------|----------------------------------------------------------------------------------------------------|
| Report Level Filters | Significant Currency                                                                                                    |
| Report Description   | This report displays the breakup of the stock of HQLA denominated in each significant currency across its components in the form of a line-column chart. |

| Table 35: Break up | o of Stock of HQLA Denominated in | Significant Currencies Report Parameters |
|--------------------|-----------------------------------|------------------------------------------|

|                   | Combination of Line and Column Chart                                                                                                    |
|-------------------|----------------------------------------------------------------------------------------------------|
|                   | The following components of the stock of HQLA denominated in the selected significant currency are displayed on the x-axis:                 |
|                   | The stock of Level 1 Assets                                                                                                    |
|                   | The stock of Level 2A Assets                                                                                                    |
|                   | The stock of Level 2B RMBS Assets                                                                                                    |
| Report Type       | The stock of Level 2B non-RMBS Assets                                                                                                    |
|                   | Adjustment due to Cap on Level 2B Assets                                                                                                    |
|                   | Adjustment due to Cap on Level 2 Assets                                                                                                    |
|                   | The values for each component are displayed as columns on the y-axis and the cumulative values are displayed as a line graph on the y-axis. |
|                   | The total stock of HQLA is also displayed.                                                                                                  |
|                   | Legal Entity                                                                                                    |
| Dimensions        | Significant Currency                                                                                                    |
|                   | Asset Level                                                                                                    |
|                   | The stock of Level 1 Assets                                                                                                    |
|                   | The stock of Level 2A Assets                                                                                                    |
| 5 14              | The stock of Level 2B RMBS Assets                                                                                                    |
| Base Measures     | The stock of Level 2B non-RMBS Assets                                                                                                    |
|                   | Adjustment due to Cap on Level 2B Assets                                                                                                    |
|                   | Adjustment due to Cap on Level 2 Assets                                                                                                    |
| Computed Measures | Not applicable                                                                                                    |
| Drill-through On  | Not applicable                                                                                                    |
| Drill-through's   | Not applicable                                                                                                    |

If the **Run Purpose** in the **Run Management** window is selected as **U.S. Fed Liquidity Ratio Calculation**, Breakup of Stock of HQLA Denominated in Significant Currencies report is not applicable.

## 8.4 Liquidity Transferability Restrictions

This section describes the parameters of the Liquidity Transferability Restrictions report.

#### Table 36: Liquidity Transferability Restrictions Report Parameters

| Report Name          | Liquidity Transferability Restrictions |
|----------------------|----------------------------------------|
| Report Level Filters | Not applicable                         |

| Report Description | This report identifies a portion of HQLA from each legal entity that is not consolidated due to the liquidity transferability restrictions. Additionally, the consolidated HQLA and net cash outflows are displayed at the consolidation level selected as part of the Run.                                                                                                    |
|--------------------|----------------------------------------------------------------------------------------------------|
| Report Type        | Combination of Stacked Bar Chart and Line Graph<br>The subsidiary legal entities are displayed on the x-axis. The following are<br>displayed on the y-axis in the form of stacked bars:<br>• Restricted HQLA – Consolidated (orange color)<br>• Unrestricted HQLA – Consolidated (green color)<br>• Restricted HQLA – Not Consolidated (red color)<br>Net cash outflow is displayed on the Y-axis in the form of a line graph.<br>Additionally, the consolidated HQLA and net cash outflows at the level of<br>the consolidated legal entity are displayed. |
| Dimensions         | <ul> <li>Legal Entity</li> <li>Time Period</li> <li>HQLA Transferability Restriction</li> </ul>                                                                                                    |
| Base Measures      | <ul> <li>Consolidated and Unconsolidated Portions of Restricted HQLA</li> <li>Unrestricted HQLA</li> <li>Consolidated Stock of HQLA</li> <li>Standalone Net Cash Outflows</li> <li>Consolidated Net Cash Outflows</li> </ul>                                                                                                    |
| Computed Measures  | Not applicable                                                                                                    |
| Drill-through On   | Not applicable                                                                                                    |
| Drill-through's    | Not applicable                                                                                                    |

# 8.5 Liquidity Ratio Trend Analysis

This section describes the parameters of the Liquidity Ratio Trend Analysis report.

#### Table 37: Liquidity Ratio Trend Analysis Report Parameters

| Report Name          | Liquidity Ratio Trend Analysis                                                                                                    |
|----------------------|----------------------------------------------------------------------------------------------------|
| Report Level Filters | <ul> <li>Liquidity Ratio: This is a drop-down containing the options Liquidity<br/>Coverage Ratio and Net Stable Funding Ratio</li> <li>Period Start</li> <li>Period End</li> <li>Value Type: This is a drop-down containing the options Daily Value<br/>and 90-Day Average.</li> </ul> |

| Report Description | This report displays the period start and end date for which the trend is displayed is selected by the user. The report displays the values of the selected ratio and its components in terms of either a daily value or a 90-day average value based on the selection.                                                                                                    |
|--------------------|----------------------------------------------------------------------------------------------------|
| Report Type        | Combination of Column and Line Graph<br>The time period is displayed on the x-axis. The daily value or the 90-day<br>average value of the liquidity ratio metrics and the minimum requirement<br>are displayed on the primary y-axis in the form of line graphs. The<br>components of the selected ratio are displayed on the secondary y-axis in<br>the form of a column chart for the selected time period. |
| Dimensions         | <ul><li>Legal Entity</li><li>Time Period</li></ul>                                                                                                    |
| Base Measures      | <ul> <li>Liquidity Coverage Ratio</li> <li>Stock of HQLA</li> <li>Net Cash Outflows</li> <li>Net Stable Funding Ratio</li> <li>Available Stable Funding</li> <li>Required Stable Funding</li> </ul>                                                                                                    |
| Computed Measures  | 90-Day Average Value                                                                                                    |
| Drill-through On   | Not applicable                                                                                                    |
| Drill-through's    | Not applicable                                                                                                    |

### 9 NSFR Details Subject Area

NSFR Details tab consists of the following page level filters which apply to all the reports in this subject area.

| Dashboard Name                   | Liquidity Risk                                                                                                    |
|----------------------------------|----------------------------------------------------------------------------------------------------|
| Subject Area                     | NSFR Details                                                                                                    |
| Page-Level Filters               | <ul> <li>As of Date: This is a selection from the calendar.</li> <li>Process/Run: This is a drop-down selection. The drop-down list is filtered based on the date selected.</li> <li>Scenario: This is a drop-down selection. The drop-down list is filtered based on the Run selected.</li> <li>Run Execution ID: This is a drop-down selection. The drop-down list is filtered based on As of Date, Run and Scenario selected.</li> <li>Legal Entity: This is a drop-down selection. The drop-down list is filtered based on As of Date, Run and Scenario selected.</li> <li>Currency Type: This is a drop-down selection of one of the following options: Local Currency and Reporting Currency.</li> </ul> |
| Page-Level Display<br>Parameters | <ul> <li>Net Stable Funding Ratio</li> <li>Available Stable Funding</li> <li>Required Stable Funding</li> </ul>                                                                                                    |

#### **Table 38: NSFR Details Parameters**

The following reports are displayed as part of the NSFR Details subject area.

#### **Topics:**

- <u>NSFR Constituents by Product Types</u>
- NSFR Breakup by Maturity
- Off-Balance Sheet Items by Absolute Value
- <u>RSF Assets by Encumbrance Period</u>
- NSFR Trend Analysis

### 9.1 NSFR Constituents by Product Types

This section describes the parameters of the NSFR Constituents by Product Types report.

#### Table 39: NSFR Constituents by Product Types Report Parameters

| Report Name          | NSFR Constituents by Product Types |
|----------------------|------------------------------------|
| Report Level Filters | Not applicable                     |

| Report Description | This report displays the breakup of available stable funding (ASF) and required stable funding (RSF) by-product types in the form of pie charts. |
|--------------------|----------------------------------------------------------------------------------------------------|
| Report Type        | <b>Pie Chart</b><br>The pie chart displays the percentage of the total of ASF amount and RSF<br>amount across the standard product types.        |
| Dimensions         | <ul><li>Standard Product Type</li><li>Standard Accounting Head</li></ul>                                                                         |
| Base Measures      | <ul><li>Available Stable Funding</li><li>Required Stable Funding</li></ul>                                                                       |
| Computed Measures  | Not applicable                                                                                                    |
| Drill-through On   | Not applicable                                                                                                    |
| Drill-through's    | Not applicable                                                                                                    |

### 9.2 NSFR Breakup by Maturity

This section describes the parameters of the NSFR Breakup by Maturity report.

#### Table 40: NSFR Breakup by Maturity Report Parameters

| Report Name          | NSFR Breakup by Maturity                                                                                                    |
|----------------------|----------------------------------------------------------------------------------------------------|
| Report Level Filters | Not applicable                                                                                                    |
| Report Description   | This report displays the breakup of the ASF and RSF amounts across standard maturity bands in the form of a column chart.                                                                                                    |
| Report Type          | Column Chart<br>The following NSFR maturity bands are displayed on the X-axis:<br>• Open<br>• Less than 6 months<br>• Greater than or equal to 6 months and less than 1 Year<br>• Greater than or equal to 1 Year<br>The ASF and RSF amounts are displayed as columns on the Y-axis. |
| Dimensions           | NSFR Maturity Band                                                                                                    |
| Base Measures        | <ul><li>Available Stable Funding</li><li>Required Stable Funding</li></ul>                                                                                                    |
| Computed Measures    | Not applicable                                                                                                    |
| Drill-through On     | Not applicable                                                                                                    |

Drill-through's

Not applicable

# 9.3 Off-Balance Sheet Items by Absolute Value

This section describes the parameters of the Off-Balance Sheet Items by Absolute Value report.

Table 41: Off-Balance Sheet Items by Absolute Value Report Parameters

| Report Name          | Off-Balance Sheet Items by Absolute Value                                                                                                    |
|----------------------|----------------------------------------------------------------------------------------------------|
| Report Level Filters | Not applicable                                                                                                    |
| Report Description   | This report displays the breakup of RSF amount related to off-balance sheet items across product types in the form of a bar graph.                  |
|                      | Bar Graph                                                                                                    |
| Report Type          | The standard product types corresponding to off-balance sheet items are displayed on the x-axis. The RSF amount is displayed as bars on the y-axis. |
| Dimensions           | Standard Product Type                                                                                                    |
| Base Measures        | Required Stable Funding                                                                                                    |
| Computed Measures    | Not applicable                                                                                                    |
| Drill-through On     | Not applicable                                                                                                    |
| Drill-through's      | Not applicable                                                                                                    |

### 9.4 RSF Assets by Encumbrance Period

This section describes the parameters of the RSF Assets by Encumbrance Period report.

#### Table 42: RSF Assets by Encumbrance Period Report Parameters

| Report Name          | RSF Assets by Encumbrance Period                                                                                       |
|----------------------|----------------------------------------------------------------------------------------------------|
| Report Level Filters | Not applicable                                                                                                    |
| Report Description   | This report displays the breakup of the RSF amount by the encumbrance period of the assets in the form of a pie chart. |

| Report Type       | <ul> <li>Pie chart</li> <li>The pie chart displays the breakup of RSF amounts across the following NSFR encumbrance bands: <ul> <li>Less than 6 months</li> <li>Greater than or equal to 6 months and less than 1 Year</li> <li>Greater than or equal to 1 Year</li> </ul> </li> </ul> |
|-------------------|----------------------------------------------------------------------------------------------------|
| Dimensions        | NSFR Encumbrance Band                                                                                                    |
| Base Measures     | Required Stable Funding                                                                                                    |
| Computed Measures | Not applicable                                                                                                    |
| Drill-through On  | Not applicable                                                                                                    |
| Drill-through's   | Not applicable                                                                                                    |

# 9.5 NSFR Trend Analysis

This section describes the parameters of the NSFR Trend Analysis report.

#### Table 43: NSFR Trend Analysis Report Parameters

| Report Name          | NSFR Trend Analysis                                                                                                    |
|----------------------|----------------------------------------------------------------------------------------------------|
| Report Level Filters | <ul><li>Period Start</li><li>Period End</li></ul>                                                                                                    |
| Report Description   | This report displays the NSFR as well as its components across time for the selected time period from the start date to the end date in the form of a line and column chart.                                                                   |
|                      | Combination of Line and Column Chart                                                                                                    |
| Report Type          | The time period is displayed on the x-axis. The NSFR is displayed on the primary y-axis in the form of a line graph. The ASF and RSF amounts are displayed on the secondary y-axis in the form of a column chart for the selected time period. |
| Dimensions           | <ul><li>Legal Entity</li><li>Date</li></ul>                                                                                                    |
| Base Measures        | <ul> <li>Available Stable Funding</li> <li>Required Stable Funding</li> <li>Net Stable Funding Ratio</li> </ul>                                                                                                    |
| Computed Measures    | Not applicable                                                                                                    |
| Drill-through On     | Not applicable                                                                                                    |

Drill-through's

Not applicable

# **10** Regulation YY Subject Area

Regulation YY tab consists of the following page level filters which apply to all the reports in this subject area.

| Dashboard Name                   | Liquidity Risk                                                                                                    |
|----------------------------------|----------------------------------------------------------------------------------------------------|
| Subject Area                     | Regulation YY                                                                                                    |
| Page-Level Filters               | <ul> <li>As of Date: This is a selection from the calendar.</li> <li>Run Type: This is a drop-down selection. The drop-down list is filtered based on the As of Date selected.</li> <li>Run Name: This is a drop-down selection. The drop-down list is filtered based on the As of Date and Run Type selected.</li> <li>Run Execution ID: This is a drop-down selection. The drop-down list is filtered based on As of Date, Runt and Scenario selected.</li> <li>Legal Entity: This is a drop-down selection. The drop-down list is filtered based on As of Date, Run Type and Run Name selected.</li> </ul> |
| Page-Level Display<br>Parameters | Run Type     Consolidation Type                                                                                                    |
| Page-Level User Input            | <b>Buffer Ratio Tolerance:</b> This is a user-specified tolerance value in percentage terms. The default value is 100.                                                                                                    |

 Table 44: Regulation YY Report Parameters

The following reports are displayed as part of the Regulation YY subject area.

#### **Topics:**

- <u>Available and Required Liquidity Buffer</u>
- Buffer and Buffer Requirements Across Stress Horizons
- Cash Flow Projections
- Available Buffer Composition

### 10.1 Available and Required Liquidity Buffer

This section describes the parameters of the Available and Required Liquidity Buffer report.

#### Table 45: Available and Required Liquidity Buffer Report Parameters

| Report Name          | Available and Required Liquidity Buffer                                           |
|----------------------|-----------------------------------------------------------------------------------|
| Report Level Filters | Not applicable                                                                    |
| Report Description   | This report displays the required buffer, available buffer, and the buffer ratio. |

|                   | Custom Report Type                                                                                              |
|-------------------|----------------------------------------------------------------------------------------------------|
|                   | The report displays the Buffer Ratio, Net Cash Flow Needs, and Available Buffer.                                |
|                   | Net Cash Flow Needs includes:                                                                                   |
|                   | <ul> <li>Net External Cash Flow Needs and Net Internal Cash Flow Needs in case<br/>of FBOs</li> </ul>           |
|                   | Cash Flow Needs and Cash Flow Sources in case of BHCs                                                           |
| Report Type       | The color of Buffer Ratio and Available Buffer varies based on the Buffer Ratio Tolerance specified as follows: |
|                   | <ul> <li>Green Color: Buffer ratio &gt;= 100% of Buffer Ratio Tolerance</li> </ul>                              |
|                   | • Amber Color: Buffer ratio >=90% and < 100% of Buffer Ratio Tolerance                                          |
|                   | <ul> <li>Red Color: Buffer ratio &lt; 90% of Buffer Ratio Tolerance</li> </ul>                                  |
|                   | Cash Flow Needs are displayed in Red color whereas Cash Flow Sources are displayed in Green.                    |
| Dimensions        | Legal Entity                                                                                                    |
| Base Measures     | Cash Flows                                                                                                    |
|                   | Available Buffer                                                                                                |
| Computed Measures | Buffer Ratio                                                                                                    |
| Drill-through On  | Not applicable                                                                                                  |
| Drill-through's   | Not applicable                                                                                                  |

### 10.2 Buffer and Buffer Requirements Across Stress Horizons

This section describes the parameters of the Buffer and Buffer Requirement across Stress Horizons report.

| Report Name          | Buffer and Buffer Requirement across Stress Horizons                                                                                                    |
|----------------------|----------------------------------------------------------------------------------------------------|
| Report Level Filters | Not applicable                                                                                                    |
| Report Description   | This report displays the available buffer computed for the Buffer Horizon,<br>Net Cash Outflows, Buffer Ratio, and Buffer Tolerance across multiple user-<br>specified stress horizons. |

Table 46: Buffer and Buffer Requirement across Stress Horizons Report Parameters

| Donost Tumo       | Combination of Column and Line Graph<br>The user-specified stress horizons are displayed on the x-axis.<br>The following are displayed as columns on the primary y-axis:<br>• Available Buffer |
|-------------------|----------------------------------------------------------------------------------------------------|
| Report Type       | <ul> <li>Net Cash Flow Needs</li> <li>The following are displayed as a line graph on the secondary y-axis.</li> <li>Buffer Ratio</li> <li>Buffer Ratio Tolerance</li> </ul>                    |
| Dimensions        | <ul><li>Legal Entity</li><li>Stress Horizons</li></ul>                                                                                                    |
| Base Measures     | <ul> <li>Available Buffer</li> <li>Net Cash Flow Needs</li> <li>Buffer Ratio Tolerance</li> <li>Buffer Ratio</li> </ul>                                                                        |
| Computed Measures | Not applicable                                                                                                    |
| Drill-through On  | Not applicable                                                                                                    |
| Drill-through's   | Not applicable                                                                                                    |

### 10.3 Cash Flow Projections

This section describes the parameters of the Cash Flow Projections report.

Table 47: Cash Flow Projections Report Parameters

| Report Name          | Cash Flow Projections                                                                                         |
|----------------------|----------------------------------------------------------------------------------------------------|
| Report Level Filters | <ul><li> Reporting Bucket Definition</li><li> Bucket Level</li></ul>                                          |
| Report Description   | This report displays the components of net cash flows across time buckets based on the bucket level selected. |

|                   | Combination of Column and Line Graph                                                    |
|-------------------|-----------------------------------------------------------------------------------------|
|                   | The time buckets at the user-selected bucket level are displayed on the x-<br>axis.     |
|                   | FBO View:                                                                               |
|                   |                                                                                         |
|                   | The following are displayed as columns on the primary y-axis:                           |
|                   | Intragroup Cash Inflow                                                                  |
|                   | Intragroup Cash Outflow                                                                 |
|                   | External Cash Inflow                                                                    |
|                   | External Cash Outflow                                                                   |
|                   | The following are displayed as a line graph on the secondary y-axis.                    |
| Report Type       | Intragroup Cumulative Inflow                                                            |
|                   | Intragroup Cumulative Outflow                                                           |
|                   | External Cumulative Inflow                                                              |
|                   | External Cumulative Outflow                                                             |
|                   | BHC View:                                                                               |
|                   | The following are displayed as columns on the primary y-axis:                           |
|                   | Cash Inflow                                                                             |
|                   | Cash Outflow                                                                            |
|                   | The following are displayed as a line graph on the secondary y-axis.                    |
|                   | Cumulative Inflow                                                                       |
|                   | Cumulative Outflow                                                                      |
|                   | Legal Entity                                                                            |
| Dimensions        | Time Bucket Definition                                                                  |
|                   | Intragroup Cash Inflow                                                                  |
|                   | Intragroup Cash Outflow                                                                 |
|                   | External Cash Inflow                                                                    |
| Base Measures     | External Cash Outflow                                                                   |
|                   | Cash Inflow                                                                             |
|                   | Cash Outflow                                                                            |
|                   |                                                                                         |
| Computed Measures | <ul> <li>Intragroup Cumulative Inflow</li> <li>Intragroup Cumulative Outflow</li> </ul> |
|                   |                                                                                         |
|                   | External Cumulative Inflow     External Cumulative Outflow                              |
|                   |                                                                                         |
|                   |                                                                                         |
|                   | Cumulative Outflow                                                                      |
| Drill-through On  | Not applicable                                                                          |
| Drill-through's   | Not applicable                                                                          |
|                   |                                                                                         |

# **10.4** Available Buffer Composition

This section describes the parameters of the Available Buffer Composition report.

| Report Name          | Available Buffer Composition                                                                                                    |
|----------------------|----------------------------------------------------------------------------------------------------|
| Report Level Filters | Buffer Composition By: This is a drop selection.                                                                                                    |
| Report Description   | This report displays the breakup of the available buffer across different dimensions and provides multiple views of the buffer composition.                                                                                      |
|                      | Custom Report                                                                                                    |
|                      | The available buffer is displayed as a square badge.                                                                                                    |
|                      | Pie Chart – Buffer Composition by Type                                                                                                    |
|                      | The breakup of the available buffer is displayed across the following asset types:                                                                                                    |
|                      | • Cash                                                                                                    |
|                      | US Government Securities                                                                                                    |
|                      | US Government Agency Securities                                                                                                    |
|                      | US GSE Securities                                                                                                    |
|                      | Other Securities                                                                                                    |
|                      | Pie Chart – Buffer Composition by Asset Class                                                                                                    |
|                      | The break- up of available buffer is displayed across the following asset classes:                                                                                                    |
|                      | Level 1 Assets                                                                                                    |
|                      | Level 2A Assets                                                                                                    |
|                      | Level 2B Assets                                                                                                    |
|                      | Other Assets                                                                                                    |
|                      | Pie Chart – Buffer Composition by Asset Restriction                                                                                                    |
| Report Type          | The break- up of available buffer is displayed across the following categories:                                                                                                    |
|                      | Unconsolidated Restricted Assets                                                                                                    |
|                      | Consolidated Restricted Assets                                                                                                    |
|                      | Unrestricted Assets                                                                                                    |
|                      | Tabular Report                                                                                                    |
|                      | The tabular report displays the break-down of the available buffer by the members of the selected dimension. The dimension members of the selected dimension are displayed as row items. The following are displayed as columns: |
|                      | Fair Value                                                                                                    |
|                      | Post Haircut Value                                                                                                    |
|                      | Percentage of Available Buffer                                                                                                    |
|                      | Pie Chart                                                                                                    |
|                      | The breakup of the available buffer is displayed across the following asset types:                                                                                                    |
|                      | Cash                                                                                                    |
|                      | US Government Securities                                                                                                    |
|                      | • Others                                                                                                    |

### Table 48: Available Buffer Composition Report Parameters

| Dimensions        | Legal Entity                                                                                       |
|-------------------|----------------------------------------------------------------------------------------------------|
|                   | Asset Type                                                                                         |
|                   | Asset Class                                                                                        |
|                   | Asset Restriction                                                                                  |
|                   | Line of Business                                                                                   |
|                   | Product Type                                                                                       |
|                   | Issuer Type                                                                                        |
|                   | Product                                                                                            |
|                   | Currency                                                                                           |
|                   | Customer Type                                                                                      |
| Base Measures     | Available Buffer                                                                                   |
|                   | Fair Value of Asset                                                                                |
|                   | Post Haircut Value of Asset                                                                        |
| Computed Measures | Percentage of Available Buffer                                                                     |
| Drill-through On  | Segments of the Pie Chart in the buffer composition by dimensions section.                         |
|                   | Level 1:                                                                                           |
| Drill-through's   | Report Type: Pie Chart                                                                             |
|                   | The selected segment of the pie chart is broken-down across the members of the selected dimension. |
|                   | Level 2 Drill-thru On: Not applicable                                                              |

# 11 Intra-day Liquidity Metrics Subject Area

Intra-day Liquidity Metrics tab consists of the following page level filters which apply to all the reports in this subject area:

| Dashboard Name     | Liquidity Risk                                                                                                    |
|--------------------|----------------------------------------------------------------------------------------------------|
| Subject Area       | Intra-day Liquidity Risk Metrics                                                                                                    |
| Page-Level Filters | • <b>As of Date:</b> This is a selection from the calendar.                                                                                             |
|                    | • <b>Run:</b> This is a drop-down selection. The drop-down list is filtered based on the date selected.                                                 |
|                    | <ul> <li>Run Execution ID: This is a drop-down selection. The drop-down list<br/>is filtered based on As of Date, Run and Scenario selected.</li> </ul> |
|                    | <ul> <li>Legal Entity: This is a drop-down selection. The drop-down list is<br/>filtered based on As of Date, Run and Scenario selected.</li> </ul>     |
|                    | <ul> <li>Currency Type: This is a drop-down selection of one of the following<br/>options: Local Currency and Reporting Currency.</li> </ul>            |
|                    | <ul> <li>Payment System: This is a drop-down selection. The drop-down list<br/>is filtered based on the Run and legal entity selected.</li> </ul>       |
|                    | <b>NOTE:</b> This drop-down selection is only available for some reports.                                                                               |
|                    | • <b>Currency:</b> This is a drop-down selection. The drop-down list is filtered based on the legal entity and payment system selected.                 |
| Page-Level Display | Run Type                                                                                                    |
| Parameters         | Consolidation Type                                                                                                    |

### Table 49: Intra-day Liquidity Risk Metrics Parameters

The following reports are displayed as part of the Intra-day Liquidity Metrics subject area.

## **Topics:**

- Daily Maximum Intra-day Liquidity Usage
- <u>Start of Day Available Intra-day Liquidity in <Currency Type></u>
- Total Payments in <Currency Type>
- <u>Time-Specific Obligations in <Currency Type></u>
- Value of Payments Made on Behalf of Correspondent Banking Customers in <Currency Type>
- Intraday Credit Lines Extended to Correspondent Banking Customers in <Currency Type>
- Intra-day Throughput in <Currency Type>
- Trend Analysis

## 11.1 Daily Maximum Intraday Liquidity Usage

This section describes the parameters of the Daily Maximum Intraday Liquidity Usage report.

| Report Name          | Daily Maximum Intra-day Liquidity Usage                                                                                                    |
|----------------------|----------------------------------------------------------------------------------------------------|
| Report Level Filters | Not applicable                                                                                                    |
| Report Description   | This report displays the daily maximum intra-day liquidity requirements of a legal entity in the respective payment system.                                                                                                    |
| Report Type          | Line Chart<br>The time buckets at level zero, are represented on the x-axis. The Intraday<br>liquidity usage (net cumulative positions) at each time instant is displayed<br>in the form of a line chart.<br>Additionally, the largest negative and positive net cumulative positions are<br>reported at a legal entity-payment system level. |
| Dimensions           | <ul><li>Legal Entity</li><li>Payment system</li></ul>                                                                                                    |
| Base Measures        | <ul><li>Largest Positive Net Cumulative Position</li><li>Largest Negative Net Cumulative Position</li></ul>                                                                                                    |
| Computed Measures    | <ul><li>Net Intraday liquidity usage</li><li>Cumulative Net Intraday liquidity usage</li></ul>                                                                                                    |
| Drill-through On     | Not applicable                                                                                                    |
| Drill-through's      | Not applicable                                                                                                    |

## 11.2 Start of Day Available Intraday Liquidity in <Currency Type>

This section describes the parameters of the Start of Day Available Intraday Liquidity in <Currency Type> report.

| Report Name          | Start of Day Available Intraday Liquidity in <currency type=""></currency>                                                                    |
|----------------------|----------------------------------------------------------------------------------------------------|
| Report Level Filters | Not applicable                                                                                                    |
| Report Description   | This report displays the start of the day and minimum available intra-day liquidity for the legal entity and each intra-day liquidity source. |

Table 51: Start of Day Available Intraday Liquidity in <Currency Type> Report Parameters

| Report Type       | Column Chart<br>The intra-day liquidity sources are displayed on the x-axis while the start<br>of the day available intraday liquidity is available as columns on the y-axis.<br>The cumulative available intra-day liquidity is displayed as a line chart on<br>the y-axis.<br>Additionally, the start of the day available intra-day liquidity at the legal<br>entity- payment system level is displayed.                                                                                                    |
|-------------------|----------------------------------------------------------------------------------------------------|
| Dimensions        | <ul><li>Legal Entity</li><li>Intra-day Liquidity Sources</li></ul>                                                                                                    |
| Base Measures     | Start of the Day Available Intra-Day Liquidity for each source                                                                                                    |
| Computed Measures | Start of the Day Available Intra-Day Liquidity-Total value                                                                                                    |
| Drill-through On  | <ul><li>Type of Source</li><li>Clicking each column on the bar chart</li></ul>                                                                                                    |
| Drill-through's   | <ul> <li>On clicking each type of source, the drill through enables a user to view the constituent products that form the particular source of liquidity, along with the number of units and their total values.</li> <li>Level 1: Page-level display parameters:</li> <li>As of date</li> <li>Process/Run</li> <li>Legal entity</li> <li>Currency</li> <li>Report Name: Start of Day Available Intraday Liquidity</li> <li>Tabular graph:</li> <li>The table columns represent the various dimensions, product, number of units, and currency.</li> </ul> |

## **11.3** Total Payments in <Currency Type>

This section describes the parameters of the Total Payments in <Currency Type> report.

| Report Name          | Total Payments in <currency type=""></currency>                                                                                                    |
|----------------------|----------------------------------------------------------------------------------------------------|
| Report Level Filters | Not applicable                                                                                                    |
| Report Description   | This report is a total number displayed each for payments made and payments received throughout a working day for a particular legal entity-payment system- currency combination. |
| Report Type          | Total Number is displayed                                                                                                    |

| Dimensions        | <ul><li>Legal Entity</li><li>Payment system</li></ul>                 |
|-------------------|-----------------------------------------------------------------------|
| Base Measures     | <ul><li>Total payments made</li><li>Total payments received</li></ul> |
| Computed Measures | Not applicable                                                        |
| Drill-through On  | Not applicable                                                        |
| Drill-through's   | Not applicable                                                        |

# 11.4 Time-Specific Obligations in <Currency Type>

This section describes the parameters of the Time-Specific Obligations in <Currency Type> report.

| Report Name          | Time-Specific Obligations in <currency type=""></currency>                                                                                                    |
|----------------------|----------------------------------------------------------------------------------------------------|
| Report Level Filters | Not applicable                                                                                                    |
| Report Description   | This report displays the settlement status of time-specific obligations in the form of a pie chart.                                                                                                    |
|                      | Pie Charts                                                                                                    |
|                      | Chart 1: Number of Obligations                                                                                                    |
|                      | The breakup of the number of time-specific obligation is displayed by the settlement status.                                                                                                    |
|                      | Chart 2: Value of Obligations                                                                                                    |
| Report Type          | The breakup of the value of the time-specific obligation is displayed by the settlement status.                                                                                                    |
|                      | Additionally, the total number and value of time-specific obligations are displayed.                                                                                                    |
|                      | <b>NOTE</b> : If a transaction is partially settled before time, then the transaction is counted as a failure, as far as the number of obligations is concerned. However, when the value of time-specific obligations is computed, the amount settled before the deadline is accounted for as a success, and the amount settled beyond the deadline is accounted for failure. |
| Dimensions           | Legal Entity                                                                                                    |
|                      | Payment system                                                                                                    |
| Base Measures        | Number                                                                                                    |
|                      | Amount                                                                                                    |
| Computed Measures    | Not applicable                                                                                                    |
| Drill-through On     | Not applicable                                                                                                    |

| Table 53: Time-Specific Obligations in | Currency Type> Report Parameters  |
|----------------------------------------|-----------------------------------|
| Tuble 00. Time-opecific Obligations in | vouncincy ryper report rarameters |

Drill-through's

Not applicable

## 11.5 Value of Payments Made on Behalf of Correspondent Banking Customers in <Currency Type>

This section describes the parameters of the Value of Payments Made on Behalf of Correspondent Banking Customers in <Currency Type> report.

| Table 54: Value of Payments Made on Behalf of Correspondent Banking Customers in <currency< th=""></currency<> |
|----------------------------------------------------------------------------------------------------|
| Type> Report Parameters                                                                                        |

| Report Name          | Value of Payments Made on Behalf of Correspondent Banking Customers<br>in <currency type=""></currency>                                                                                                    |
|----------------------|----------------------------------------------------------------------------------------------------|
| Report Level Filters | Top 'N' Customers: Enter this field in the form of a numeric value                                                                                                    |
| Report Description   | This report displays the total value of payments made by a correspondent<br>bank on behalf of its correspondent banking customers. It also displays the<br>payments made for top 'N' customers by payment type. This report is<br>displayed only if the legal entity provides correspondent banking services<br>to its customers.                                                        |
| Report Type          | Horizontal Bar Chart<br>The top 'N' customers are displayed on the Y-axis while the value of<br>payments made by each payment type such as internalized payments and<br>other payments are displayed in the form of stacked bars parallel to the X-<br>axis.<br>Additionally, the total value of payments made on behalf of the customer<br>for the selected customer type is displayed. |
| Dimensions           | <ul><li>Legal Entity</li><li>Currency</li></ul>                                                                                                    |
| Base Measures        | Total Payments                                                                                                    |
| Computed Measures    | Total Payments made on behalf of Correspondent banking customers.                                                                                                    |
| Drill-through On     | Not applicable                                                                                                    |
| Drill-through's      | Not applicable                                                                                                    |

## 11.6 Intraday Credit Lines Extended to Correspondent Banking Customers in <Currency Type>

This section describes the parameters of the Intraday Credit Lines Extended to Correspondent Banking Customers in <Currency Type> report.

| Report Name          | Intraday Credit Lines Extended to Correspondent Banking Customers in <currency type=""></currency>                                                                                                    |
|----------------------|----------------------------------------------------------------------------------------------------|
| Report Level Filters | Top 'N' Customers: Enter this field in the form a numeric value                                                                                                    |
| Report Description   | This report displays the value of intra-day credit lines extended by a legal<br>entity to its correspondent banking customers and their peak usage by<br>customer type. It also displays these metrics for top 'N' customers. This<br>report is displayed only if the legal entity provides correspondent banking<br>services to its customers. |
|                      | The following values must be displayed for all correspondent banking<br>customers. For example, if the bank has 10 customers, for all these<br>customers, the total value of the following must be displayed:<br>Total Value of Intraday Credit Lines extended, Total Committed lines<br>extended, Total secured lines extended.                |
|                      | Total Usage of Intraday Credit lines extended, Total usage of Secured lines,<br>Total Usage of Committed lines, Total Peak usage of the lines                                                                                                    |
|                      | Tabular Report with Embedded Graph                                                                                                    |
|                      | Top 'N' customers by the selected customer type are displayed as rows.<br>Example, Out of the 10, the bank can choose 5 as N. These 5 customers<br>would be the top 5 customers concerning maximum Amount of Intraday<br>Credit lines extended.                                                                                                 |
| Poport Tupo          | The following are displayed in columns:                                                                                                    |
| Report Type          | Total Intra-day Credit Line Usage                                                                                                    |
|                      | Secured Intra-day Credit Line Usage                                                                                                    |
|                      | Committed Intra-day Credit Line Usage                                                                                                    |
|                      | The graph embedded in each cell displays the value of the intra-day credit<br>line extended as a column colored Grey. The maximum daily usage is<br>displayed as a column within the grey colored column and its color varies<br>based on the utilization of the line of credit as follows:                                                     |
|                      | Green color: 0% to 75% Usage                                                                                                    |
|                      | Amber color: Greater than 75% to 90% Usage                                                                                                    |
|                      | Red color: Greater than 90% Usage                                                                                                    |
|                      | Peak Usage is a total number and must be monitored at every time instant of the day. Peak usage should also be displayed against the Usage column.                                                                                                    |
|                      | Legal Entity                                                                                                    |
| Dimensions           | Customer Type                                                                                                    |
|                      | Top 'N' Customer                                                                                                    |
|                      | Product Type                                                                                                    |
|                      | Secured Status                                                                                                    |
|                      | Commitment Status                                                                                                    |
| Base Measures        | Amount                                                                                                    |
| Computed Measures    | Utilization %                                                                                                    |

# Table 55: Intraday Credit Lines Extended to Correspondent Banking Customers in <Currency Type> Report Parameters

| Drill-through On | Not applicable |
|------------------|----------------|
| Drill-through's  | Not applicable |

## 11.7 Intra-day Throughput in <Currency Type>

This section describes the parameters of the Intra-day Throughput in <Currency Type> report.

| Table 56: Intra-day | Throughput in <currency< th=""><th>Type&gt; Report Parameters</th></currency<> | Type> Report Parameters |
|---------------------|--------------------------------------------------------------------------------|-------------------------|
|---------------------|--------------------------------------------------------------------------------|-------------------------|

| Report Name          | Intra-day Throughput in <currency type=""></currency>                                                                                                    |
|----------------------|----------------------------------------------------------------------------------------------------|
| Report Level Filters | <ul> <li>Display Selection: Choose this selection as "inflows" or "outflows" depending on payments received and payments made respectively.</li> <li>Interval Selection: Choose amongst 15 mins, 30 mins, and 1 hour as the throughput interval for display.</li> </ul> |
| Report Description   | This report displays the intra-day throughput at each interval at each legal entity-payment system level.                                                                                                    |
| Report Type          | Combination of Line and Column Chart<br>The intra-day time intervals are displayed on the x-axis. The cash outflows<br>are displayed on the primary y-axis while the intra-day throughput is<br>displayed as a percentage on the secondary y-axis.                      |
| Dimensions           | <ul><li>Legal Entity</li><li>Throughput bands</li></ul>                                                                                                    |
| Base Measures        | <ul> <li>Payments made</li> <li>Payments received</li> <li>Intra-day Throughput</li> </ul>                                                                                                    |
| Computed Measures    | Not applicable                                                                                                    |
| Drill-through On     | Not applicable                                                                                                    |
| Drill-through's      | Not applicable                                                                                                    |

## **11.8** Trend Analysis

This section describes the parameters of the Trend Analysis report.

### Table 57: Trend Analysis Report Parameters

| Rei | port Name |  |
|-----|-----------|--|

Trend Analysis

| Report Level Filters | <ul> <li>Period Start</li> <li>Period End</li> <li>Intra-day Liquidity Metric – This is a drop-down list of the following metrics: <ul> <li>Largest Positive Net Cumulative Position</li> <li>Largest Negative Net Cumulative Position</li> <li>Available Intra-day Liquidity at the Start of the Business Day</li> <li>Gross Payments Sent</li> <li>Gross Payments Received</li> <li>Total Value of Time-Specific Obligations</li> <li>Total Value of Time-Specific Obligations Settled Successfully</li> <li>Total Value of Payments Made on Behalf of Correspondent Banking Customers</li> </ul> </li> </ul> |
|----------------------|----------------------------------------------------------------------------------------------------|
| Report Description   | This is report displays the trend analysis for multiple intra-day liquidity metrics for the selected time period. Additionally, it reports the minimum, maximum, and average values for that period.                                                                                                    |
| Report Type          | Line Graph<br>The time period is displayed on the x-axis and values of the selected intra-<br>day liquidity metric are displayed on the y-axis as a line graph.<br>Additionally, the minimum, maximum, and average values of the metric<br>during the selected time period are displayed.                                                                                                    |
| Dimensions           | <ul> <li>Legal Entity</li> <li>Intra-day Time Bucket Definition</li> <li>Intra-day Liquidity Metrics</li> </ul>                                                                                                    |
| Base Measures        | <ul> <li>Largest Positive Net Cumulative Position</li> <li>Largest Negative Net Cumulative Position</li> <li>Available Intra-day Liquidity at the Start of the Business Day</li> <li>Gross Payments Sent</li> <li>Gross Payments Received</li> <li>Total Value of Time-Specific Obligations</li> <li>Total Value of Time-Specific Obligations Settled Successfully</li> <li>Total Value of Payments Made on Behalf of Correspondent Banking Customers</li> <li>Intra-day Credit Lines Extended to Correspondent Banking Customers</li> </ul>                                                                    |
| Computed Measures    | <ul><li>Minimum Value</li><li>Maximum Value</li></ul>                                                                                                    |
| Drill-through On     | Not applicable                                                                                                    |
| Drill-through's      | Not applicable                                                                                                    |

# 12 Intra-Day Real-Time Monitoring Subject Area

Intraday Real-Time Monitoring tab consists of the following page level filters which apply to all the reports in this subject area:

| Dashboard Name                   | Liquidity Risk                                                                                                    |
|----------------------------------|----------------------------------------------------------------------------------------------------|
| Subject Area                     | Intraday Real-Time Reporting                                                                                                    |
| Page-Level Filters               | <ul> <li>Legal Entity: This is a drop-down selection. The drop-down list is filtered based on As of Date, Run and Scenario selected.</li> <li>Currency: This is a drop-down selection. The drop-down list is filtered based on the legal entity and payment system selected.</li> </ul> |
| Page-Level Display<br>Parameters | <ul><li>Legal Entity</li><li>Currency</li></ul>                                                                                                    |

#### Table 58: Intraday Real-Time Reporting Parameters

The following reports are displayed as part of the Real-Time Monitoring subject area.

### **Topics:**

- Available Credit Lines
- <u>Available Intraday Eligible Sources of Liquidity</u>
- <u>Time Specific Obligations</u>
- Payments Snapshot
- <u>Cumulative Net Position</u>
- Payments Received
- Payments Sent

## 12.1 Available Credit Lines

This is a real-time report that displays each intraday line of credit available to the bank. The report displays the total value of the credit line available along with the withdrawn amount.

This section describes the parameters of the Available Credit lines report.

| Report Name          | Available Credit lines                                                                       |
|----------------------|----------------------------------------------------------------------------------------------|
| Report Level Filters | Not applicable                                                                               |
| Report Description   | This is a real-time report that displays each intraday line of credit available to the bank. |

#### Table 59: Available Credit lines Report Parameters

| Report Type       | Bar Chart<br>The available intraday credit lines are displayed on the x-axis. The total<br>usage and available undrawn amount is displayed on the Y-axis. |
|-------------------|----------------------------------------------------------------------------------------------------|
| Dimensions        | <ul><li>Legal Entity</li><li>Currency</li></ul>                                                                                                    |
| Base Measures     | Not applicable                                                                                                    |
| Computed Measures | Not applicable                                                                                                    |
| Drill-through On  | Not applicable                                                                                                    |
| Drill-through's   | Not applicable                                                                                                    |

## 12.2 Available Intraday Eligible Sources of Liquidity

This is a real-time report that displays total intraday eligible sources as available to the bank throughout the day. The report displays available liquidity at the start of the day and at any time during the day.

This section describes the parameters of the Available Intraday eligible sources of liquidity report.

| Report Name          | Available Intraday eligible sources of liquidity                                                                                             |
|----------------------|----------------------------------------------------------------------------------------------------|
| Report Level Filters | Not applicable                                                                                                    |
| Report Description   | This is a real-time report that displays total intraday eligible sources as available to the bank throughout the day.                        |
|                      | Horizontal Bar Chart                                                                                                    |
| Report Type          | The various categories of intraday sources are displayed on the Y-axis. The total amount and available amount is displayed along the X-axis. |
| Dimensions           | <ul><li>Legal Entity</li><li>Currency</li></ul>                                                                                              |
| Base Measures        | Not applicable                                                                                                    |
| Computed Measures    | Not applicable                                                                                                    |
|                      | Type of Source                                                                                                    |
| Drill-through On     | Clicking each column on the bar chart                                                                                                    |

Table 60: Available Intraday eligible sources of liquidity Report Parameters

| Drill-through's | On clicking each type of source, the drill through enables a user to view the constituent products that form the particular source of liquidity, along with the number of units and their total values.  • Level 1: Page-level display parameters: • As of date • Process/Run • Legal entity • Currency |
|-----------------|----------------------------------------------------------------------------------------------------|
|                 | Report Name: Available intraday eligible sources of liquidity.                                                                                                    |
|                 | Tabular graph:                                                                                                    |
|                 | The table columns represent the various dimensions, product, number of<br>units, and currency. Each row is further classified under the various sub-<br>categories of available intraday eligible sources of liquidity, such as Central<br>bank reserves, Collateral pledged, and so on.                |

## **12.3** Time Specific Obligations

This is a real-time report that displays all the time-specific obligations for a legal entity for the day, along with the settlement status, success or failure to settle within time, of each transaction.

This section describes the parameters of the Time-specific obligations report.

| Report Name          | Time-specific obligations                                                                                                    |
|----------------------|----------------------------------------------------------------------------------------------------|
| Report Level Filters | Not applicable                                                                                                    |
| Report Description   | This is a real-time report that displays all the time-specific obligations for a legal entity for the day.                                                                                                    |
| Report Type          | <b>List</b><br>The various obligations are listed as a list. Settlement status and settled<br>amount are reported on the same list. Color coding is used to depict the<br>success or failure of each transaction within time. |
| Dimensions           | <ul><li>Legal Entity</li><li>Currency</li></ul>                                                                                                    |
| Base Measures        | Not applicable                                                                                                    |
| Computed Measures    | Not applicable                                                                                                    |
| Drill-through On     | Not applicable                                                                                                    |
| Drill-through's      | Not applicable                                                                                                    |

Table 61: Time-specific obligations Report Parameters

## 12.4 Payments Snapshot

This is a real-time report that displays a snapshot of all payments sent and received up to the present time. The payments are grouped and displayed in time bands of 15 minutes.

This section describes the parameters of the Payments snapshot report.

| Report Name          | Payments snapshot                                                                                                    |
|----------------------|----------------------------------------------------------------------------------------------------|
| Report Level Filters | Not applicable                                                                                                    |
| Report Description   | This is a real-time report that displays a snapshot of all payments sent and received up to the present time.           |
|                      | List                                                                                                    |
| Report Type          | The payments made and received are grouped into 15-minute constant intervals and displayed along with the total amount. |
|                      | Legal Entity                                                                                                    |
| Dimensions           | Currency                                                                                                    |
|                      | Payment system                                                                                                    |
| Base Measures        | Not applicable                                                                                                    |
| Computed Measures    | Not applicable                                                                                                    |
| Drill-through On     | Not applicable                                                                                                    |
| Drill-through's      | Not applicable                                                                                                    |

Table 62: Payments snapshot Report Parameters

# 12.5 Cumulative Net Position

This is a real-time report that displays a cumulative net position of all payments within a payment system at the granularity of each second.

This section describes the parameters of the Cumulative net position report.

## Table 63: Cumulative Net Position Report Parameters

| Report Name          | Cumulative net position                                                                                                    |
|----------------------|----------------------------------------------------------------------------------------------------|
| Report Level Filters | Not applicable                                                                                                    |
| Report Description   | This is a real-time report that displays the cumulative net amount up to the present time at a second-time interval granularity.                                                                                                    |
| Report Type          | <b>Line graph</b><br>The X-axis represents time intervals, Y-axis represents the cumulative net<br>position. Early warning indicators can be configured through the report and<br>the same is displayed as a constant line parallel to the X-axis. |

| Dimensions        | <ul><li>Legal Entity</li><li>Currency</li><li>Payment system</li></ul> |
|-------------------|------------------------------------------------------------------------|
| Base Measures     | Not applicable                                                         |
| Computed Measures | Not applicable                                                         |
| Drill-through On  | Not applicable                                                         |
| Drill-through's   | Not applicable                                                         |

## **12.6** Payments Received

This is a real-time report that displays payments received at each time instant. The total payments received up to the present time are also displayed.

This section describes the parameters of the Payments Received report.

| Report Name          | Payments Received                                                                                                   |
|----------------------|----------------------------------------------------------------------------------------------------|
| Report Level Filters | Not applicable                                                                                                    |
| Report Description   | This is a real-time report that displays payments received at each time instant.                                    |
| Report Type          | <b>Bar Chart</b><br>The X-axis represents time intervals, Y-axis represents the amount of each<br>payment received. |
| Dimensions           | <ul><li>Legal Entity</li><li>Currency</li><li>Payment system</li></ul>                                              |
| Base Measures        | Not applicable                                                                                                    |
| Computed Measures    | Not applicable                                                                                                    |
| Drill-through On     | Not applicable                                                                                                    |
| Drill-through's      | Not applicable                                                                                                    |

Table 64: Payments Received Report Parameters

## 12.7 Payments Sent

This is a real-time report that displays payments sent at each time instant. The total payments sent up to the present time are also displayed.

This section describes the parameters of the Payments Sent report.

| Report Name          | Payments sent                                                                                                   |
|----------------------|----------------------------------------------------------------------------------------------------|
| Report Level Filters | Not applicable                                                                                                  |
| Report Description   | This is a real-time report that displays payments sent at each time instant.                                    |
| Report Type          | <b>Bar Chart</b><br>The X-axis represents time intervals, Y-axis represents the amount of each<br>payment sent. |
| Dimensions           | <ul><li>Legal Entity</li><li>Currency</li><li>Payment system</li></ul>                                          |
| Base Measures        | Not applicable                                                                                                  |
| Computed Measures    | Not applicable                                                                                                  |
| Drill-through On     | Not applicable                                                                                                  |
| Drill-through's      | Not applicable                                                                                                  |

# **13** Interim Results Subject Area

Interim Results tab consists of the following page level filters which apply to all the reports in this subject area.

| Dashboard Name                   | Liquidity Risk                                                                                                    |
|----------------------------------|----------------------------------------------------------------------------------------------------|
| Subject Area                     | Interim Results                                                                                                    |
| Page-Level Filters               | <ul> <li>Calendar Date: This is a selection from the calendar.</li> <li>Process/Run: This is a drop-down selection. The drop-down list is filtered based on the date selected.</li> </ul> |
|                                  | <ul> <li>Scenario Name: This is a drop-down selection. The drop-down list is<br/>filtered based on the Run selected.</li> </ul>                                                           |
|                                  | • <b>Run Execution ID:</b> This is a drop-down selection. The drop-down list is filtered based on As of Date, Run and Scenario selected.                                                  |
|                                  | <ul> <li>Legal Entity: This is a drop-down selection. The drop-down list is<br/>filtered based on As of Date, Run and Scenario selected.</li> </ul>                                       |
|                                  | <ul> <li>Currency Type: This is a drop-down selection of one of the following<br/>options: Local Currency and Reporting Currency.</li> </ul>                                              |
|                                  | <ul> <li>Reporting Bucket Definition: This is a drop-down selection. The drop-<br/>down list is displayed based on the Time Bucket Definition selected in<br/>the given Run.</li> </ul>   |
|                                  | <ul> <li>Bucket Level: This is a drop-down selection. The drop-down list is<br/>filtered based on the Reporting Time Bucket selected.</li> </ul>                                          |
| Page-Level Display<br>Parameters | Consolidation Type                                                                                                    |

| Table 66: Liquidity Gap Summary in Base Curren | cv Report Parameters |
|------------------------------------------------|----------------------|
| Table ver Elquarty cap culling in Euco         | oy noponen anamotoro |

The following reports are displayed as part of the Interim Results subject area.

Topics:

- Interim Results across Buckets
- Interim Liquidity Gaps across Business Assumptions

## **13.1** Interim Results across Buckets

This section describes the parameters of the Interim Results across Buckets' report.

### Table 67: Interim Results across Buckets Report Parameters

| Repo | ort Name | Interim Results across Buckets |  |
|------|----------|--------------------------------|--|
|      |          | 4                              |  |

| Report Level Filters | <ul> <li>Business Assumption: A drop-down list containing the following options:</li> <li>Contractual</li> <li>Business Assumptions (displayed in the order of execution)</li> <li>Business-as-Usual or Stress</li> </ul>                                                                                                    |
|----------------------|----------------------------------------------------------------------------------------------------|
| Report Description   | This report displays the changes in cash flows in each time bucket due to<br>the application of the selected business assumptions in the form of a<br>column chart. It enables the assessment of the impact of each business<br>assumption on the contractual cash flows occurring in each time bucket.                                                             |
| Report Type          | <b>Combination of Line and Stacked Column Chart</b><br>The time buckets at the selected bucket level are displayed on the X-axis.<br>The change in principal and interest cash flows in each time bucket due to<br>the selected assumption is displayed as stacked columns on the Y-axis. The<br>cumulative cash flows are displayed as a line graph on the Y-axis. |
| Dimensions           | <ul> <li>Legal Entity</li> <li>Time Bucket Definition</li> <li>Business Assumption</li> <li>Principal or Interest Cash Flows</li> </ul>                                                                                                    |
| Base Measures        | Cash Flows                                                                                                    |
| Computed Measures    | Cumulative Cash Flows                                                                                                    |
| Drill-through On     | Not applicable                                                                                                    |
| Drill-through's      | Not applicable                                                                                                    |

## **13.2** Interim Liquidity Gaps across Business Assumptions

This section describes the parameters of the Interim Liquidity Gaps across Business Assumptions report.

| Report Name          | Interim Liquidity Gaps across Business Assumptions                                                                                                    |
|----------------------|----------------------------------------------------------------------------------------------------|
| Report Level Filters | <b>Time Bucket:</b> The list of time buckets is displayed based on the bucket level selected.                                                                                                    |
| Report Description   | This report displays the impact of each business assumption on the<br>baseline cash flows, on a standalone and the cumulative basis, for each<br>selected time bucket in the form of a line-column combination chart. It<br>displays the changes in cash flows of a given time bucket due to each<br>business assumption. |

### Table 68: Interim Liquidity Gaps across Business Assumptions Report Parameters

| Report Type       | <ul> <li>Combination of Line and Stacked Column Chart</li> <li>The following items are displayed on the x-axis: <ul> <li>Contractual</li> <li>Business Assumptions (displayed in the order of execution)</li> </ul> </li> <li>The change in principal and interest cash flows due to each assumption is displayed as stacked columns on the y-axis. The cumulative cash flows are displayed as a line graph on the y-axis.</li> </ul> |
|-------------------|----------------------------------------------------------------------------------------------------|
| Dimensions        | <ul> <li>Legal Entity</li> <li>Time Bucket Definition</li> <li>Business Assumptions</li> <li>Principal or Interest Cash Flows</li> </ul>                                                                                                    |
| Base Measures     | Cash Flows                                                                                                    |
| Computed Measures | Cumulative Cash Flows                                                                                                    |
| Drill-through On  | Not applicable                                                                                                    |
| Drill-through's   | Not applicable                                                                                                    |

# 14 Funding Concentration Subject Area

Funding Concentration tab consists of the following page level filters which apply to all the reports in this subject area.

| Dashboard Name                   | Liquidity Risk                                                                                                    |
|----------------------------------|----------------------------------------------------------------------------------------------------|
| Subject Area                     | Funding Concentration                                                                                                    |
| Page-Level Filters               | <ul> <li>Calendar Date: This is a selection from the calendar.</li> <li>Process/Run: This is a drop-down selection. The drop-down list is filtered based on the date selected.</li> <li>Scenario Name: This is a drop-down selection. The drop-down list is filtered based on the Run selected.</li> <li>Run Execution ID: This is a drop-down selection. The drop-down list is filtered based on As of Date, Run and Scenario selected.</li> <li>Legal Entity: This is a drop-down selection. The drop-down list is filtered based on As of Date, Run and Scenario selected.</li> <li>Currency Type: This is a drop-down selection of one of the following options: Local Currency and Reporting Currency.</li> <li>Reporting Bucket Definition: This is a drop-down selection. The drop-down list is displayed based on the Time Bucket Definition selected in the given Run.</li> <li>Bucket Level: This is a drop-down selection. The drop-down list is filtered based on the Reporting Time Bucket selected.</li> </ul> |
| Page-Level Display<br>Parameters | Consolidation Type                                                                                                    |

#### Table 69: Funding Concentration Parameters

The following reports are displayed as part of the Funding Concentration subject area.

## Topics:

- <u>Concentration of Funding Liabilities across Dimensions</u>
- Total Contribution of Significant Currency to Funding Liabilities Across Time
- List of Assets by Significant Currencies
- List of Liabilities by Significant Currencies

## 14.1 Concentration of Funding Liabilities across Dimensions

This section describes the parameters of the Concentration of Funding Liabilities across Dimensions report.

Table 70: Concentration of Funding Liabilities across Dimensions Report Parameters

| Report Name          | Concentration of Funding Liabilities across Dimensions                                                                                                    |
|----------------------|----------------------------------------------------------------------------------------------------|
| Report Level Filters | <ul> <li>Dimension: This is a drop-down filter of the following options:</li> <li>Counterparty</li> <li>Currency</li> <li>Product or Instrument Type</li> <li>Product or Instrument</li> <li>Measure: This is a drop-down filter of the following options:</li> <li>Funding Amount</li> <li>Percentage of Total Funding</li> </ul>                                                                                                    |
| Report Description   | This report displays the Concentration of Funding Liabilities across<br>Dimensions. The total funding concentration by each significant dimension<br>member and for each time bucket is displayed.                                                                                                    |
| Report Type          | Graphical Report:<br>Pie Chart<br>The breakup of funding received is displayed by each member of the<br>dimension selected. The significant dimension members are displayed<br>individually, whereas the non-significant members are grouped as Others.<br>Tabular Report:<br>Each significant member of the selected dimension is displayed as a row<br>item. The column heading for this will change based on the dimension<br>selected. The concentration is displayed across time buckets of the selected<br>bucket level. Additionally, the total funding concentration by each<br>significant dimension member and for each time bucket is displayed.<br>• Legal Entity |
| Dimensions           | <ul> <li>Time Bucket Definition</li> <li>Counterparty</li> <li>Currency</li> <li>Product or Instrument Type</li> <li>Product or Instrument</li> <li>Significance</li> </ul>                                                                                                    |
| Base Measures        | Funding Amount                                                                                                    |
| Computed Measures    | Percentage of Total Funding                                                                                                    |
| Drill-through On     | Not applicable                                                                                                    |
| Drill-through's      | Not applicable                                                                                                    |

## 14.2 Total Contribution of Significant Currency to Funding Liabilities Across Time

This section describes the parameters of the Total Contribution of Significant Product to Funding Liabilities Across Time report.

| Report Name          | Total Contribution of Significant Product to Funding Liabilities Across Time                                                                                                    |
|----------------------|----------------------------------------------------------------------------------------------------|
| Report Level Filters | <ul><li>Dimension</li><li>Period Start</li><li>Period End</li></ul>                                                                                                    |
| Report Description   | This report displays the total funding provided by significant dimension<br>members over a trailing 30-day period in the form of a line graph. The<br>report displays the funding liabilities across time buckets as a percentage of<br>the total funding liabilities of the institution.                                                                                                    |
| Report Type          | <b>Combination of Line and Column Chart</b><br>The time period is displayed on the a-axis. The total funding liabilities<br>received by the legal entity and the total funding received for significant<br>members of the selected dimension are displayed as columns on the<br>primary y-axis. The funding concentration across significant dimension<br>members is displayed on the secondary y-axis as a percentage of total<br>funding in the form of a line graph.<br>Additionally, the selected dimension is displayed for informational<br>purposes. |
| Dimensions           | <ul> <li>Legal Entity</li> <li>Counterparty</li> <li>Currency</li> <li>Product or Instrument Type</li> <li>Product or Instrument</li> <li>Significance</li> </ul>                                                                                                    |
| Base Measures        | Funding Amount                                                                                                    |
| Computed Measures    | <ul><li>Total Funding from Significant Dimension Members</li><li>Funding Concentration</li></ul>                                                                                                    |
| Drill-through On     | Not applicable                                                                                                    |
| Drill-through's      | Not applicable                                                                                                    |

# Table 71: Total Contribution of Significant Product to Funding Liabilities Across Time Report Parameters

## 14.3 List of Assets by Significant Currencies

This section describes the parameters of the List of Assets by Significant Currencies report.

#### Table 72: List of Assets by Significant Currencies Report Parameters

| Report Name          | List of Assets by Significant Currencies |
|----------------------|------------------------------------------|
| Report Level Filters | Significant Currency                     |

| Report Description | This report displays the list of assets denominated in each selected significant currency in the form of a tabular report. The asset balances are displayed across time buckets based on their maturity. Significant currencies are available for selection as a drop-down list. |
|--------------------|----------------------------------------------------------------------------------------------------|
| Report Type        | Tabular Report<br>The assets denominated in the selected significant currency are displayed<br>as row items. The asset value is displayed for each time bucket in columns.                                                                                                    |
| Dimensions         | <ul><li>Legal Entity</li><li>Asset or Liability</li><li>Significant Currency</li></ul>                                                                                                    |
| Base Measures      | Amount                                                                                                    |
| Computed Measures  | Not applicable                                                                                                    |
| Drill-through On   | Not applicable                                                                                                    |
| Drill-through's    | Not applicable                                                                                                    |

# 14.4 List of Liabilities by Significant Currencies

This section describes the parameters of the List of Liabilities by Significant Currencies report.

| Report Name          | List of Liabilities by Significant Currencies                                                                                                    |
|----------------------|----------------------------------------------------------------------------------------------------|
| Report Level Filters | Significant Currency                                                                                                    |
| Report Description   | This report displays the list of liabilities denominated in each selected significant currency in the form of a tabular report. The liability balances are displayed across time buckets based on their maturity. Significant currencies are available for selection as a drop-down list. |
| Report Type          | <b>Tabular Report</b><br>The liabilities denominated in the selected significant currency are<br>displayed as row items. The liability value is displayed for each time bucket<br>in columns.                                                                                             |
| Dimensions           | <ul> <li>Legal Entity</li> <li>Asset or Liability</li> <li>Significant Currency</li> </ul>                                                                                                    |
| Base Measures        | Amount                                                                                                    |
| Computed Measures    | Not applicable                                                                                                    |

| Drill-through On | Not applicable |
|------------------|----------------|
| Drill-through's  | Not applicable |

# **15 Data Analysis Subject Area**

Data Analysis tab consists of the following page level filters which apply to all the reports in this subject area.

| Dashboard Name                   | Liquidity Risk                                                                                                    |
|----------------------------------|----------------------------------------------------------------------------------------------------|
| Subject Area                     | Data Analysis                                                                                                    |
| Page-Level Filters               | • As of Date: This is a selection from the calendar.                                                                                                |
|                                  | • <b>Process/Run:</b> This is a drop-down selection. The drop-down list is filtered based on the date selected.                                     |
|                                  | <ul> <li>Scenario: This is a drop-down selection. The drop-down list is filtered<br/>based on the Scenario selected.</li> </ul>                     |
|                                  | • <b>Run Execution ID:</b> This is a drop-down selection. The drop-down list is filtered based on As of Date, Run and Scenario selected.            |
|                                  | <ul> <li>Legal Entity: This is a drop-down selection. The drop-down list is<br/>filtered based on As of Date, Run and Scenario selected.</li> </ul> |
| Page-Level Display<br>Parameters | Not applicable                                                                                                    |

Table 74: Data Analysis Report Parameters

The following reports are displayed as part of the Data Analysis subject area.

### **Topics:**

- Deposit Balances
- Loan Balances
- Marketable Assets
- <u>Repos</u>
- Delinquency Report
- <u>Delinquent Customer</u>

## **15.1** Deposit Balances

This section describes the parameters of the Deposit Balances report.

#### **Table 75: Deposit Balances Report Parameters**

Report Name

Deposit Balances

| Report Level Filters | <ul> <li>Product Type: Select the product type from the drop-down list.</li> <li>Product: Select the product from the drop-down list.</li> <li>Customer Type: Select the customer type from the drop-down list.</li> <li>Currency Name: This is a drop-down filter of the following options: <ul> <li>Natural Currency</li> <li>Local Currency</li> <li>Reporting Currency</li> </ul> </li> </ul>                                                                                                    |
|----------------------|----------------------------------------------------------------------------------------------------|
| Report Description   | This report displays a list of all the deposits which are part of the given<br>Legal Entity which is selected in the Contractual Page of the Dashboard.<br>The currency type is selected as one of the following: Natural Currency,<br>Local Currency, and Reporting Currency.                                                                                                    |
| Report Type          | <b>Tabular Report</b> The Average Monthly Balance and EOP Balance will be displayed in the<br>denomination of the currency type selected. For instance, if the natural<br>currency of the account is Indian Rupees, the currency type is selected as<br>reporting currency and the reporting currency mapped to the selected<br>legal entity is US Dollars, then the balances will be converted to US Dollar<br>based on the exchange rate prevalent on the Run Execution Date and<br>displayed in dollars. |
| Dimensions           | <ul> <li>Product</li> <li>Customer Type</li> <li>Customer</li> <li>Account</li> </ul>                                                                                                    |
| Base Measures        | Delinquent Amount                                                                                                    |
| Computed Measures    | Not applicable                                                                                                    |
| Drill-through On     | Not applicable                                                                                                    |
| Drill-through's      | Not applicable                                                                                                    |

# 15.2 Loan Balances

This section describes the parameters of the Liquidity Gap Summary in Base Currency report.

### Table 76: Loan Balances Report Parameters

|--|

| Report Level Filters | <ul> <li>Product Type: Select the product type from the drop-down list.</li> <li>Product: Select the product from the drop-down list.</li> <li>Customer Type: Select the customer type from the drop-down list.</li> <li>Currency Name: This is a drop-down filter of the following options: <ul> <li>Natural Currency</li> <li>Local Currency</li> <li>Reporting Currency</li> </ul> </li> </ul>                                                                                                    |
|----------------------|----------------------------------------------------------------------------------------------------|
| Report Description   | This report displays a list of all the loan accounts which are part of the given Legal Entity which is selected in the Contractual Page of the Dashboard. The currency type is selected as one of the following: Natural Currency, Local Currency, and Reporting Currency.                                                                                                    |
| Report Type          | <b>Tabular Report</b><br>The Credit Limit, Limit Utilization, and EOP Balance will be displayed in the denomination of the currency type selected. For instance, if the natural currency of the account is Indian Rupees, the currency type is selected as reporting currency and the reporting currency mapped to the selected legal entity is US Dollars, then the limits and balances will be converted to US Dollar based on the exchange rate prevalent on the Run Execution Date and displayed in dollars. |
| Dimensions           | <ul> <li>Product</li> <li>Customer Type</li> <li>Customer</li> <li>Account</li> </ul>                                                                                                    |
| Base Measures        | Delinquent Amount                                                                                                    |
| Computed Measures    | Not applicable                                                                                                    |
| Drill-through On     | Not applicable                                                                                                    |
| Drill-through's      | Not applicable                                                                                                    |

# 15.3 Marketable Assets

This section describes the parameters of the Marketable Assets report.

### Table 77: Marketable Assets Report Parameters

| Report Name |
|-------------|
|-------------|

|                      | <b>Asset Type:</b> This is a drop-down filter of the following options:                                                                                                    |
|----------------------|----------------------------------------------------------------------------------------------------|
|                      | Interest Rate Instruments                                                                                                    |
|                      | Equity Instruments                                                                                                    |
|                      | Commodity Instruments                                                                                                    |
|                      | Currency Instruments                                                                                                    |
| Report Level Filters | Securitised Products                                                                                                    |
|                      | Property                                                                                                    |
|                      | <b>Currency Name:</b> This is a drop-down filter of the following options:                                                                                                    |
|                      | Natural Currency                                                                                                    |
|                      | Local Currency                                                                                                    |
|                      | Reporting Currency                                                                                                    |
| Report Description   | This report displays a list of all the marketable assets which are part of the given Legal Entity which is selected in the Contractual Page of the Dashboard. The currency type is selected as one of the following: Natural Currency, Local Currency, and Reporting Currency.                                                                                                    |
|                      | Tabular Report                                                                                                    |
| Report Type          | The Face Value and Market Value will be displayed in the denomination of<br>the currency type selected. For instance, if the natural currency of the<br>account is Indian Rupees, the currency type is selected as reporting<br>currency and the reporting currency mapped to the selected legal entity is<br>US Dollars, then the values will be converted to US Dollar based on the<br>exchange rate prevalent on the Run Execution Date and displayed in<br>dollars. |
|                      | Interest Rate Instruments                                                                                                    |
| Asset Type           | Equity Instruments                                                                                                    |
|                      | Commodity Instruments                                                                                                    |
|                      | Currency Instruments                                                                                                    |
|                      | Securitized Products                                                                                                    |
|                      | Property                                                                                                    |
| Base Measures        | Delinquent Amount                                                                                                    |
| Computed Measures    | Not applicable                                                                                                    |
| Drill-through On     | Not applicable                                                                                                    |
| Drill-through's      | Not applicable                                                                                                    |

## 15.4 Repos

This section describes the parameters of the Repos report.

Table 78: Repos Report Parameters

| Report Name          | Repos                                                                                                    |
|----------------------|----------------------------------------------------------------------------------------------------|
| Report Level Filters | <ul> <li>Currency Name: This is a drop-down filter of the following options:</li> <li>Natural Currency</li> <li>Local Currency</li> <li>Reporting Currency</li> </ul>                                                                                                    |
| Report Description   | This report displays a list of all the repo transactions of the given Legal<br>Entity which is selected in the Contractual Page of the Dashboard. The<br>currency type is selected as one of the following: Natural Currency, Local<br>Currency, and Reporting Currency.                                                                                                    |
| Report Type          | <b>Tabular Report</b><br>The Collateral Value, Haircut, Market Value, and Maturity Amount will be<br>displayed in the denomination of the currency type selected. For instance,<br>if the natural currency of the account is Indian Rupees, the currency type is<br>selected as reporting currency and the reporting currency mapped to the<br>selected legal entity is US Dollars, then the values will be converted to US<br>Dollar based on the exchange rate prevalent on the Run Execution Date<br>and displayed in dollars. |
| Asset Type           | <ul> <li>Interest Rate Instruments</li> <li>Equity Instruments</li> <li>Commodity Instruments</li> <li>Currency Instruments</li> <li>Securitized Products</li> <li>Property</li> </ul>                                                                                                    |
| Base Measures        | Delinquent Amount                                                                                                    |
| Computed Measures    | Not applicable                                                                                                    |
| Drill-through On     | Not applicable                                                                                                    |
| Drill-through's      | Not applicable                                                                                                    |

# 15.5 Delinquency Report

This section describes the parameters of the Delinquency Report.

### Table 79: Delinquency Report Parameters

| Report Name          | Delinquency Report                                                                                                    |
|----------------------|----------------------------------------------------------------------------------------------------|
| Report Level Filters | <ul> <li>Currency Name: This is a drop-down filter of the following options:</li> <li>Natural Currency</li> <li>Local Currency</li> <li>Reporting Currency</li> </ul> |

| Report Description | This is a tabular report displaying the delinquent amount in each time<br>bucket across product types. Additionally, two report level parameters,<br>Reporting Bucket Definition and Bucket Level have been introduced for this<br>report. |
|--------------------|----------------------------------------------------------------------------------------------------|
| Report Type        | <b>Tabular Report</b> Product types are displayed as row items while time buckets based on the<br>bucket level selected are displayed as column headers. The delinquent<br>amounts in each time bucket are displayed as column values.     |
| Dimensions         | <ul> <li>Legal Entity</li> <li>Reporting Time Bucket</li> <li>Delinquency Status</li> <li>Product Type</li> <li>Product</li> <li>Customer Type</li> <li>Customer</li> <li>Account</li> </ul>                                               |
| Base Measures      | Delinquent Amount                                                                                                    |
| Computed Measures  | Not applicable                                                                                                    |
| Drill-through On   | As currently available on each product type.                                                                                                    |
| Drill-through's    | <ul> <li>The drill-through sequence for this report will continue as existing currently to the following levels:</li> <li>Level 1: Product</li> <li>Level 2: Customer Type</li> <li>Level 3: Customer</li> <li>Level 4: Account</li> </ul> |

## 15.6 Delinquent Customer

This section describes the parameters of the Delinquency Customer report.

## Table 80: Delinquency Customer Report Parameters

| Report Name          | Delinquency Customer |
|----------------------|----------------------|
| Report Level Filters | Not applicable       |

| Report Description | <ul> <li>This is a tabular report that displays the following details of each delinquent customer:</li> <li>Account Number</li> <li>Product Type</li> <li>Product</li> <li>Customer Type</li> <li>Customer</li> <li>Tenor</li> <li>Delinquent Days</li> <li>Delinquent Amount.</li> </ul> |
|--------------------|----------------------------------------------------------------------------------------------------|
| Report Type        | <b>Tabular Report</b><br>Product types are displayed as row items while time buckets based on the<br>bucket level selected are displayed as column headers. The delinquent<br>amounts in each time bucket are displayed as column values.                                                 |
| Dimensions         | <ul> <li>Product</li> <li>Customer Type</li> <li>Customer</li> <li>Account</li> </ul>                                                                                                    |
| Base Measures      | Delinquent Amount                                                                                                    |
| Computed Measures  | Not applicable                                                                                                    |
| Drill-through On   | Not applicable                                                                                                    |
| Drill-through's    | Not applicable                                                                                                    |

# 16 Forward Liquidity Analysis Subject Area

Forward Liquidity Analysis consists of the following page level and report level filters. Page-Level filters apply to all the reports in this subject area.

| Dashboard Name                   | Liquidity Risk                                                                                                    |
|----------------------------------|----------------------------------------------------------------------------------------------------|
| Subject Area                     | Forward Liquidity Analysis                                                                                                    |
| Page-Level Filters               | <ul> <li>Calendar Date: Select date from the calendar</li> <li>Process/Run: Select the Process/Run from the dropdown list. The dropdown list is filtered based on the As of the date selected.</li> <li>Scenario Name: Select the scenario from the dropdown list. The dropdown list is filtered based on the Process/Run selected.</li> <li>Run Execution Id: Select the Run Execution from the dropdown list. The dropdown list is filtered based on the combination of As Of Date, Process/Run, Scenario selected.</li> <li>Legal Entity: Select the Legal Entity from the dropdown list. The drop-down list is filtered based on the combination of As Of Date, Process/Run, and Scenario selected.</li> <li>Currency Type: Select the currency type from the dropdown list. The dropdown list displays the following options: Reporting Currency and Local Currency.</li> <li>Forward Date: Select the date from the dropdown list. The dropdown list is filtered based on As of Date, Process/Run, Scenario, and Run Execution ID.</li> </ul> |
| Page-Level Display<br>Parameters | Not applicable                                                                                                    |

#### **Table 81: Forward Liquidity Analysis Parameters**

The following reports are displayed as part of the Forward Liquidity Analysis subject area.

**Topics:** 

- Forward Liquidity Gap <Currency Type>
- Forward Liquidity Ratio Analysis
- Balance Sheet Mismatch
- Forward Balance Position

## 16.1 Forward Liquidity Gap - <Currency Type>

This section describes the parameters of the Forward Liquidity Gap - <Currency Type> report.

### Table 82: Forward Liquidity Gap - <Currency Type> Report Parameters

| Report Name | Forward Liquidity Gap - <currency type=""></currency> |
|-------------|-------------------------------------------------------|
|-------------|-------------------------------------------------------|

| Report Level Filters | Reporting Bucket Definition: This is a drop-down selection. The drop-down<br>list is displayed based on the Time Bucket Definition selected in the given<br>Run.<br>Bucket Level: This is a drop-down selection. The drop-down list is filtered<br>based on the Reporting Time Bucket selected.                                                                                                    |
|----------------------|----------------------------------------------------------------------------------------------------|
| Report Description   | The name of this report changes based on the Currency Type selected as<br>part of the Page Level Filters. For instance, if the currency type is selected<br>as Reporting Currency, the name of this report is displayed as forwarding<br>Liquidity Gap– Reporting Currency.<br>This report displays the liquidity gap results in currency type selected for<br>the time bucket and forward date selected. Both the graphical and tabular<br>report displays the gap in terms of principal. The time buckets are<br>displayed based on the bucket level selected as part of the report level<br>filter. |
| Report Type          | Graphical Report:<br>Combination of Bar and Line Chart<br>Time Buckets of the selected bucket level are displayed on the x-axis. Gap<br>(Inflow – Outflow) is displayed on the y-axis as stacked column values. The<br>cumulative gap is displayed on the y-axis as a line.<br><b>Tabular Report:</b><br>The following are displayed as row items:<br>• Total Inflows<br>• Total Outflows<br>• Liquidity Gap<br>• Gap as % of Total Outflows<br>• Cumulative Gap<br>The time buckets corresponding to the bucket level selected as part of the<br>report level filter are displayed as column items.   |
| Dimensions           | <ul> <li>Time Buckets</li> <li>Calendar</li> <li>Forward Date</li> <li>Legal Entity</li> <li>Standard Product Type</li> <li>Currency</li> <li>Customer Type</li> </ul>                                                                                                    |
| Base Measures        | Cash flows                                                                                                    |
| Computed Measures    | <ul> <li>Total Inflows</li> <li>Total Outflows</li> <li>Liquidity Gap</li> <li>Gap as % of Total Outflows</li> <li>Cumulative Gap</li> </ul>                                                                                                    |

| Drill Through On | Graphical Report:                                                                                                    |
|------------------|----------------------------------------------------------------------------------------------------|
|                  | Clicking each column in the column chart.                                                                                   |
|                  | Tabular Report:                                                                                                    |
|                  | Row-level drill-through on Total Inflows, Total Outflows, and Liquidity Gap.                                                |
| Drill Through's  | The drill through sequence remains unchanged for both the tabular and graphical reports as follows:                         |
|                  | Level 1: Product type                                                                                                    |
|                  | Level 2: Currency                                                                                                    |
|                  | Level 3: Customer Type                                                                                                    |
|                  | Graphical Report:                                                                                                    |
|                  | On clicking each column the drill-through report will display the liquidity gap across dimension for the given time bucket. |
|                  | Tabular Report:                                                                                                    |
|                  | Drill-through is enabled on the following row items as per the existing drill-<br>through the sequence:                     |
|                  | Inflows                                                                                                    |
|                  | Outflows                                                                                                    |
|                  | Liquidity Gap                                                                                                    |

## 16.2 Forward Liquidity Ratio Analysis

This section describes the parameters of the Forward Liquidity Ratio Analysis report.

| Report Name          | Forward Liquidity Ratio Analysis                                                                    |
|----------------------|----------------------------------------------------------------------------------------------------|
| Report Level Filters | None                                                                                                |
| Report Description   | This report displays the liquidity coverage ratio and its components for the forward date selected. |
| Report Type          | Graphical Report:                                                                                   |
|                      | The graphical format is not available for this report.                                              |
|                      | Tabular Report:                                                                                     |
|                      | Liquidity Coverage Ratio                                                                            |
|                      | The stock of High-Quality Liquid Assets                                                             |
|                      | The stock of Level 1 Asset                                                                          |
|                      | The stock of Level 2A Asset                                                                         |
|                      | The stock of Level 2B Asset                                                                         |
|                      | Adjustment due to cap on Level 2 Assets                                                             |
|                      | Adjustment due to cap on Level 2B Assets                                                            |
|                      | Net cash outflows                                                                                   |
|                      | Cash outflows                                                                                       |
|                      | Cash inflows                                                                                        |

| Dimensions        | <ul><li>Calendar</li><li>Legal entity</li></ul>                                                                                                    |
|-------------------|----------------------------------------------------------------------------------------------------|
| Base Measures     | <ul> <li>Liquidity Coverage Ratio</li> <li>Stock of HQLA</li> <li>Net Cash Out Flow</li> </ul>                                                                                                    |
| Computed Measures | <ul> <li>The stock of Level 1 Asset</li> <li>The stock of Level 2A Asset</li> <li>The stock of Level 2B Asset</li> <li>Adjustment due to cap on Level 2 Assets</li> <li>Adjustment due to cap on Level 2B Assets</li> <li>Cash outflows</li> <li>Cash inflows</li> <li>Add on</li> </ul> |
| Drill-through on  | No drill-down available                                                                                                    |
| Drill-through's   | No drill-down available                                                                                                    |

## **16.3** Balance Sheet Mismatch

This section describes the parameters of the Balance Sheet Mismatch report.

| Report Name          | Balance Sheet Mismatch                                                                                                    |
|----------------------|----------------------------------------------------------------------------------------------------|
| Report Level Filters | None                                                                                                    |
| Report Description   | This report displays the aggregate of forwarding balance, adjusted forward balance, and current balance for Total assets, Total liabilities, and Balance Sheet Mismatch.                                                                                                    |
| Report Type          | <ul> <li>Graphical Report:</li> <li>The graphical format is not available for this report.</li> <li>Tabular Report:</li> <li>The following are displayed as row items: <ul> <li>Total Assets: Current Balance, Forward Balance, and Adjusted Forward Balance.</li> <li>Total Liabilities: Current Balance, Forward Balance, and Adjusted Forward Balance.</li> <li>Balance Sheet Mismatch: Current Balance, Forward Balance, and Adjusted Forward Balance.</li> </ul> </li> </ul> |

| Dimensions        | <ul> <li>Product</li> <li>Legal Entity</li> <li>Calendar</li> <li>Standard Product Type</li> </ul> |
|-------------------|----------------------------------------------------------------------------------------------------|
| Base Measures     | <ul><li>Assets</li><li>Liabilities</li></ul>                                                       |
| Computed Measures | <ul><li>Current Balances</li><li>Forward Balances</li><li>Adjusted Forward Balances</li></ul>      |
| Drill-through on  | None                                                                                               |
| Drill-through's   | None                                                                                               |

# 16.4 Forward Balance Position

This section describes the parameters of the Forward Balance Position report.

| Report Name          | Forward Balance Position                                                                                                    |
|----------------------|----------------------------------------------------------------------------------------------------|
| Report Level Filters | None                                                                                                    |
| Report Description   | This report displays forward balance, adjusted forward balance, and current balance for assets and liabilities.                                                                                                    |
| Report Type          | <ul> <li>Graphical Report:<br/>The graphical format is not available for this report.</li> <li>Tabular Report:<br/>The following are displayed as row items: <ul> <li>Assets: Current Balance, Forward Balance, and Adjusted Forward Balance.</li> <li>Liabilities: Current Balance, Forward Balance, and Adjusted Forward Balance.</li> </ul> </li> </ul> |
| Dimensions           | <ul> <li>Product</li> <li>Legal Entity</li> <li>Calendar</li> <li>Standard Product Type</li> <li>Customer Type</li> <li>Currency</li> </ul>                                                                                                    |
| Base Measures        | <ul><li>Assets</li><li>Liabilities</li></ul>                                                                                                    |

### Table 85: Forward Balance Position Report Parameters

| Current Balances                                                                                        |
|----------------------------------------------------------------------------------------------------|
| Forward Balances                                                                                        |
|                                                                                                    |
| Adjusted Forward Balances                                                                               |
| Graphical Report:                                                                                       |
| The graphical format is not available for this report.                                                  |
| Tabular Report:                                                                                         |
| Row-level drill-through on the following dimensions for Assets and Liabilities:                         |
| Product Type                                                                                            |
| Currency                                                                                                |
| Customer Type                                                                                           |
| The drill-through sequence is:                                                                          |
| Level 1: Product type                                                                                   |
| Level 2: Currency                                                                                       |
| Level 3: Customer Type                                                                                  |
| Graphical Report:                                                                                       |
| The graphical format is not available for this report.                                                  |
| Tabular Report:                                                                                         |
| Drill-through is enabled on the following row items as per the existing drill-<br>through the sequence: |
| Product Type                                                                                            |
| Currency                                                                                                |
| Customer Type                                                                                           |
|                                                                                                    |

# 17 Forward Liquidity Across Dates Subject Area

Forward Liquidity Across Dates consists of the following page level and report level filters. Page-level filters apply to all the reports in this subject area.

| Dashboard Name                   | Liquidity Risk                                                                                                    |
|----------------------------------|----------------------------------------------------------------------------------------------------|
| Subject Area                     | Forward Liquidity Across Dates                                                                                                    |
| Page-Level Filters               | <ul> <li>Calendar Date: Select the date from the calendar.</li> <li>Process/Run: Select the Process/Run from the dropdown list. The dropdown list is filtered based on the As of the date selected.</li> <li>Scenario Name: Select the scenario from the dropdown list. The dropdown list is filtered based on the Process/Run selected.</li> <li>Run Execution Id: Select the Run Execution from the dropdown list. The dropdown list is filtered based on the combination of As Of Date, Process/Run, Scenario selected.</li> <li>Legal Entity: Select the Legal Entity from the dropdown list. The drop-down list is filtered based on the combination of As Of Date, Process/Run, and Scenario selected.</li> <li>Currency Type: Select the currency type from the dropdown list. The dropdown list displays the following options: Reporting Currency and Local Currency.</li> </ul> |
| Page-Level Display<br>Parameters | Not applicable                                                                                                    |

#### Table 86: Forward Liquidity Across Dates Parameters

The following reports are displayed as part of the forwarding Liquidity Across Dates subject area.

### **Topics:**

- Forward Liquidity Gap Variance Analysis in <Currency Type>
- Forward Liquidity Gap Across Dates in <Currency Type>
- Forward Liquidity Ratio Variance Analysis
- Forward Liquidity Ratio Across Dates
- Forward Balance Analysis Across Dates

### 17.1 Forward Liquidity Gap Variance Analysis in <Currency Type>

This section describes the parameters of the Forward Liquidity Gap Variance Analysis in <Currency Type> report.

Table 87: Forward Liquidity Gap Variance Analysis in <Currency Type> Report Parameters

| Report Name          | Forward Liquidity Gap Variance Analysis in <currency type=""></currency>                                                                                                    |
|----------------------|----------------------------------------------------------------------------------------------------|
| Report Level Filters | <ul> <li>Reporting Bucket Definition: This is a drop-down selection. The drop-down list is displayed based on the Time Bucket Definition selected in the given Run.</li> <li>Bucket Level: This is a drop-down selection. The drop-down list is filtered based on the Reporting Time Bucket selected.</li> <li>Date 1: This is a drop-down selection of forwarding dates. The dropdown list is filtered based on the As Of Date, Process/Run, Scenario, and Run Execution Id selected as page-level parameters.</li> <li>Date 2: This is a drop-down selection of forwarding dates. The dropdown list is filtered based on the As Of Date, Process/Run, Scenario, and Run Execution Id selected as page-level parameters.</li> <li>Date 2: This is a drop-down selection of forwarding dates. The dropdown list is filtered based on the As Of Date, Process/Run, Scenario, and Run Execution Id selected as page-level parameters.</li> <li>Variance As: This is a dropdown selection. There are two options available:         <ul> <li>Percentage</li> <li>Amount</li> </ul> </li> </ul> |
| Report Description   | This report displays the absolute and percentage variance between liquidity<br>gaps in each time bucket across two forward dates.<br>The name of this report changes based on the Currency Type selected as part<br>of the Page Level Filters. For instance, if the currency type is selected as<br>Reporting Currency, the name of this report is displayed as forwarding<br>Liquidity Gap Variance Analysis in Reporting Currency.                                                                                                    |
| Report Type          | Graphical Report:<br>Combination of Line and Column Chart<br>Time Buckets of the selected bucket level are displayed on the x-axis.<br>Liquidity gaps or cumulative gaps are displayed on the primary y-axis as<br>column values based on the gap type filter selected. Variance is displayed as a<br>line on the secondary y-axis in terms of absolute amount or percentage<br>based on the variance as filter selection.<br>Variance is calculated as follows:<br>• Variance Amount = Amount as on Date 2 – Amount as on Date 1<br>• Variance Percentage = (Amount as on Date 2 – Amount as on Date 1) /<br>Amount as on Date 1<br><b>Tabular Report:</b><br>The following are displayed as row items:<br>• Total Inflows<br>• Liquidity Gap<br>• Cumulative Gap<br>The time buckets corresponding to the bucket level selected as part of the<br>report level filter are displayed as column items. The variance between 2<br>dates is displayed as column values as an amount or percentage depending<br>on the variance as filter selection.                                           |

FORWARD LIQUIDITY GAP ACROSS DATES IN < CURRENCY TYPE>

| Dimensions        | <ul> <li>Time Buckets</li> <li>Calendar</li> <li>Forward Date</li> <li>Legal Entity</li> </ul>                                                                       |
|-------------------|----------------------------------------------------------------------------------------------------|
| Base measures     | <ul><li>Cash Flows</li><li>Gap or Cumulative Gap</li></ul>                                                                                                    |
| Computed measures | <ul> <li>Total Inflows</li> <li>Total Outflows</li> <li>Liquidity Gap</li> <li>Cumulative Gap</li> </ul>                                                             |
| Drill through on  | <b>Graphical Report:</b><br>The graphical format is not available for this report.<br><b>Tabular Report:</b><br>The tabular format is not available for this report. |
| Drill through's   | Graphical Report:<br>The graphical format is not available for this report.<br>Tabular Report:<br>The tabular format is not available for this report.               |

### 17.2 Forward Liquidity Gap Across Dates in <Currency Type>

This section describes the parameters of the Forward Liquidity Gap Across Dates in <Currency Type> report.

| Report Name          | Forward Liquidity Gap Across Dates in <currency type=""></currency>                                                                                                    |
|----------------------|----------------------------------------------------------------------------------------------------|
| Report Level Filters | <ul> <li>Reporting Bucket Definition: This is a drop-down selection. The<br/>drop-down list is displayed based on the Time Bucket Definition<br/>selected in the given Run.</li> </ul>                                                                                                    |
|                      | <ul> <li>Bucket Level: This is a drop-down selection. The drop-down list is<br/>filtered based on the Reporting Time Bucket selected.</li> </ul>                                                                                                    |
|                      | • <b>Period From – To:</b> Select the forward date for the calendar.                                                                                                    |
| Report Description   | This report displays the absolute and percentage variance between liquidity gaps in each time bucket across two forward dates.                                                                                                    |
|                      | The name of this report changes based on the Currency Type selected as<br>part of the Page Level Filters. For instance, if the currency type is selected<br>as Reporting Currency, the name of this report is displayed as forwarding<br>Liquidity Gap Across Dates in Reporting Currency. |

Table 88: Forward Liquidity Gap Across Dates in <Currency Type> Report Parameters

|                   | Constructional Damaget                                                                                                    |
|-------------------|----------------------------------------------------------------------------------------------------|
|                   | Graphical Report:                                                                                                    |
|                   | Column chart description. The inflows, outflows, and liquidity gaps are displayed as column charts across forwarding dates. |
|                   | Tabular Report:                                                                                                    |
| Report Type       | The following are displayed as row items for each forward dates:                                                            |
|                   | Total Inflows                                                                                                    |
|                   | Total Outflows                                                                                                    |
|                   | Liquidity Gap                                                                                                    |
|                   | The highest and lowest amount for each row item is highlighted.                                                             |
|                   | Time Buckets                                                                                                    |
| <b>_</b>          | • Calendar                                                                                                    |
| Dimensions        | Forward Date                                                                                                    |
|                   | Legal Entity                                                                                                    |
|                   | Cash Flows                                                                                                    |
| Base Measures     | Gap or Cumulative Gap                                                                                                    |
|                   | Total Inflows                                                                                                    |
| <b>C 1 1 1</b>    | Total Outflows                                                                                                    |
| Computed Measures | Liquidity Gap                                                                                                    |
|                   | Cumulative Gap                                                                                                    |
|                   | Graphical Report:                                                                                                    |
| Drill-through on  | The graphical format is not available for this report.                                                                      |
|                   | Tabular Report:                                                                                                    |
|                   | The tabular format is not available for this report.                                                                        |
| Drill-through's   | Graphical Report:                                                                                                    |
|                   | The graphical format is not available for this report.                                                                      |
|                   | Tabular Report:                                                                                                    |
|                   | The tabular format is not available for this report.                                                                        |

## 17.3 Forward Liquidity Ratio Variance Analysis

This section describes the parameters of the Forward Liquidity Ratio Variance Analysis report.

#### Table 89: Forward Liquidity Ratio Variance Analysis Report Parameters

| Deve evit Marine |                                           |
|------------------|-------------------------------------------|
| Report Name      | Forward Liquidity Ratio Variance Analysis |

|                      | Date 1: Select the forward date from the dropdown list.                                                                                                    |
|----------------------|----------------------------------------------------------------------------------------------------|
| Report Level Filters | <ul> <li>The dropdown list is filtered based on the As Of Date, Process/Run,<br/>Scenario and Run Execution Id selected as page-level parameters</li> </ul>                                        |
|                      | Date 2: Select the forward date from the dropdown list.                                                                                                    |
|                      | • The dropdown list is filtered based on the As Of Date, Process/Run, Scenario, and Run Execution Id selected as page-level parameters.                                                            |
|                      | <ul> <li>Variance As: This is a dropdown selection. There are two options<br/>available:</li> </ul>                                                                                                |
|                      | <ul> <li>Percentage</li> </ul>                                                                                                    |
|                      | Amount                                                                                                    |
|                      | This report displays the liquidity coverage ratio and its components across two forward dates or as of the date and forward date.                                                                  |
|                      | Variance is calculated as follows:                                                                                                    |
| Report Description   | <ul> <li>Variance Amount = Amount as on Date 2 – Amount as on Date 1</li> </ul>                                                                                                    |
|                      | <ul> <li>Variance Percentage = (Amount as on Date 2 – Amount as on Date 1) /<br/>Amount as on Date 1</li> </ul>                                                                                    |
|                      | Graphical Report:                                                                                                    |
|                      | Column chart description. The stock of high-Quality liquid Assets and Net<br>Cash outflows is displayed as columns in the chart. The liquidity coverage<br>ratio is displayed on a secondary axis. |
|                      | Tabular Report:                                                                                                    |
|                      | The following are displayed as row items:                                                                                                    |
|                      | Liquidity Coverage Ratio                                                                                                    |
|                      | The stock of High-Quality Liquid Assets                                                                                                    |
| Report Type          | The stock of Level 1 Asset                                                                                                    |
|                      | The stock of Level 2A Asset                                                                                                    |
|                      | The stock of Level 2B Asset                                                                                                    |
|                      | Adjustment due to cap on Level 2 Assets                                                                                                    |
|                      | Adjustment due to cap on Level 2B Assets                                                                                                    |
|                      | Net cash outflows                                                                                                    |
|                      | Cash outflows                                                                                                    |
|                      | Cash inflows                                                                                                    |
| Dimensions           | • Calendar                                                                                                    |
|                      | Legal Entity                                                                                                    |
| Base Measures        | Liquidity Coverage Ratio                                                                                                    |
|                      | Stock of HQLA                                                                                                    |
|                      | Net Cash Out Flow                                                                                                    |
|                      |                                                                                                    |

| Computed Measures | <ul> <li>The stock of Level 1 Asset</li> <li>The stock of Level 2A Asset</li> <li>The stock of Level 2B Asset</li> <li>Adjustment due to cap on Level 2 Assets</li> <li>Adjustment due to cap on Level 2B Assets</li> <li>Cash outflows</li> <li>Cash inflows</li> </ul> |
|-------------------|----------------------------------------------------------------------------------------------------|
| Drill-through On  | No drill-down is available.                                                                                                    |
| Drill-through's   | No drill-down is available.                                                                                                    |

# 17.4 Forward Liquidity Ratio Across Dates

This section describes the parameters of the Forward Liquidity Ratio Across Dates report.

| Report Name          | Forward Liquidity Ratio Across Dates                                                                                                    |
|----------------------|----------------------------------------------------------------------------------------------------|
| Report Level Filters | <b>Period Start - End:</b> Select the forward date from the calendar.                                                                                                    |
| Report Description   | This report displays the liquidity coverage ratio and its components across forwarding dates. The report level filters are period start date and period end date.                                  |
|                      | Graphical Report:                                                                                                    |
|                      | Column chart description. The stock of high-Quality liquid Assets and Net<br>Cash outflows is displayed as columns in the chart. The liquidity coverage<br>ratio is displayed on a secondary axis. |
|                      | Tabular Report:                                                                                                    |
|                      | The following are displayed as row items:                                                                                                    |
|                      | Liquidity Coverage Ratio                                                                                                    |
|                      | The stock of High-Quality Liquid Assets                                                                                                    |
| Report Type          | The stock of Level 1 Asset                                                                                                    |
|                      | The stock of Level 2A Asset                                                                                                    |
|                      | The stock of Level 2B Asset                                                                                                    |
|                      | Adjustment due to cap on Level 2 Assets                                                                                                    |
|                      | Adjustment due to cap on Level 2B Assets                                                                                                    |
|                      | Net cash outflows                                                                                                    |
|                      | Cash outflows                                                                                                    |
|                      | Cash inflows                                                                                                    |
|                      | Add on                                                                                                    |
|                      | The highest and lowest amount for each row item is highlighted.                                                                                                    |

| Dimensions        | <ul><li>Calendar</li><li>Legal Entity</li></ul>                                                                                                    |
|-------------------|----------------------------------------------------------------------------------------------------|
| Base Measures     | <ul> <li>Liquidity Coverage Ratio</li> <li>Stock of HQLA</li> <li>Net Cash Out Flow</li> </ul>                                                                                                    |
| Computed Measures | <ul> <li>The stock of Level 1 Asset</li> <li>The stock of Level 2A Asset</li> <li>The stock of Level 2B Asset</li> <li>Adjustment due to cap on Level 2 Assets</li> <li>Adjustment due to cap on Level 2B Assets</li> <li>Cash outflows</li> <li>Cash inflows</li> </ul> |
| Drill-through on  | Not applicable                                                                                                    |
| Drill-through's   | Not applicable                                                                                                    |

# 17.5 Forward Balance Analysis Across Dates

This section describes the parameters of the Forward Balance Analysis Across Dates report.

| Report Name          | Forward Balance Analysis Across Dates                                                                                                    |
|----------------------|----------------------------------------------------------------------------------------------------|
| Report Level Filters | Balance Sheet Category: Select the balance sheet category from the dropdown list.                                                                            |
|                      | <ul> <li>Product: Select standard product type from the dropdown list. The<br/>dropdown list is filtered based on balance sheet category selected</li> </ul> |
|                      | • <b>Customer Type:</b> Select the customer type from the drop-down list.                                                                                    |
|                      | Legal Entity: Select the legal entity from the drop-down list.                                                                                               |
|                      | Currency: Select the currency from the drop-down list.                                                                                                    |
|                      | • <b>Period Start-End:</b> Select the forward date from the calendar.                                                                                        |
| Report Description   | This report displays forward balance, adjusted forward balance, and current balance for assets and liabilities across forwarding dates.                      |

#### Table 91: Forward Balance Analysis Across Dates Report Parameters

|                   | Graphical Report:                                                            |
|-------------------|------------------------------------------------------------------------------|
|                   | Column chart description.                                                    |
|                   | The forward balance, adjusted forward balance, and the current balance is    |
|                   | displayed as columns across forwarding dates.                                |
| Report Type       | Tabular Report:                                                              |
|                   | The following measures are displayed across forwarding dates:                |
|                   | Forward Balance                                                              |
|                   | Adjusted Forward Balance                                                     |
|                   | Current Balance                                                              |
|                   | Calendar                                                                     |
|                   | Legal Entity                                                                 |
| Dimensions        | Standard Product Type                                                        |
|                   | Currency                                                                     |
|                   | Customer Type                                                                |
|                   | Assets                                                                       |
| Base Measures     | Liabilities                                                                  |
|                   | Current Balances                                                             |
| Computed Measures | Forward Balances                                                             |
|                   | Adjusted Forward Balances                                                    |
|                   | Graphical Report:                                                            |
|                   | No drill available on the chart.                                             |
| Drill-through On  | Tabular Report:                                                              |
|                   | Row-level drill-through on the forward dates.                                |
| Drill-through's   | The drill sequence is:                                                       |
|                   | Level 1: Product type                                                        |
|                   | Level 2: Currency                                                            |
|                   | Level 3: Customer Type                                                       |
|                   | Graphical Report:                                                            |
|                   | The graphical format is not available for this report.                       |
|                   | Tabular Report:                                                              |
|                   | On clicking of the given forward date, the current balance, forward balance, |
|                   | and adjusted forward balance breakup will be shown across the dimension.     |

# **18 HKMA Reports**

HKMA consists of the following page level and report level filters. Page-level filters apply to all the reports in this subject area.

| Dashboard Name                   | НКМА                                                                                                    |
|----------------------------------|----------------------------------------------------------------------------------------------------|
| Subject Area                     | HKMA Liquidity Maintenance Ratio                                                                                                    |
| Page-Level Filters               | <ul> <li>Calendar Date: This is a selection from the calendar.</li> <li>Process/Run: This is a drop-down selection. The drop-down list is filtered based on the date selected.</li> <li>Scenario Name: This is a drop-down selection. The drop-down list is filtered based on the Run selected.</li> <li>Run Execution ID: This is a drop-down selection. The drop-down list is filtered based on As of Date, Run and Scenario selected.</li> <li>Legal Entity: This is a drop-down selection. The drop-down list is filtered based on As of Date, Run and Scenario selected.</li> <li>Currency Code: This is a drop-down selection. This is a drop-down list of natural currencies.</li> <li>Currency Type: This is a drop-down selection of one of the following options: Local Currency and Reporting Currency.</li> </ul> |
| Page-Level Display<br>Parameters | Not applicable                                                                                                    |

 Table 92: HKMA Liquidity Maintenance Ratio Parameters

The following reports are displayed as part of the HKMA subject area.

### Topics:

Liquidity Maintenance Ratio

## **18.1** Liquidity Maintenance Ratio

This section describes the parameters of the Liquidity Maintenance Ratio report.

#### Table 93: Liquidity Maintenance Ratio Report Parameters

| Report Name          | Liquidity Maintenance Ratio                                                          |
|----------------------|--------------------------------------------------------------------------------------|
| Report Level Filters | Not applicable                                                                       |
| Report Description   | This report displays the LMR as a percentage and its constituents as actual figures. |
| Report Type          | Tabular Report                                                                       |

| Dimensions        | Not applicable                                                                                                    |
|-------------------|----------------------------------------------------------------------------------------------------|
| Base Measures     | <ul> <li>Liquidity Maintenance Ratio</li> <li>Liquefiable assets</li> <li>Deductions from liquefiable assets</li> <li>Qualifying Assets</li> <li>Deduction from Qualifying Liabilities</li> </ul>                                                  |
| Computed Measures | Not applicable                                                                                                    |
| Drill-through On  | <ul> <li>Liquefiable assets</li> <li>Deductions from liquefiable assets</li> <li>Qualifying liabilities</li> <li>Deductions from qualifying liabilities</li> </ul>                                                                                 |
| Drill-through's   | <ul> <li>Drilldown Level 1 - Liquefiable Assets</li> <li>Drilldown Level 1 - Deductions from liquefiable assets</li> <li>Drilldown Level 1 - Qualifying liabilities</li> <li>Drilldown Level 1 - Deductions from qualifying liabilities</li> </ul> |

### **Topics:**

- Liquefiable Assets
- Deductions from Liquefiable Assets
- Qualifying Liabilities
- <u>Deductions from Qualifying Liabilities</u>

### 18.1.1 Liquefiable Assets

This section describes the parameters of the Liquefiable Assets report.

#### Table 94: Liquefiable Assets Report Parameters

| Report Name          | Liquefiable Assets                                                                                                    |
|----------------------|----------------------------------------------------------------------------------------------------|
| Report Level Filters | Not applicable                                                                                                    |
| Report Description   | This report shows a breakdown of the liquefiable assets at the bank product level. It shows the constituents before and after applying haircuts. |
| Report Type          | Tabular Report                                                                                                    |
| Dimensions           | Bank Product                                                                                                    |
| Base Measures        | <ul><li>Amount (Pre Haircut)</li><li>Amount (Post Haircut)</li></ul>                                                                             |

| Computed Measures | Not applicable                                    |
|-------------------|---------------------------------------------------|
| Drill-through On  | Bank Product                                      |
| Drill-through's   | Drilldown Level 2 - Account List for Product type |

### **18.1.2** Deductions from Liquefiable Assets

This section describes the parameters of the Deductions from Liquefiable Assets report.

| Report Name          | Deductions from Liquefiable Assets                                                                                                    |
|----------------------|----------------------------------------------------------------------------------------------------|
| Report Level Filters | Not applicable                                                                                                    |
| Report Description   | This report shows a breakdown of the deductions from liquefiable assets at the bank product level. It shows the constituents before and after applying haircuts. |
| Report Type          | Tabular Report                                                                                                    |
| Dimensions           | Bank Product                                                                                                    |
| Base Measures        | <ul><li>Amount (Pre Haircut)</li><li>Amount (Post Haircut)</li></ul>                                                                                             |
| Computed Measures    | Not applicable                                                                                                    |
| Drill-through On     | Bank Product                                                                                                    |
| Drill-through's      | Drilldown Level 2 - Account List for Product type                                                                                                    |

### 18.1.3 Qualifying Liabilities

This section describes the parameters of the Qualifying Liabilities report.

#### **Table 96: Qualifying Liabilities Report Parameters**

| Report Name          | Qualifying Liabilities                                                                                                    |
|----------------------|----------------------------------------------------------------------------------------------------|
| Report Level Filters | Not applicable                                                                                                    |
| Report Description   | This report shows a breakdown of the qualifying liabilities at the bank product level. It shows the constituents before and after applying haircuts. |

| Report Type       | Tabular Report                                                                                                    |
|-------------------|----------------------------------------------------------------------------------------------------|
| Dimensions        | Bank Product                                                                                                    |
| Base Measures     | <ul><li>Amount (Pre Haircut)</li><li>Amount (Post Haircut)</li></ul>                                                |
| Computed Measures | Not applicable                                                                                                    |
| Drill-through On  | <ul><li>Net Due from Banks</li><li>Bank Products</li></ul>                                                          |
| Drill-through's   | <ul> <li>Drilldown Level 2 - Net due to banks</li> <li>Drilldown Level 2 - Account List for Product type</li> </ul> |

### 18.1.4 Deductions from Qualifying Liabilities

This section describes the parameters of the Deductions from Qualifying Liabilities report.

| Report Name          | Deductions from Qualifying Liabilities                                                                                                    |
|----------------------|----------------------------------------------------------------------------------------------------|
| Report Level Filters | Not applicable                                                                                                    |
| Report Description   | This report shows a breakdown of the deductions from qualifying liabilities<br>at the bank product level. It shows the constituents before and after applying<br>haircuts. |
| Report Type          | Tabular Report                                                                                                    |
| Dimensions           | Bank Product                                                                                                    |
| Base Measures        | <ul><li>Amount (Pre Haircut)</li><li>Amount (Post Haircut)</li></ul>                                                                                                    |
| Computed Measures    | Not applicable                                                                                                    |
| Drill-through On     | Bank Products                                                                                                    |
| Drill-through's      | Drilldown Level 2 - Account List for Product type                                                                                                    |

Table 97: Deductions from Qualifying Liabilities Report Parameters

### **Topics:**

- <u>Account List for Product type</u>
- Drilldown for Net due from banks

### 18.1.4.1 Account List for Product type

This section describes the parameters of the Account List for Product type report.

### Table 98: Account List for Product type Report Parameters

| Report Name          | Account List for Product type                                                                                                    |
|----------------------|----------------------------------------------------------------------------------------------------|
| Report Level Filters | Not applicable                                                                                                    |
| Report Description   | This report shows a breakdown of the constituents of the liquidity maintenance ratio at the account level. It also shows various other dimensions that were used as qualifying criteria for inclusion into the LMR. |
| Report Type          | Tabular Report                                                                                                    |

|                   | Account Number                                                      |
|-------------------|---------------------------------------------------------------------|
|                   | Product Type                                                        |
|                   | Counterparty Type                                                   |
|                   | Early Withdrawal Flag                                               |
|                   | Withdrawal Notice Period                                            |
|                   | Central Bank Eligibility Flag                                       |
|                   | Issuer Type                                                         |
|                   | Issuer                                                              |
|                   | Issuer Domicile                                                     |
|                   | Marketable Flag                                                     |
|                   | Guarantor Type                                                      |
|                   | Guarantor                                                           |
|                   | (Guarantor) Domicile                                                |
|                   | Qualifying ECAI Rating                                              |
|                   | Qualifying ECAI Issue Specific Rating                               |
| Dimensions        | Qualifying ECAI Issuer Rating                                       |
|                   | Rediscountable Flag                                                 |
|                   | Purchase Commitment Flag                                            |
|                   | Central Bank Exclusion Flag                                         |
|                   | Lien Marked Deposit                                                 |
|                   | Balance Sheet Category                                              |
|                   | Renewable Flag                                                      |
|                   | Fully Performing Flag                                               |
|                   | Cash flow Maturity (Loan Account)                                   |
|                   | Secured Indicator                                                   |
|                   | Last Payment Flag (Processing)                                      |
|                   | Residual Maturity                                                   |
|                   | Liquefiable Asset                                                   |
|                   | Qualifying Liability(Processing)                                    |
|                   | <ul> <li>Deductions from Liquefiable Assets( Processing)</li> </ul> |
|                   | Qualifying Deduction to Liabilities (Processing)                    |
|                   | Fair Value, Balance                                                 |
| Base Measures     |                                                                     |
| Computed Measures | Not applicable                                                      |
| Drill-through On  | Bank Products                                                       |
| Drill-through's   | Drilldown Level 2 - Account List for Product type                   |

### 18.1.4.2 Drilldown for Net due from banks

This section describes the parameters of the Drill-down for Net due from banks report.

| Report Name          | Drilldown for Net due from banks                                                                  |
|----------------------|---------------------------------------------------------------------------------------------------|
| Report Level Filters | Not applicable                                                                                    |
| Report Description   | This report shows a breakdown of the constituents for 'Net due to banks' at a bank product level. |
| Report Type          | Tabular Report                                                                                    |
| Dimensions           | <ul><li>Bank Product type</li><li>Bank Party type</li><li>Balance Sheet category</li></ul>        |
| Base Measures        | Amount                                                                                            |
| Computed Measures    | Not applicable                                                                                    |
| Drill-through On     | Bank Products                                                                                     |
| Drill-through's      | ΝΑ                                                                                                |

Table 99: Drilldown for Net Due from Banks Report Parameters

# **19 Bank Negara Malaysia Dashboard Reports**

Bank Malaysia Negara consists of the following page level and report level filters. Page-level filters apply to all the reports in this subject area.

| Dashboard Name                   | BNM Liquidity Risk                                                                                                    |
|----------------------------------|----------------------------------------------------------------------------------------------------|
| Subject Area                     | Liquidity Risk                                                                                                    |
| Page-Level Filters               | • As of Date: This is a selection from the calendar.                                                                                     |
| Page-Level Filters               | • <b>Process/Run:</b> This is a drop-down selection. The drop-down list is filtered based on the date selected.                          |
|                                  | • <b>Scenario Name:</b> This is a drop-down selection. The drop-down list is filtered based on the Run selected.                         |
|                                  | • <b>Run Execution Id:</b> This is a drop-down selection. The drop-down list is filtered based on As of Date, Run and Scenario selected. |
|                                  | Reporting Currency: This is a drop-down selection.                                                                                       |
| Page-Level Display<br>Parameters | <ul><li>Run Type</li><li>Consolidation Type</li><li>Liquidity Horizon</li></ul>                                                          |

#### Table 100: BNM Liquidity Risk Dashboard Parameters

The following reports are displayed as part of the Bank Negara Malaysia subject area.

### **Topics:**

- Liquidity Ratios
- Liquidity Ratio Historical Variance Analysis
- Investment Account Holdings by Counterparty Type
- <u>Net Stable Funding Ratio</u>
- <u>Consolidated Net Stable Funding Ratio</u>

### **19.1** Liquidity Ratios

This section describes the parameters of the Liquidity Ratios report.

#### Table 101: Liquidity Ratios Report Parameters

| Report Name          | Liquidity Ratios                                                                                                    |
|----------------------|----------------------------------------------------------------------------------------------------|
| Report Level Filters | Not applicable                                                                                                    |
| Report Description   | This report displays the pre and post option values. The high-quality liquid assets drill-through report displays additional asset levels. |

| Report Type       | <ul> <li>Tabular Report</li> <li>The following are displayed as row items in the first table:</li> <li>Liquidity Coverage Ratio</li> <li>Net Stable Funding Ratio</li> </ul> |
|-------------------|----------------------------------------------------------------------------------------------------|
| Dimensions        | Dim Fund                                                                                                    |
| Base Measures     | Net Stable Funding Ratio                                                                                                    |
| Computed Measures | Not applicable                                                                                                    |
| Drill-through On  | Not applicable                                                                                                    |
| Drill-through's   | Not applicable                                                                                                    |

# 19.2 Liquidity Ratio Historical Variance Analysis

This section describes the parameters of the Liquidity Ratio Historical Variance Analysis report.

| Report Name          | Liquidity Ratio Historical Variance Analysis                                                                                                    |
|----------------------|----------------------------------------------------------------------------------------------------|
| Report Level Filters | <ul> <li>Fund Code: This is a drop-down selection.</li> <li>As of Date1: This is a selection from the calendar.</li> <li>Run Execution ID1: This is a drop-down selection. The drop-down list is filtered based on As of Date, Run and Scenario selected.</li> <li>As of Date2: This is a selection from the calendar.</li> <li>Run Execution ID2: This is a drop-down selection. The drop-down list is filtered based on As of Date, Run and Scenario selected.</li> </ul> |
| Report Description   | This report displays the variance between the liquidity ratios and their components across two historical dates in the form of a tabular report. The computed values across the two dates and the variance between them, both in absolute and percentage terms are displayed.                                                                                                    |
| Report Type          | Tabular Report<br>The liquidity coverage ratio, net stable funding ratio, and their components<br>are displayed as row items. The computed values for each of these are<br>displayed for the selected dates. The variance between the values across the<br>selected dates is displayed in terms of absolute value and percentage.                                                                                                    |
| Dimensions           | <ul> <li>Legal Entity</li> <li>Liquidity Ratio Components</li> <li>Net Stable Funding Ratio Components</li> </ul>                                                                                                    |

Table 102: Liquidity Ratio Historical Variance Analysis Report Parameters

|                   | <ul> <li>The stock of High-Quality Liquidity Assets, Level 1 Assets, Level 2A<br/>Assets, Level 2B RMBS Assets, level 2B Non-RMBS I Assets, level 2B<br/>NON-RMBS II Assets</li> </ul> |
|-------------------|----------------------------------------------------------------------------------------------------|
|                   | Net Cash flow                                                                                                    |
| Base Measures     | Cash outflows                                                                                                    |
|                   | Net Cash inflows                                                                                                    |
|                   | Net Stable Funding Ratio                                                                                                    |
|                   | Available Stable Funding                                                                                                    |
|                   | Required Stable Funding Ratio                                                                                                    |
| Computed Measures | Variance                                                                                                    |
|                   | Variance %                                                                                                    |
| Drill-through On  | Not applicable                                                                                                    |
| Drill-through's   | Not applicable                                                                                                    |

### **19.3** Investment Account Holdings by Counterparty Type

This section describes the parameters of the Investment Account Holdings by Counterparty Type report.

| Report Name          | Investment Account Holdings by Counterparty Type                                                                                                    |
|----------------------|----------------------------------------------------------------------------------------------------|
| Report Level Filters | Fund Code: This is a drop-down selection.                                                                                                    |
| Report Description   | This report displays the graphical presentation of the holdings of the fund at<br>the counterparty level. It also shows if the fund is fully invested in liquid<br>assets or not.       |
| Report Type          | <ul> <li>Bar Graph</li> <li>The following are displayed on the X-axis:</li> <li>Counterparty Type for the fund's holdings</li> <li>Their values are displayed on the Y-axis.</li> </ul> |
| Dimensions           | <ul> <li>DIM Fund- Fund Code</li> <li>Counterparty Type</li> <li>Fully Invested in Liquid Assets Flag</li> </ul>                                                                        |
| Base Measures        | Fund Value                                                                                                    |
| Computed Measures    | Not applicable                                                                                                    |
| Drill-through On     | Not applicable                                                                                                    |
| Drill-through's      | Not applicable                                                                                                    |

#### Table 103: Investment Account Holdings by Counterparty Type Report Parameters

# **19.4** Net Stable Funding Ratio

This section describes the parameters of the Net Stable Funding Ratio report.

| Table 104: Net Stable Funding Ratio Report Parameters |  |
|-------------------------------------------------------|--|
| rabio rom not otablo ramang ratio report ramanotoro   |  |

| Report Name          | Net Stable Funding Ratio                                                                                                    |
|----------------------|----------------------------------------------------------------------------------------------------|
| Report Level Filters | Not applicable                                                                                                    |
| Report Description   | The report displays the Net Stable funding ratio (NSFR) for the fund and the bank. It displays the available stable funding (ASF) and required stable funding (RSF) amounts for the fund and the bank. |
| Report Type          | Tabular Report                                                                                                    |
| Dimensions           | Dim Fund – Fund Code                                                                                                    |
| Base Measures        | <ul> <li>Available Stable Funding</li> <li>Required Stable Funding</li> <li>Net Stable Funding Ratio</li> </ul>                                                                                        |
| Computed Measures    | Not applicable                                                                                                    |
| Drill-through On     | Not applicable                                                                                                    |
| Drill-through's      | Not applicable                                                                                                    |

## **19.5** Consolidated Net Stable Funding Ratio

This section describes the parameters of the Consolidated Net Stable Funding Ratio report.

#### Table 105: Consolidated Net Stable Funding Ratio Report Parameters

| Report Name          | Consolidated Net Stable Funding Ratio                                                                                                    |
|----------------------|----------------------------------------------------------------------------------------------------|
| Report Level Filters | Not applicable                                                                                                    |
| Report Description   | The report displays the consolidated NSFR ratio (Pre-adjusted) for the bank (including UA funds). It also shows adjustments if any, due to the transfer of RSF assets from the fund to the Bank and vice-versa. The report also shows the post adjustment NSFR for each fund and bank at the consolidated level. |
| Report Type          | Tabular Report                                                                                                    |
| Dimensions           | Dim Fund – Fund Code                                                                                                    |

|                   | Available Stable Funding: Pre-Adjusted Amount, Adjustment, Post-<br>Adjusted Amount.                     |  |
|-------------------|----------------------------------------------------------------------------------------------------|--|
| Base Measures     | <ul> <li>Required Stable Funding: Pre-Adjusted Amount, Adjustment, Post-<br/>Adjusted Amount.</li> </ul> |  |
|                   | Net Stable Funding ratio: Pre-Adjusted Amount, Adjustment, Post-<br>Adjusted Amount.                     |  |
| Computed Measures | Not applicable                                                                                           |  |
| Drill-through On  | Not applicable                                                                                           |  |
| Drill-through's   | Not applicable                                                                                           |  |

# **20** Deposit Insurance

Deposit Insurance consists of the following page level and report level filters. Page-level filters apply to all the reports in this subject area.

| Table | e 106: Deposi | t Insurance | Parameters |  |
|-------|---------------|-------------|------------|--|
|       |               |             |            |  |

| Dashboard Name                   | Deposit Insurance                                                                                                    |
|----------------------------------|----------------------------------------------------------------------------------------------------|
| Subject Area                     | Deposit Insurance                                                                                                    |
| Page-Level Filters               | <ul> <li>Account Type: This is a drop-down selection.</li> <li>MIS Date: Select data from the calendar.</li> <li>Run Execution Id: This is a drop-down selection. The drop-down list is filtered based on Bank's Accounts or Brokered Deposits.</li> </ul> |
| Page-Level Display<br>Parameters | Not applicable                                                                                                    |

The following reports are displayed as part of the Deposit Insurance subject area.

#### **Topics:**

- Insurance Determination Summary
- Figures at a Glance
- ORC wise Distribution Number
- ORC wise Distribution Amounts
- Party wise Distribution

### **20.1** Insurance Determination Summary

This section describes the parameters of the Insurance Determination Summary report.

#### Table 107: Insurance Determination Summary Report Parameters

| Report Name          | Insurance Determination Summary                                                                              |
|----------------------|----------------------------------------------------------------------------------------------------|
| Report Level Filters | Not applicable                                                                                               |
| Report Description   | This report displays a summary of the number of accounts for which insurance has been determined completely. |
| Report Type          | Pie Chart<br>The pie chart displays the percentage of pending and completed insurance<br>determination.      |
| Dimensions           | Dim Deposit Insurance Determination Status: Insurance Determination Description                              |

| Base measures     | Count of - Insurance Determination Status |
|-------------------|-------------------------------------------|
| Computed measures | Not applicable                            |
| Drill through on  | Pending Amount                            |
| Drill through's   | Pending Accounts                          |

### **20.2** Figures at a Glance

This section describes the parameters of the Figures at a Glance report.

| Report Name          | Figures at a Glance                                                                                                    |
|----------------------|----------------------------------------------------------------------------------------------------|
| Report Level Filters | Not applicable                                                                                                    |
| Report Description   | This report shows a snapshot of the number of accounts present along with balance, insured, and uninsured amounts.                                        |
| Report Type          | Tabular report                                                                                                    |
| Dimensions           | Not applicable                                                                                                    |
| Base Measures        | <ul> <li>Total Number of Accounts</li> <li>Total Balance</li> <li>Total Insured Amount</li> <li>Total Uninsured Amount</li> <li>Pending Amount</li> </ul> |
| Computed Measures    | Not applicable                                                                                                    |
| Drill-through on     | Pending Accounts                                                                                                    |
| Drill-through's      | Deposit Insurance Pending Accounts                                                                                                    |

#### Table 108: Figures at a Glance Report Parameters

### **20.3** ORC wise Distribution Number

This section describes the parameters of the ORC wise Distribution Number report.

#### Table 109: ORC wise Distribution Number Report Parameters

| Report Name | ORC wise Distribution Number |
|-------------|------------------------------|
|-------------|------------------------------|

| Report Level Filters | Not applicable                                                               |
|----------------------|------------------------------------------------------------------------------|
| Report Description   | This report shows the distribution of accounts into each ownership category. |
| Report Type          | Bar Graph                                                                    |
| Dimensions           | Dim Ownership Category - Ownership Category Code                             |
| Base Measures        | Number of Accounts                                                           |
| Computed Measures    | Not applicable                                                               |
| Drill-through On     | Ownership Category Code                                                      |
| Drill-through's      | Deposit Insurance ORC Sample                                                 |

### **20.4** ORC wise Distribution Amounts

This section describes the parameters of the ORC wise Distribution Amounts report.

| Report Name          | ORC wise Distribution Amounts                                                           |
|----------------------|-----------------------------------------------------------------------------------------|
| Report Level Filters | Not applicable                                                                          |
| Report Description   | This report shows the distribution of amounts or balances into each ownership category. |
| Report Type          | Bar Graph                                                                               |
| Dimensions           | <ul><li>Dim Ownership Category</li><li>Ownership Category Code</li></ul>                |
| Base Measures        | <ul><li>Insured Balance</li><li>Uninsured Balance</li></ul>                             |
| Computed Measures    | Not applicable                                                                          |
| Drill-through On     | Ownership Category Code                                                                 |
| Drill-through's      | Deposit Insurance ORC Sample                                                            |

## 20.5 Party wise Distribution

This section describes the parameters of the Party wise Distribution report.

| Report Name          | Party wise Distribution                                                              |
|----------------------|--------------------------------------------------------------------------------------|
| Report Level Filters | Not applicable                                                                       |
| Report Description   | This report shows the distribution of insured and uninsured amounts through parties. |
| Report Type          | Bar Graph                                                                            |
| Dimensions           | <ul><li>Dim Standard Party Type</li><li>Standard Party Type Description</li></ul>    |
| Base Measures        | <ul><li>Insured Balance</li><li>Un Insured Balance</li></ul>                         |
| Computed Measures    | Not applicable                                                                       |
| Drill-through on     | Not applicable                                                                       |
| Drill-through's      | Not applicable                                                                       |

Table 111: Party wise Distribution Report Parameters

### 20.5.1 ORC Type

This section describes the parameters of the ORC Type report.

| Table     | 112: ORC | Type Repo | rt Parameters |
|-----------|----------|-----------|---------------|
| 1 4 6 1 0 |          |           | t i alamotoro |

| Report Name          | ORC Type                                                                                                    |
|----------------------|----------------------------------------------------------------------------------------------------|
| Report Level Filters | Not applicable                                                                                               |
| Report Description   | This report shows details by each ORC for the accounts where insurance has been determined.                  |
| Report Type          | Bar Graph                                                                                                    |
| Dimensions           | <ul><li>Bank Product Type</li><li>Bank Party Type</li></ul>                                                  |
| Base Measures        | <ul> <li>Insured Balance</li> <li>Un Insured Balance</li> <li>Number of accounts</li> <li>Balance</li> </ul> |
| Computed Measures    | Not applicable                                                                                               |
| Drill-through on     | Not applicable                                                                                               |

Drill-through's

Not applicable

### 20.5.2 Pending Accounts

This section describes the parameters of the Pending Accounts report.

#### **Table 113: Pending Accounts Report Parameters**

| Report Name          | Pending Accounts                                                                                                  |
|----------------------|----------------------------------------------------------------------------------------------------|
| Report Level Filters | Not applicable                                                                                                    |
| Report Description   | This report shows details of the accounts pending for insurance determination.                                    |
| Report Type          | Bar Graph                                                                                                    |
| Dimensions           | <ul><li>Bank Product Type</li><li>Bank Party Type</li></ul>                                                       |
| Base Measures        | <ul> <li>Number of accounts</li> <li>Pending Balance</li> <li>EOP balance</li> <li>Pending Reason Code</li> </ul> |
| Computed Measures    | Not applicable                                                                                                    |
| Drill-through on     | Not applicable                                                                                                    |
| Drill-through's      | Not applicable                                                                                                    |

# 21 Annexure A: List of LRM Reports

Following is the list of Liquidity Risk Reports.

#### Table 114: List of Reports

| Sl. No. | Report<br>No. | Report Name                                                                   | Report Category               | Subject Area  | Dashboard         |
|---------|---------------|-------------------------------------------------------------------------------|-------------------------------|---------------|-------------------|
| 1       | 1             | Liquidity Gap Analysis - Base<br>Currency                                     | Main Report                   |               |                   |
| 2       | 1.1           | Liquidity Gap Analysis by Line of<br>Business - Base Currency                 |                               |               |                   |
| 3       | 1.1.1         | Liquidity Gap Analysis by<br>Product Type - Base Currency                     |                               |               |                   |
| 4       | 1.1.1.1       | Liquidity Gap Analysis by<br>Product - Base Currency                          | Drill-through (from           |               |                   |
| 5       | 1.1.1.1.1     | Liquidity Gap Analysis by<br>Customer Type - Base Currency                    | Graph)                        |               |                   |
| 6       | 1.1.1.1.1.1   | Liquidity Gap Analysis by<br>Customer - Base Currency                         |                               |               |                   |
| 7       | 1.1.1.1.1.1.1 | Liquidity Gap Analysis by<br>Account - Base Currency                          |                               |               |                   |
| 8       | 1.2           | Liquidity Gap Report by Line of<br>Business - Base Currency                   |                               |               |                   |
| 9       | 1.2.1         | Liquidity Gap Report by Product<br>Type - Base Currency                       |                               | Liquidity Gap | Liquidity<br>Risk |
| 10      | 1.2.1.1       | Liquidity Gap Report by Product<br>- Base Currency                            | Drill-through (from           |               |                   |
| 11      | 1.2.1.1.1     | Liquidity Gap Report by<br>Customer Type - Base Currency                      | Table)                        |               |                   |
| 12      | 1.2.1.1.1.1   | Liquidity Gap Report by<br>Customer - Base Currency                           |                               |               |                   |
| 13      | 1.2.1.1.1.1.1 | Liquidity Gap Report by Account<br>- Base Currency                            |                               |               |                   |
| 14      | 2             | Liquidity Gap Analysis -<br><currency type=""></currency>                     | Main Report                   |               |                   |
| 15      | 2.1           | Liquidity Gap Analysis by Line of<br>Business - <currency type=""></currency> | Drill-through (from<br>Graph) |               |                   |
| 16      | 2.1.1         | Liquidity Gap Analysis by<br>Product Type - <currency type=""></currency>     |                               |               |                   |
| 17      | 2.1.1.1       | Liquidity Gap Analysis by<br>Product - <currency type=""></currency>          |                               |               |                   |

| Sl. No. | Report<br>No.     | Report Name                                                                      | Report Category                        | Subject Area | Dashboard |
|---------|-------------------|----------------------------------------------------------------------------------|----------------------------------------|--------------|-----------|
| 18      | 2.1.1.1.1         | Liquidity Gap Analysis by<br>Customer Type - <currency<br>Type&gt;</currency<br> |                                        |              |           |
| 19      | 2.1.1.1.1.1       | Liquidity Gap Analysis by<br>Customer - <currency type=""></currency>            |                                        |              |           |
| 20      | 2.1.1.1.1.1.1     | Liquidity Gap Analysis by<br>Account - <currency type=""></currency>             |                                        |              |           |
| 21      | 2.2               | Liquidity Gap Report by Line of<br>Business - <currency type=""></currency>      |                                        |              |           |
| 22      | 2.2.1             | Liquidity Gap Report by Product<br>Type - <currency type=""></currency>          |                                        |              |           |
| 23      | 2.2.1.1           | Liquidity Gap Report by Product<br>- <currency type=""></currency>               |                                        |              |           |
| 24      | 2.2.1.1.1         | Liquidity Gap Report by<br>Customer Type - <currency<br>Type&gt;</currency<br>   | Drill-through (from<br>Table)          |              |           |
| 25      | 2.2.1.1.1.1       | Liquidity Gap Report by<br>Customer - <currency type=""></currency>              |                                        |              |           |
| 26      | 2.2.1.1.1.1.<br>1 | Liquidity Gap Report by Account<br>- <currency type=""></currency>               |                                        |              |           |
| 27      | 3                 | Dynamic Balance Sheet - Base<br>Currency                                         | Main Report                            |              |           |
| 28      | 3.1               | Dynamic Balance Sheet Asset<br>Details - Base Currency                           | Drill-through (from<br>Assets)         |              |           |
| 29      | 3.2               | Dynamic Balance Sheet Liability<br>Details - Base Currency                       | Drill-through (from<br>Liabilities)    |              |           |
| 30      | 4                 | Dynamic Balance Sheet -<br><currency type=""></currency>                         | Main Report                            |              |           |
| 31      | 4.1               | Dynamic Balance Sheet Asset<br>Details - <currency type=""></currency>           | Drill-through (from<br>Assets)         |              |           |
| 32      | 4.2               | Dynamic Balance Sheet Liability<br>Details - <currency type=""></currency>       | Drill-through (from<br>Liabilities)    |              |           |
| 33      | 5                 | Detailed Bucket-wise Gap<br>Analysis                                             | Main Report                            |              |           |
| 34      | 5.1               | Bucket-wise Liquidity Gap by<br>Product Type                                     |                                        | Detailed Gap |           |
| 35      | 5.1.1             | Bucket-wise Liquidity Gap by<br>Product                                          | Drill-through (from Analysis<br>Graph) |              |           |
| 36      | 5.1.1.1           | Bucket-wise Liquidity Gap by<br>Customer Type                                    |                                        |              |           |

| Sl. No. | Report<br>No. | Report Name                                                               | Report Category                              | Subject Area  | Dashboard |
|---------|---------------|---------------------------------------------------------------------------|----------------------------------------------|---------------|-----------|
| 37      | 5.1.1.1.1     | Bucket-wise Liquidity Gap by Customer                                     |                                              |               |           |
| 38      | 5.2           | Bucket-wise Gap Analysis by<br>Product Type                               |                                              |               |           |
| 39      | 5.2.1         | Bucket-wise Gap Analysis by<br>Product                                    | Drill-through (from                          |               |           |
| 40      | 5.2.1.1       | Bucket-wise Gap Analysis by<br>Customer Type                              | Table)                                       |               |           |
| 41      | 5.2.1.1.1     | Bucket-wise Gap Analysis by Customer                                      |                                              |               |           |
| 42      | 6             | Liquidity Gap across Scenarios                                            | Main Report                                  |               |           |
| 43      | 6.1           | Liquidity Gap by Line of<br>Business                                      |                                              |               |           |
| 44      | 6.1.1         | Liquidity Gap by Product Type                                             |                                              |               |           |
| 45      | 6.1.1.1       | Liquidity Gap by Product                                                  | Drill-through                                |               |           |
| 46      | 6.1.1.1.1     | Liquidity Gap by Customer Type                                            | 1                                            |               |           |
| 47      | 6.1.1.1.1.1   | Liquidity Gap by Customer                                                 |                                              |               |           |
| 48      | 7             | Gap Analysis - Top N Large<br>Customers                                   | Main Report                                  |               |           |
| 49      | 7.1           | Top N Large Customer Bucket-<br>wise Gap by Product Type                  | Drill-through (from                          |               |           |
| 50      | 7.1.1         | Top N Large Customer Bucket-<br>wise Gap by Product                       | Graph)                                       |               |           |
| 51      | 7.2           | Top N Large Customer Gap<br>Analysis by Product Type                      | Drill-through (from                          |               |           |
| 52      | 7.2.1         | Top N Large Customer Gap<br>Analysis by Product                           | Table)                                       |               |           |
| 53      | 8             | Liquidity Gap Across Time                                                 | Main Report                                  |               |           |
| 54      | 9             | Liquidity Gap Analysis Post<br>Counterbalancing                           | Main Report                                  |               |           |
| 55      | 9.1           | Bucket-wise Liquidity Gap Post<br>Counterbalancing by Line of<br>Business |                                              | Counterbalanc |           |
| 56      | 9.1.1         | Bucket-wise Liquidity Gap Post<br>Counterbalancing by Product<br>Type     | Drill-through (from <sup>ing</sup><br>Graph) |               |           |
| 57      | 9.1.1.1       | Bucket-wise Liquidity Gap Post<br>Counterbalancing by Product             |                                              |               |           |

| Sl. No. | Report<br>No. | Report Name                                                                                    | Report Category                                                              | Subject Area        | Dashboard |
|---------|---------------|------------------------------------------------------------------------------------------------|------------------------------------------------------------------------------|---------------------|-----------|
| 58      | 9.1.1.1.1     | Bucket-wise Liquidity Gap Post<br>Counterbalancing by Customer<br>Type                         |                                                                              |                     |           |
| 59      | 9.1.1.1.1.1   | Bucket-wise Liquidity Gap Post<br>Counterbalancing by Customer                                 |                                                                              |                     |           |
| 60      | 9.2           | Counterbalancing Inflows by<br>Position                                                        | Drill-through (from<br>Counterbalancing<br>Inflows section of<br>the Table)  |                     |           |
| 61      | 9.3           | Counterbalancing Outflows by<br>Position                                                       | Drill-through (from<br>Counterbalancing<br>Outflows section of<br>the Table) |                     |           |
| 62      | 10            | Liquidity Ratios                                                                               | Main Report                                                                  |                     |           |
| 63      | 10.1          | High-Quality Liquid Assets by<br>Product Type                                                  | Drill-through                                                                |                     |           |
| 64      | 10.1.1        | High-Quality Liquid Assets by<br>Product                                                       | Drill-through                                                                |                     |           |
| 65      | 10.2          | Cash Flows by Product Type                                                                     | Drill-through                                                                |                     |           |
| 66      | 10.2.1        | Cash Flows by Product                                                                          | Drill-through                                                                |                     |           |
| 67      | 11            | Liquidity Coverage Ratio<br>Components                                                         | Main Report                                                                  | Liquidity<br>Ratios |           |
| 68      | 11.1          | Breakup of Liquidity Coverage<br>Ratio Components                                              | Drill-through                                                                |                     |           |
| 69      | 12            | Net Stable Funding Ratio<br>Components                                                         | Main Report                                                                  |                     |           |
| 70      | 13            | Liquidity Coverage Ratio by<br>Significant Currencies                                          | Main Report                                                                  |                     |           |
| 71      | 14            | Liquidity Ratio Historical<br>Variance Analysis                                                | Main Report                                                                  |                     |           |
| 72      | 15            | High-Quality Liquid Assets                                                                     | Main Report                                                                  |                     |           |
| 73      | 15.1          | <selected encumbrance="" status=""> <selected asset="" level=""> Details</selected></selected> | Drill-through                                                                |                     |           |
| 74      | 16            | The breakup of Stock of High-<br>Quality Liquid Assets                                         | Main Report                                                                  | LCR Details         |           |
| 75      | 16.1          | Components of Stock of Level 1<br>Assets                                                       | Drill-through (from<br>Table)                                                |                     |           |
| 76      | 16.2          | Adjustments to Stock of Level 1<br>Assets                                                      | Drill-through (from<br>Table)                                                |                     |           |

| Sl. No. | Report<br>No. | Report Name                                                          | Report Category               | Subject Area           | Dashboard |
|---------|---------------|----------------------------------------------------------------------|-------------------------------|------------------------|-----------|
| 77      | 16.3          | Components of Stock of Level<br>2A Assets                            | Drill-through (from<br>Table) |                        |           |
| 78      | 16.4          | Adjustments to Stock of Level<br>2A Assets                           | Drill-through (from<br>Table) |                        |           |
| 79      | 16.5          | Components of Stock of Level<br>2B RMBS Assets                       | Drill-through (from<br>Table) |                        |           |
| 80      | 16.6          | Adjustments to Stock of Level<br>2B RMBS Assets                      | Drill-through (from<br>Table) |                        |           |
| 81      | 16.7          | Components of Stock of Level<br>2B Non-RMBS Assets                   | Drill-through (from<br>Table) |                        |           |
| 82      | 16.8          | Adjustments to Stock of Level<br>2B Non-RMBS Assets                  | Drill-through (from<br>Table) |                        |           |
| 83      | 17            | Breakup of Stock of HQLA<br>Denominated in Significant<br>Currencies | Main Report                   |                        |           |
| 84      | 18            | Liquidity Transferability<br>Restrictions                            | Main Report                   |                        |           |
| 85      | 19            | Liquidity Ratio Trend Analysis                                       | Main Report                   |                        |           |
| 86      | 20            | NSFR Constituents By Product<br>Types                                | Main Report                   |                        |           |
| 87      | 21            | NSFR Breakup By Maturity                                             | Main Report                   |                        |           |
| 88      | 22            | Off-Balance Sheet Items by<br>Absolute Value                         | Main Report                   | NSFR Details           |           |
| 89      | 23            | RSF Assets By Encumbrance<br>Period                                  | Main Report                   |                        |           |
| 90      | 24            | NSFR Trend Analysis                                                  | Main Report                   |                        |           |
| 91      | 25            | Available and Required Liquidity<br>Buffer                           | Main Report                   |                        |           |
| 92      | 26            | Buffer and Buffer requirements across stress horizons                | Main Report                   | Regulation YY          |           |
| 93      | 27            | Available Buffer Composition                                         | Main Report                   |                        |           |
| 94      | 28            | Cash Flow Projections                                                | Main Report                   | ]                      |           |
| 95      | 29            | Daily Maximum Intra-day<br>Liquidity Usage                           | Main Report                   |                        |           |
| 96      | 30            | Start of Day Available Intra-day<br>Liquidity                        | Main Report                   | Intra-day<br>Liquidity |           |
| 97      | 30.1          | Start of Day Available Intra-day<br>Liquidity                        | Drill-through                 | Metrics                |           |
| 98      | 31            | Total Payments                                                       | Main Report                   |                        |           |

| Sl. No. | Report<br>No. | Report Name                                                               | Report Category | Subject Area            | Dashboard |
|---------|---------------|---------------------------------------------------------------------------|-----------------|-------------------------|-----------|
| 99      | 32            | Time-Specific Obligations                                                 | Main Report     |                         |           |
| 100     | 33            | Value of Payments Made on<br>Behalf of Correspondent<br>Banking Customers | Main Report     |                         |           |
| 101     | 34            | Intraday Credit Lines Extended<br>to Correspondent Banking<br>Customers   | Main Report     |                         |           |
| 102     | 35            | Intra-day Throughput                                                      | Main Report     | _                       |           |
| 103     | 36            | Available Credit Lines                                                    | Main Report     |                         |           |
| 104     | 37            | Available Intraday Eligible<br>Sources of Liquidity                       | Main Report     |                         |           |
| 105     | 38.1          | Available Intraday Eligible<br>Sources of Liquidity                       | Drill-through   |                         |           |
| 106     | 39            | Time Specific Obligations                                                 | Main Report     | Real-Time<br>Monitoring |           |
| 107     | 40            | Payments Snapshot                                                         | Main Report     |                         |           |
| 108     | 41            | Cumulative Net Position                                                   | Main Report     | -                       |           |
| 109     | 42            | Payments Received                                                         | Main Report     |                         |           |
| 110     | 43            | Payments Sent                                                             | Main Report     |                         |           |
| 111     | 44            | Interim Results across Buckets                                            | Main Report     |                         |           |
| 112     | 45            | Interim Liquidity Gaps across<br>Business Assumptions                     | Main Report     | Interim Results         |           |
| 113     | 46            | The concentration of Funding<br>Liabilities across Dimensions             | Main Report     |                         |           |
| 114     | 47            | Funding Concentration Trend<br>Analysis                                   | Main Report     | Funding                 |           |
| 115     | 48            | List of Assets by Significant<br>Currencies                               | Main Report     | Concentration           |           |
| 116     | 49            | List of Liabilities by Significant<br>Currencies                          | Main Report     |                         |           |
| 117     | 50            | Deposit Balances                                                          | Main Report     |                         |           |
| 118     | 51            | Loan Balances                                                             | Main Report     | ]                       |           |
| 119     | 52            | Marketable Assets                                                         | Main Report     |                         |           |
| 120     | 53            | Repos                                                                     | Main Report     | Data Analysis           |           |
| 121     | 54            | Delinquency Report                                                        | Main Report     |                         |           |
| 122     | 55.1          | Delinquency Report by Product<br>Type                                     | Drill-through   |                         |           |
| 123     | 55.1.1        | Delinquency Report by Product                                             | Drill-through   |                         |           |

| SI. No. | Report<br>No. | Report Name                                              | Report Category | Subject Area                         | Dashboard |
|---------|---------------|----------------------------------------------------------|-----------------|--------------------------------------|-----------|
| 124     | 55.1.1.1      | Delinquency Report by<br>Customer Type                   | Drill-through   |                                      |           |
| 125     | 55.1.1.1.1    | Delinquency Report by<br>Customer                        | Drill-through   |                                      |           |
| 126     | 56            | Delinquent Customer                                      | Main Report     |                                      |           |
| 127     | 57            | Forward Liquidity Gap                                    | Main Report     |                                      |           |
| 128     | 57.1          | Forward Liquidity Gap -<br><currency type=""></currency> | Drill-through   |                                      |           |
| 129     | 58            | Forward Liquidity Ratio Analysis                         | Main Report     | Forward<br>Liquidity<br>Analysis     |           |
| 130     | 59            | Balance Sheet Mismatch                                   | Main Report     |                                      |           |
| 131     | 60            | Forward Balance Position                                 | Main Report     |                                      |           |
| 132     | 60.1          | Forward Balance Position                                 | Drill-through   |                                      |           |
| 133     | 61            | Forward Liquidity Gap Variance<br>Analysis               | Main Report     |                                      |           |
| 134     | 62            | Forward Liquidity Gap Across<br>Dates                    | Main Report     |                                      |           |
| 135     | 63            | Forward Liquidity Ratio Variance<br>Analysis             | Main Report     | Forward<br>Liquidity<br>Across Dates |           |
| 136     | 64            | Forward Liquidity Ratio Across<br>Dates                  | Main Report     |                                      |           |
| 137     | 65            | Forward Balance Analysis Across<br>Dates                 | Main Report     |                                      |           |
| 138     | 65.1          | Forward Balance Analysis Across<br>Dates                 | Drill-through   |                                      |           |

### NOTE

The regulatory reports present in the LRM dashboard, in the form of BI Publisher reports, are a sample set of reports that are included for illustrative purposes only. These reports intend to showcase the computational capabilities of the application and its adherence to calculations at the granularity required by the regulator. These are not intended to address regulatory submissions for any jurisdiction and are not planned to be updated continuously.

# **OFSAA Support**

Raise a Service Request (SR) in <u>My Oracle Support (MOS)</u> for queries related to the OFSAA applications.

### Send Us Your Comments

Oracle welcomes your comments and suggestions on the quality and usefulness of this publication. Your input is an important part of the information used for revision.

- Did you find any errors?
- Is the information clearly presented?
- Do you need more information? If so, where?
- Are the examples correct? Do you need more examples?
- What features did you like most about this manual?

If you find any errors or have any other suggestions for improvement, indicate the title and part number of the documentation along with the chapter/section/page number (if available) and contact the Oracle Support.

Before sending us your comments, you might like to ensure that you have the latest version of the document wherein any of your concerns have already been addressed. You can access My Oracle Support site that has all the revised/recently released documents.

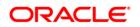